**R**épublique **A**lgérienne **D**émocratique et **P**opulaire **M**inistère de L'**E**nseignement **S**upérieur et de la **R**echerche **S**cientifique

**U**niversité **M**ouloud **M**ammeri De **T**izi-**O**uzou

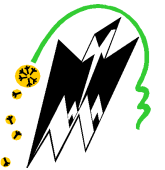

**F**aculté De **G**énie **E**lectrique Et D'informatique **DEPARTEMENT D'AUTOMATIQUE**

## **Mémoire de Fin d'Etude de MASTER PROFESSIONNEL**

Spécialité : **Automatique et informatique industrielles**

## Présenté par **Lynda MEZAIR Sabrina MOUCER**

Mémoire dirigé par **TOUAT M.A.** et co-dirigé par **HADID. M**

**Thème**

## **Conception et Automatisation du CIP (Clean In Place) d'une Station de Traitement d'eau Minérale L'alla Khedidja**

Mémoire soutenu publiquement le 18 septembre 2014 devant le jury composé de :

**Mme HADJEM .O Mr CHARIF .M** 

**Mr TOUAT .M A** 

**Mme BOUDJEMA .F** 

**CEVITAL L'alla Khedidja**

## Remerciements: Remerciements:

*Avant tout nous remercions le bon Dieu de nous avoir donné la santé, le courage et la volonté pour accomplir ce travail.* 

*Nous tenons aussi à exprimer nos vifs remerciements à Mr. BOUCEDRA M et Mr. TOUAT M.A, Mr. HADID M, respectivement en qualité de promoteur et d'encadreurs, pour les conseils avisés qu'ils ont su nous donner, le temps qu'ils nous ont accordé, leurs disponibilités sans faille et la rigueur dans l'accomplissement de ce travail .* 

*Nous tenons aussi à remercier les jurés d'avoir accepté de juger ce modeste travail et de lui accorder l'attention nécessaire.* 

*Sans oublier nos familles, nos amis et tous ce qui ont participé de loin ou de prés pour la réalisation de ce travail.* 

## *Dédicace*

*Je dédie ce modeste travail A mes chers parents pour leur contribution à chaque travail que j'ai pu accomplir tout au long de ma vie. Ainsi qu'à mon frère et sœurs qui m'ont toujours soutenu quelle que soit la difficulté. Sans oublier tous mes amis et proches.*

**sabrina**

## *Dédicace*

*Je dédie ce modeste travail* 

*A la mémoire de mon cher père, a ma chère mère pour leur contribution à chaque travail que j'ai pu accomplir tout au long de ma vie. Ainsi qu'à mes frères et sœurs qui m'ont toujours soutenu quelle que soit la difficulté. Sans oublier tous mes amis et proches.* 

**lynda**

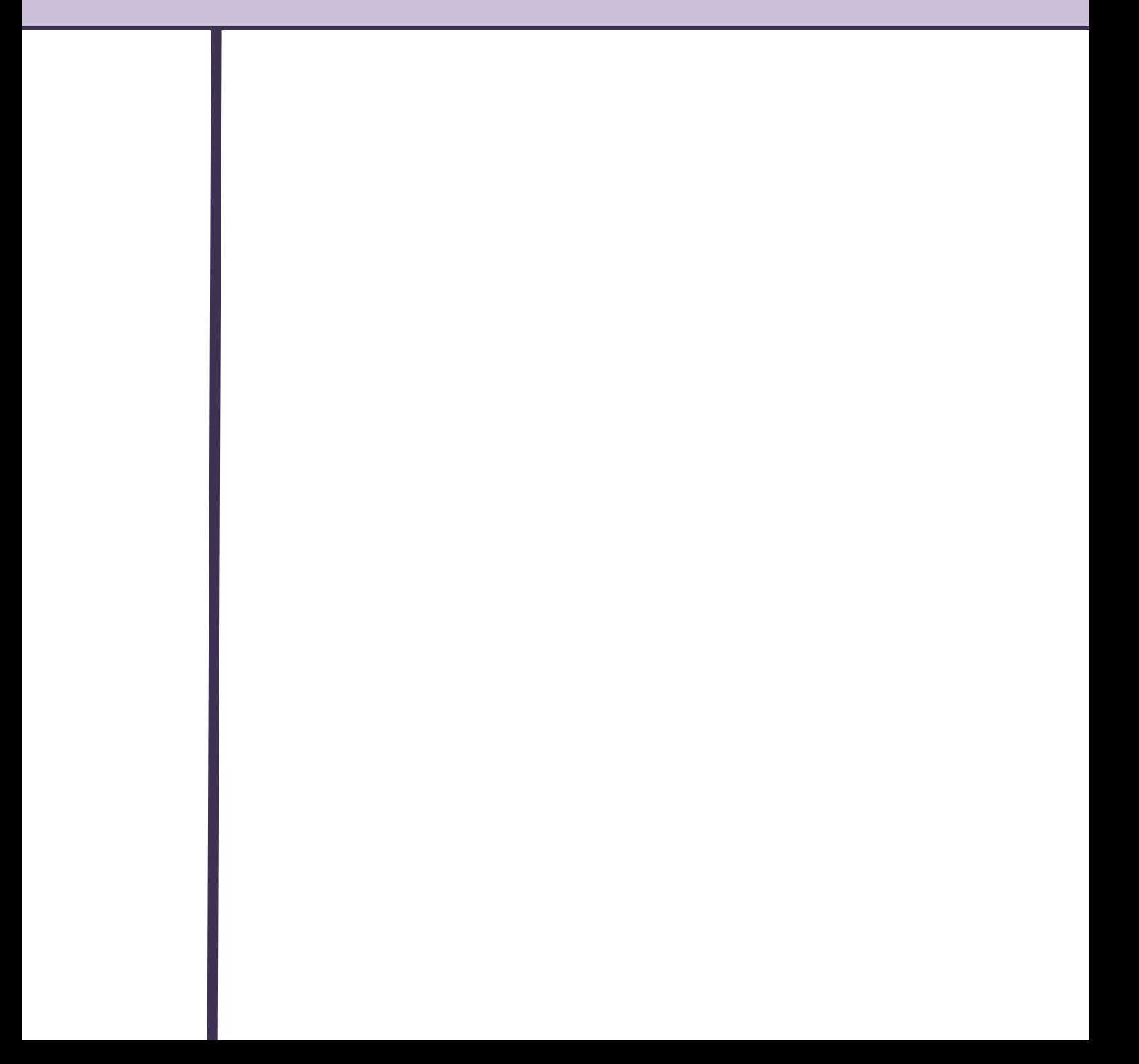

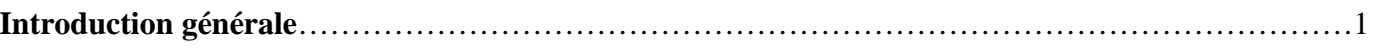

## Chapitre I : Généralité sur les systèmes automatisés de production

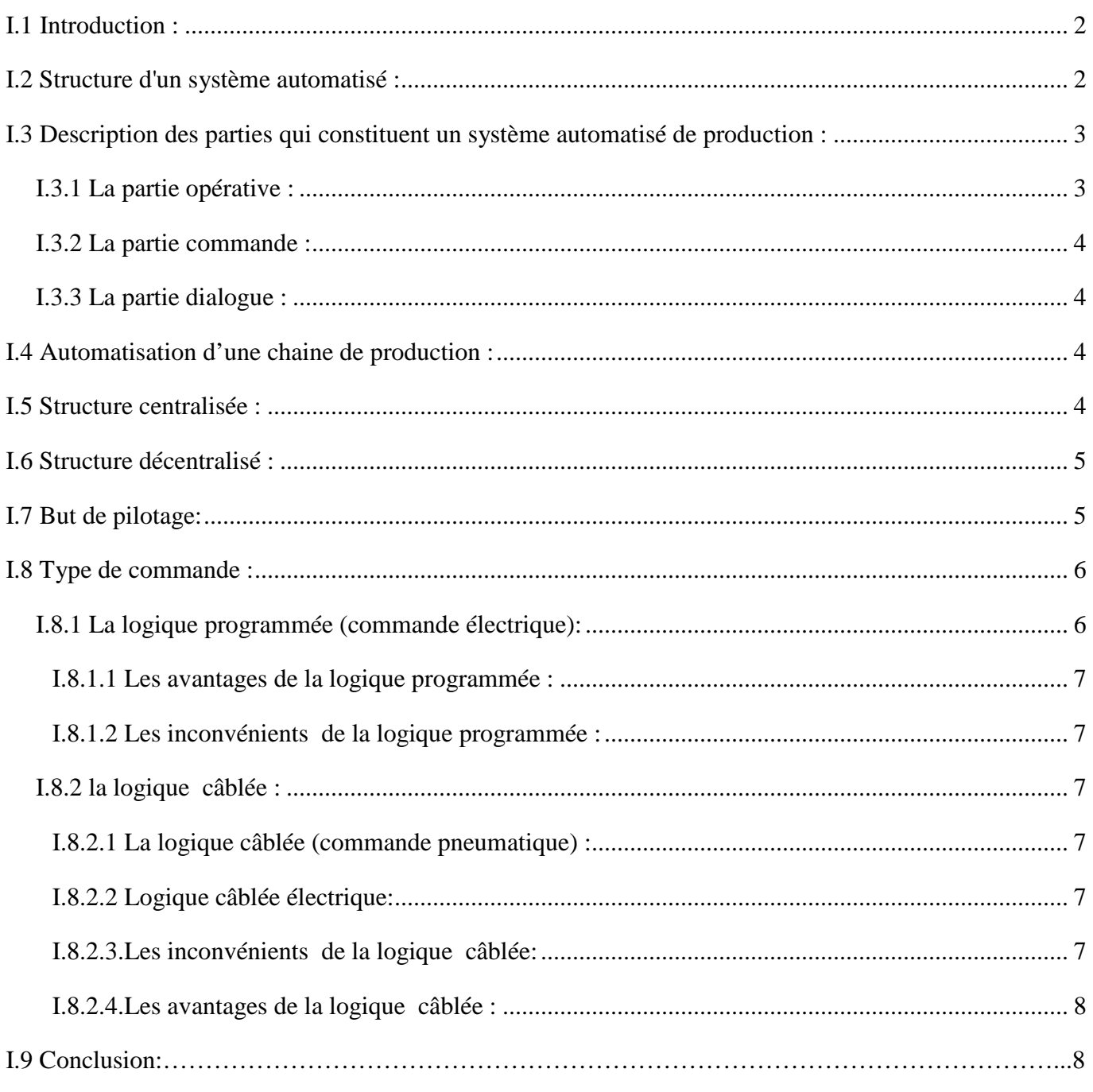

## Chapitre II : Cahier de charges et description du fonctionnement

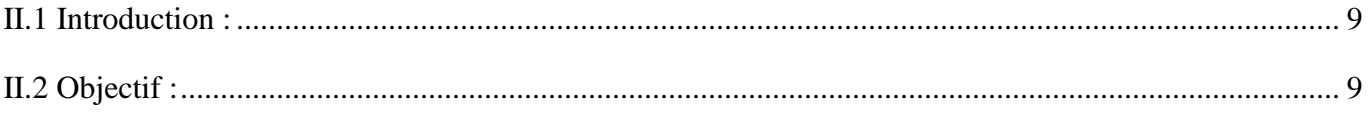

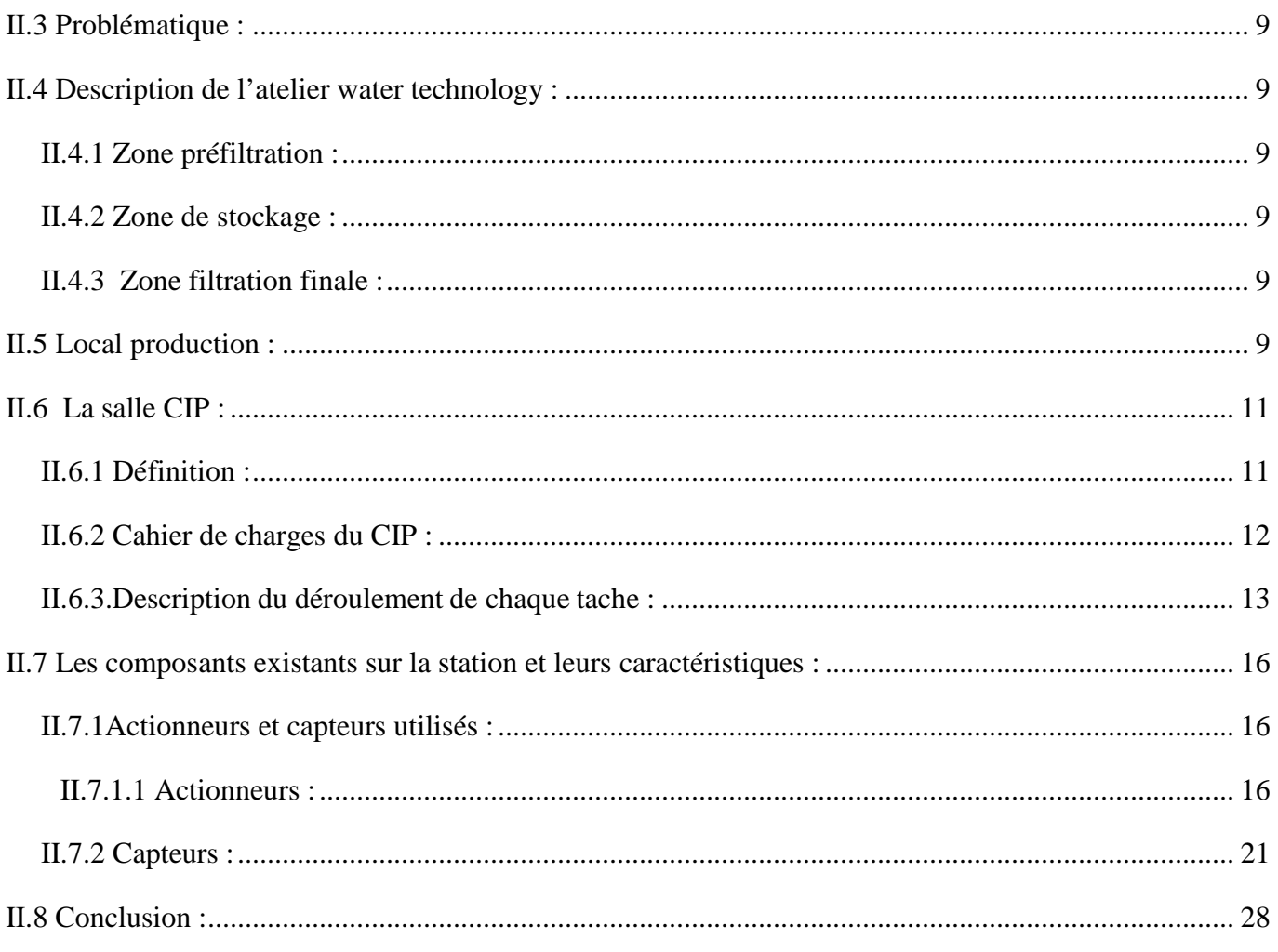

## Chapitre III : Modélisation de l'unité à l'aide du GRAFCET

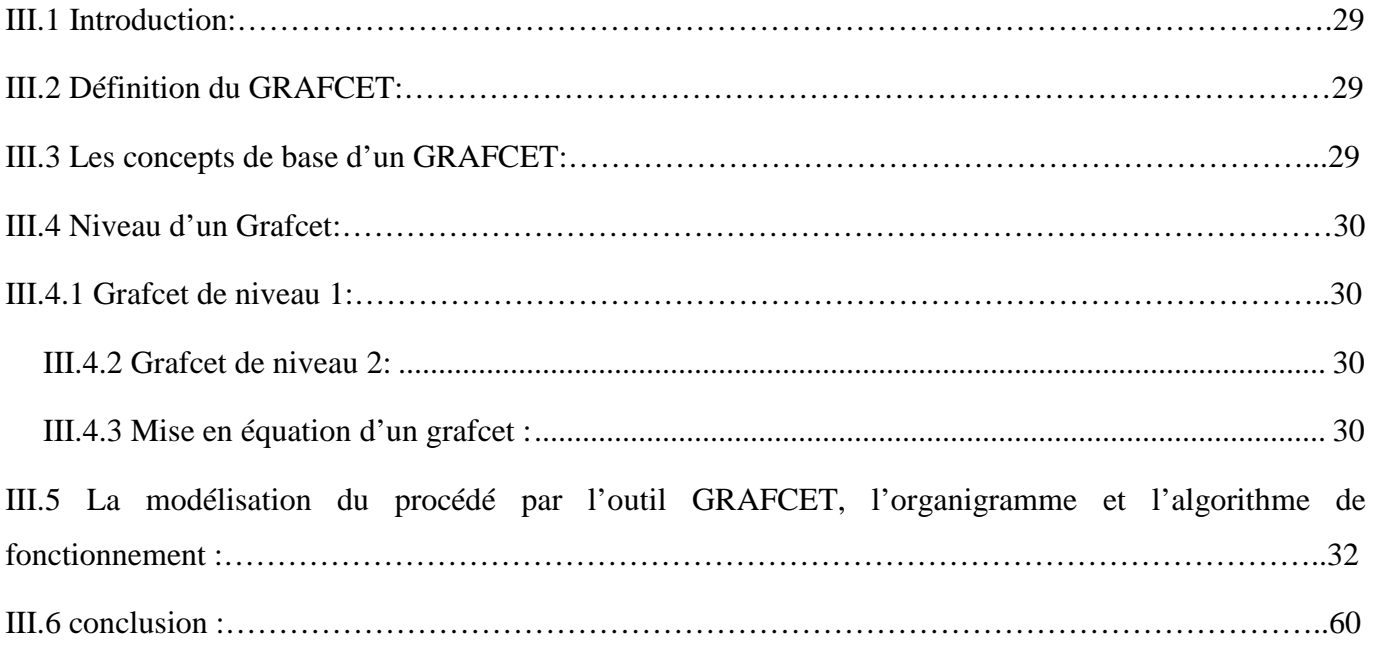

#### Chapitre IV: Description de l'API S7300 et sans langage de programmation step7

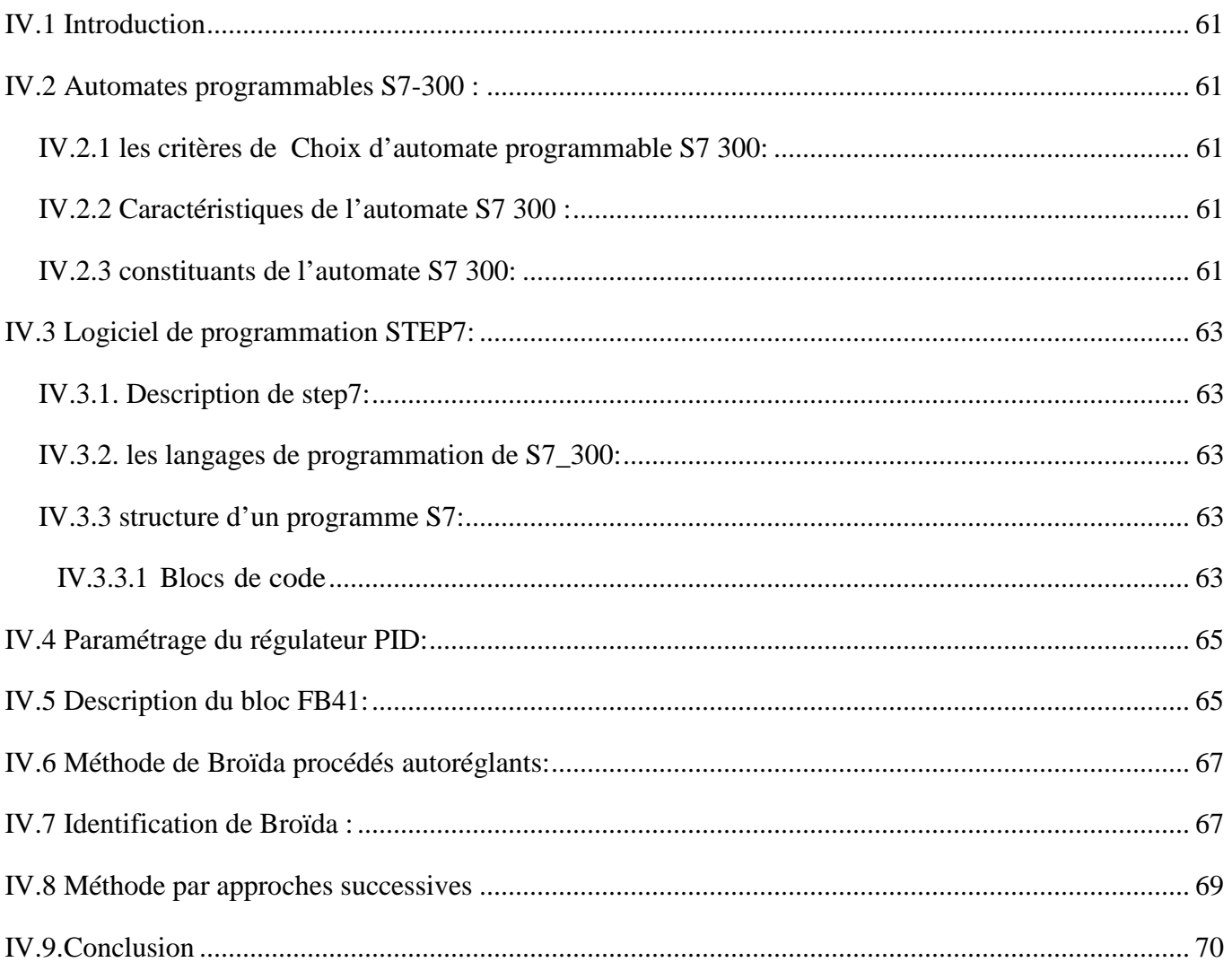

## Chapitre V : présentation de la supervision sous le logiciel Windows Controller Center (WinCC).

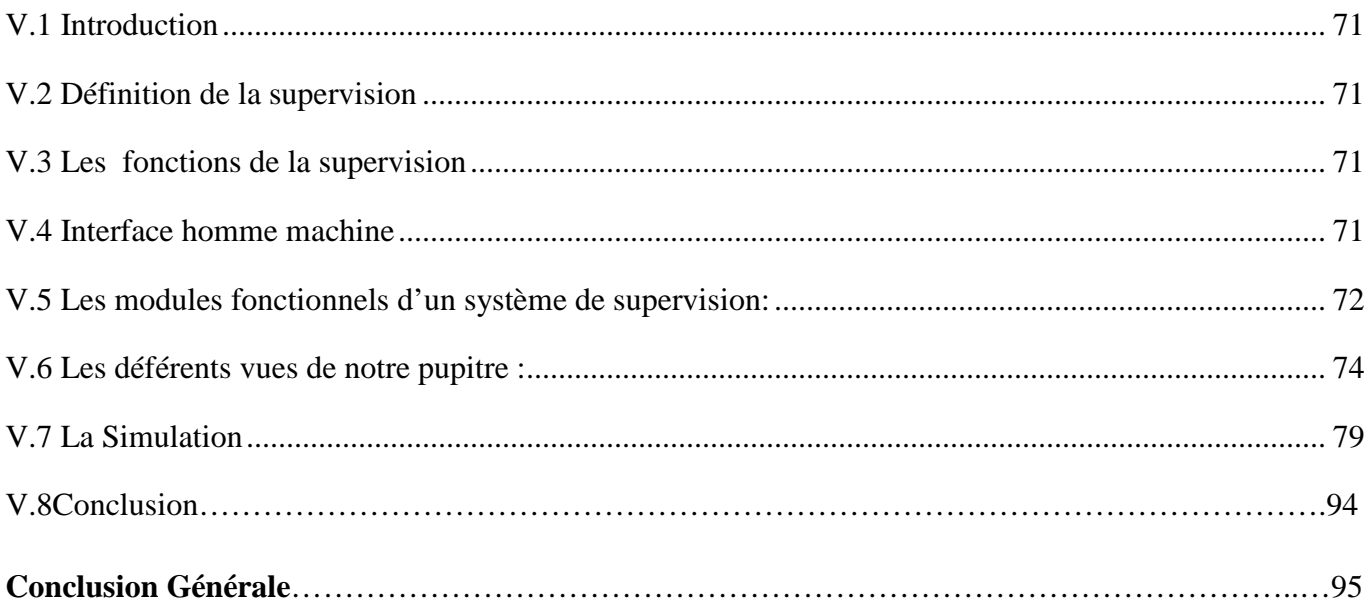

## Introduction Générale

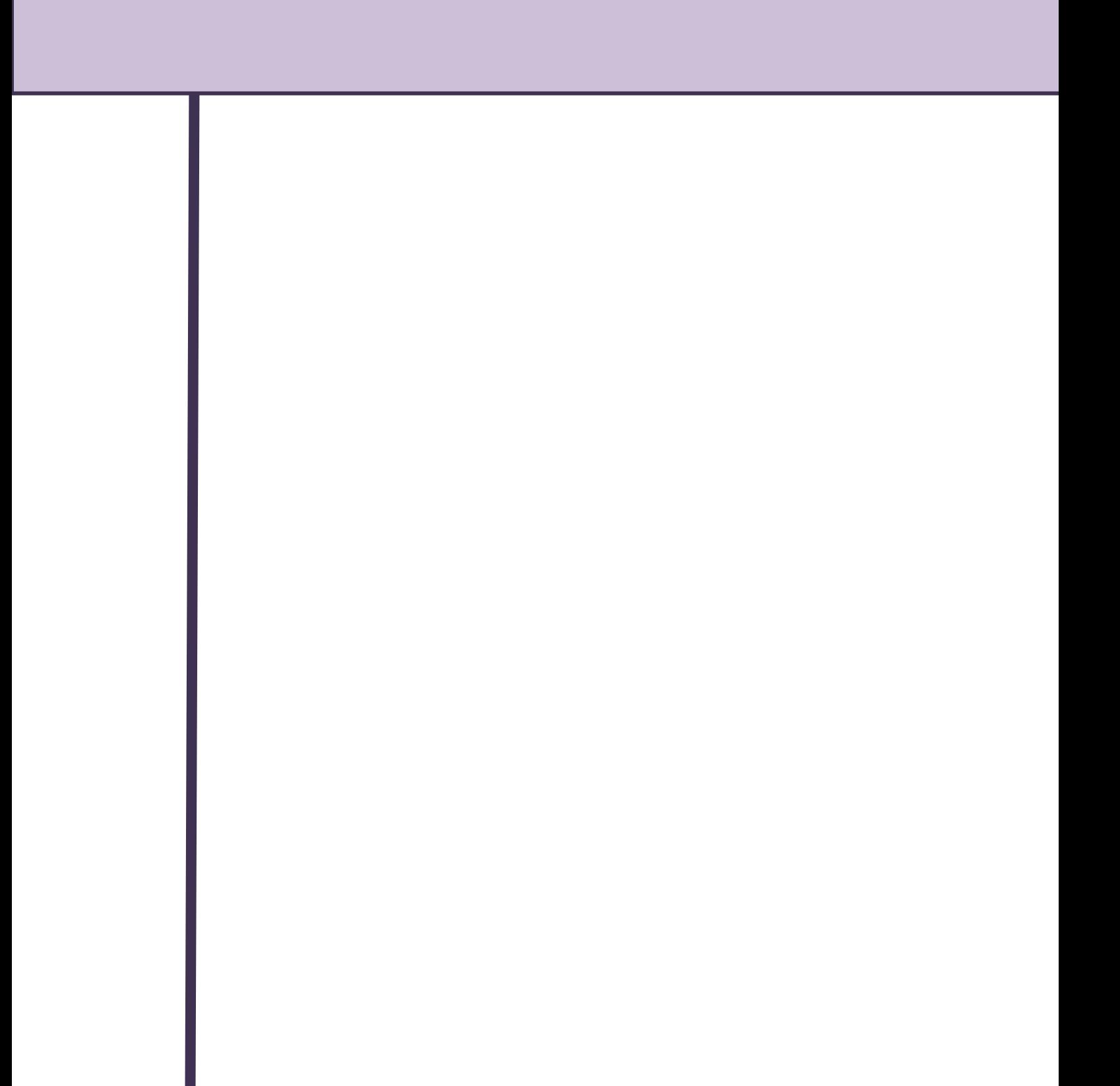

## **Introduction Générale**

 Les aspects sanitaires dans les entreprises agro-alimentaires sont d'une extrême importance. Les entreprises doivent respecter les normes d'hygiène pour éviter aux produits la dégradation et la contamination pendant le fonctionnement des machines, et le nettoyage doit être effectué rapidement et minutieusement.

 Les systèmes CIP offrent un nettoyage rapide, efficace et fiable pour tous types de processus d'entreprises. C'est une méthode qui nettoie complètement les pièces des machines ou les circuits de canalisations de l'entreprise sans démenté l'appareillage.

L'automatisation de la station CIP utilise la gamme SIMATIC S7¬300 de SIEMENS, un automate très utilisé dans l'industrie vue les nombreux avantages qu'il offre. Ainsi tous les programmes qui commandent l'ensemble des processus de cette unité ont été implémentés en langage STEP 7, un langage de programmation qui constitue un outil standard pour les systèmes d'automatisation SIMATIC. Notre travail consiste à étudier et automatisé la station CIP allant de la zone de filtration finale jusqu'à les remplisseuses.

A cet effet le contenu de notre mémoire est réparti en cinq chapitres :

**Chapitre I :** Généralité sur les systèmes automatisés de production.

**Chapitre II :** Cahier de charges et description du fonctionnement.

**Chapitre III :** Modélisation du système à l'aide du l'outil GRAFCET.

**Chapitre IV :** Description de l'Automate Programmable Industriel (API) S7/300 et son langage de programmation step7.

**Chapitre V :** présentation de la supervision sous le logiciel Windows Controller Center (WinCC).

Et nous terminons notre travail par une conclusion générale.

# Chapitre I

# **Généralité sur les systèmes automatisés de production**

### **I.1 Introduction :**

Ce chapitre permet de comprendre la structure d'un Système Automatisé de Production et de définir les différentes parties de ce système. Un système de production est dit automatisé, lorsqu'il peut gérer de manière autonome un cycle de travail préétabli qui se décompose en séquences ou étapes et qui exécute toujours le même travail pour lequel il a été programmé, ce système est organisé dans un but précis : agir, sur une **matière d'œuvre** afin de lui donner une **valeur ajoutée**. Ce système est soumis à des **contraintes** énergétiques, de configuration, de réglage et d'exploitation qui interviennent dans tous les modes de marche et d'arrêt du système.

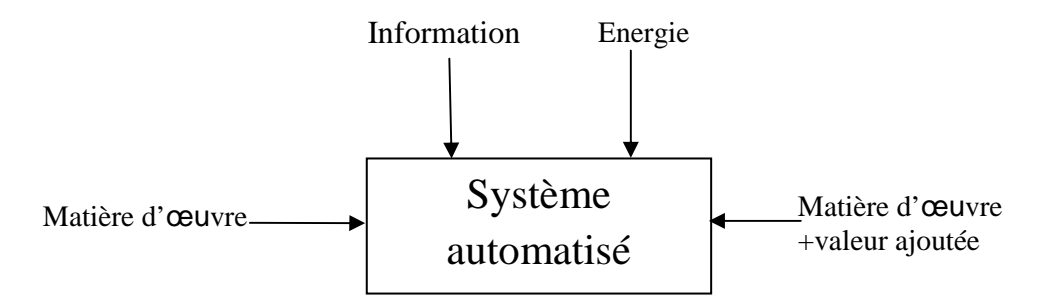

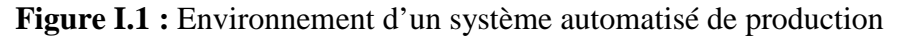

#### **I.2 Structure d'un système automatisé :**

Tout système automatisé peut se décomposer selon le schéma ci-dessous :

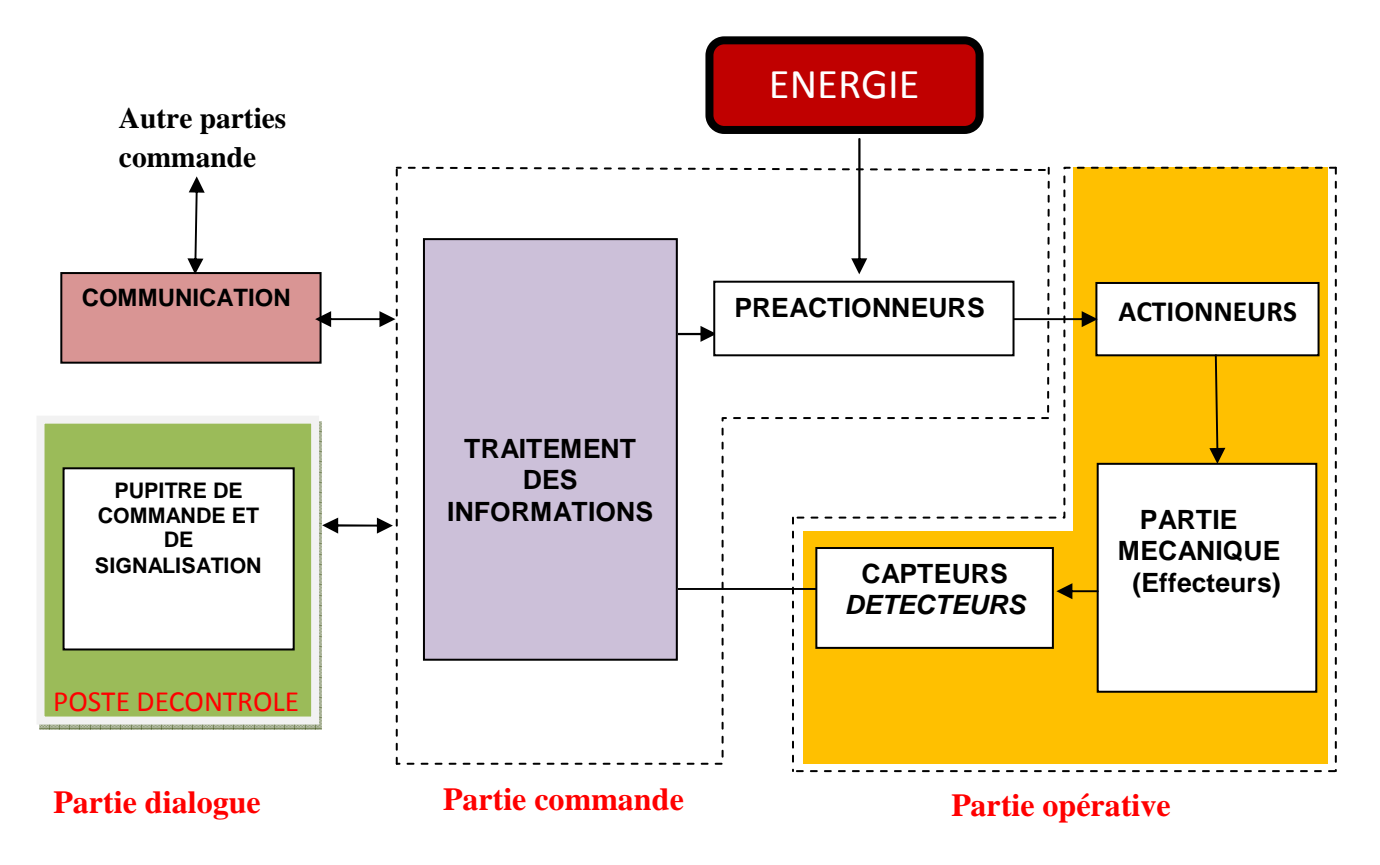

**Figure I.2 : Structure d'un système automatisé** 

#### **Chapitre I Généralité sur les systèmes automatisés de production**

#### **I.3 Description des parties qui constituent un système automatisé de production :**

 Les systèmes automatisés, utilisés dans le secteur industriel, possèdent une structure de base identique. Ils sont constitués de plusieurs parties plus ou moins complexes reliées entre elles :

#### **I.3.1 La partie opérative :**

C'est la partie visible du système qui effectue le travail, c'est elle qui reçoit les ordres de la partie commande (PC), Elle comporte les éléments du procédé qui exécutent les ordres reçus, c'est à dire :

#### **a. Des actionneurs:**

Vérins, moteurs, vannes qui ont pour rôle d'exécuter ces ordres. Ils transforment l'´energie pneumatique (air comprimée), hydraulique (huile sous pression) ou électrique en énergie mécanique.

**Effecteur:** L'effecteur est situé à la suite de l'actionneur pour finaliser le travail, il produit l'effet attendu par exemple : la pince du robot.

#### **b. Des capteurs :**

Les capteurs informent la partie commande de l'exécution du travail, On peut trouver des capteurs mécaniques, pneumatiques, électriques ou magnétiques montées sur les vérins.

Le rôle des capteurs est donc de contrôler, mesurer, surveiller et informer la PC sur l'évolution du système.

#### **b.1 caractéristique d'un capteur :**

Un capteur est caractérisé par :

- Son étendue de mesure qui correspond aux limites de la variation de la grandeur à mesurer.
- $\triangleright$  Sa précision qui est l'incertitude absolue sur la grandeur mesurée.
- Sa sensibilité qui est la plus petite variation de la grandeur à mesurer qu'il est capable de détecter.
- Sa linéarité qui représente l'écart de sensibilité sur l'étendue de mesure.

#### **b.2 Type de capteurs:**

Les informations récupérées sur l'état du système, peuvent être de type :

- **TOR :** Ce sont les capteurs les plus répandus en automatisation Courante : Capteur à contacts mécaniques, détecteurs de proximité, détecteur à distance…, Ils délivrent un signal 0 ou 1 dit tout ou rien.
- **Analogique** : Les capteurs analogiques traduisent des valeurs de positions, de pressions, de températures ... sous forme d'un signal (tension ou courant) évoluant continuellement entre deux valeurs limites.

#### **Chapitre I Généralité sur les systèmes automatisés de production**

 **Numérique** : transmettent des valeurs numériques précisant des positions, des pressions, pouvant être lus sur 8, 16, 32 bits. Soit en parallèle sur plusieurs conducteurs, soit en série sur un seul conducteur.

#### **I.3.2 La partie commande :**

Elle donne les ordres de fonctionnement à la partie opérative.

Les **préactionneurs** permettent de commander les actionneurs ; ils assurent le **transfert d'énergie** entre la source de puissance (réseau électrique, pneumatique …) et les actionneurs. Exemple : contacteur, distributeur …

Ces préactionneurs sont commandés à leur tour par le bloc **traitement des informations**. Celui-ci reçoit les consignes du **pupitre de commande** (opérateur) et les informations de la partie opérative transmises par les capteurs / détecteurs.

En fonction de ces consignes et de son programme de gestion des tâches (implanté dans un automate programmable ou réalisé par des relais (on parle de logique câblée), elle commande les préactionneurs et renvoie des informations au **pupitre de signalisation** ou à d'autres systèmes de commande et/ou de supervision en utilisant un **réseau** et un **protocole de communication**.

#### **I.3.3 La partie dialogue :**

Composé des **pupitres de commande et de signalisation,** il permet à l'opérateur de commander le système (marche, arrêt, départ cycle …).Il permet également de visualiser les différents états du système à l'aide de voyants, de terminal de dialogue ou d'interface homme-machine (IHM). [1]

#### **I.4 Automatisation d'une chaine de production :**

Les systèmes de production doivent être capables d'établir un compromis entre les coûts de production et le besoin de flexibilité en termes de produits. Ce compromis peut être atteint notamment par une amélioration des performances du système de production en termes de réactivité et de flexibilité.

Une solution consiste alors à intégrer cette flexibilité et cette réactivité au niveau de la gestion temps-réel ou "pilotage" du système de production.

#### **I.5 Structure centralisée :**

L'approche centralisée est très classique. Elle se caractérise par un pilotage localisé au sein d'une ressource unique qui supervise la production, synchronise et coordonne les différentes ressources et gère seule, en temps réel, les événements qui surviennent tout au long de la production.

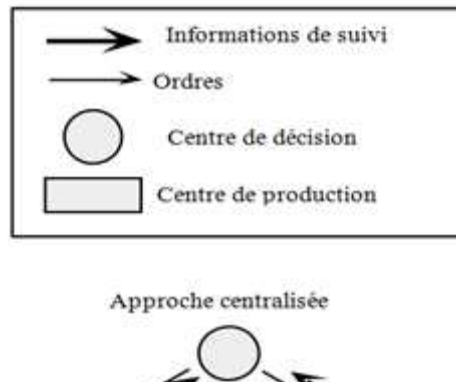

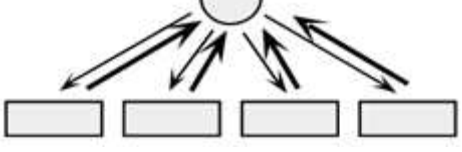

**Figure I.3 :** approche centralisé

#### **I.6 Structure décentralisé :**

Il n'est aujourd'hui plus possible de réaliser des tâches d'automatisation avec une commande centralisé unique. Pour des installations complexes à nombre important de signaux d'entrées/sorties,

On doit donc passer à une gestion des tâches de commandes réparties sur plusieurs automates. Ceux -ci seront ensuite coordonnés par des commandes de plus haut niveau ou par des calculateurs -maîtres ; ils seront reliés à l'ensemble du procédé par un système à bus. [5]

 De la même manière, les entrées et les sorties ne sont plus connectées directement à des modules de signaux centraux mais en périphérie à des processus locaux par les modules d'entrées/sorties qui sont reliés par un bus à champ à commande unique.

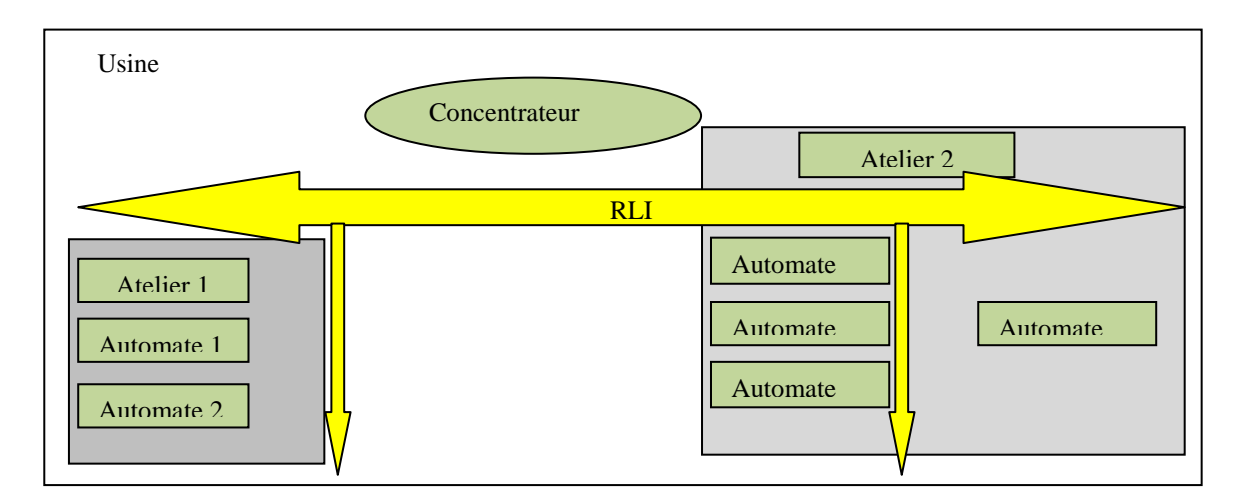

**Figure I.4:** représentation fonctionnelle de la structure décentralisée

#### **I.7 But de pilotage:**

Le pilotage a pour but d'assurer la cohérence des décisions entre des ordres issus de la gestion prévisionnelle à court terme et les actions exécutées au niveau du système de production. Il doit faire

### **Chapitre I Généralité sur les systèmes automatisés de production**

face aux contraintes de décision et d'objectif et aux aléas du système physique comme les pannes machines, les retards, etc. Le pilotage d'atelier doit s'appliquer notamment d'une manière précise et rapide en comparant l'état réel du système de production en exploitation et l'état attendu.

#### **I.8 Type de commande :**

L'automaticien dispose de nombreux outils technologiques pour réaliser la commande de son système. Nous les classont généralement en deux catégories : les solutions câblées et les solutions programmées.

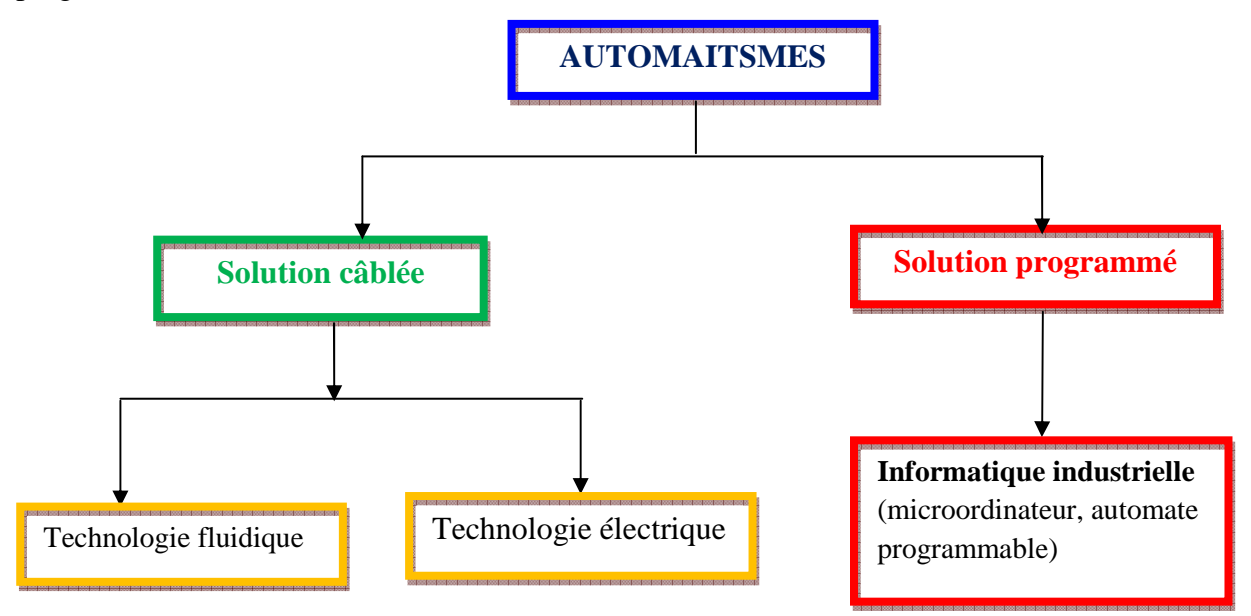

**Figure I.5** : Technologie possible pour la réalisation de la partie commande

#### **I.8.1 La logique programmée:**

Le fonctionnement de l'installation est défini par un programme exécuté de manière cyclique par un processeur qui est l'élément principal de fonctionnement ; il s'appelle l'Automate Programmable Industriel ou l'API.

 Un changement de fonctionnement consiste à modifier le programme sans avoir à toucher aux raccordements des capteurs et des pré-actionneurs. Il existe sur le marché de nombreuses marques d'automates : Télémécanique, Siemens, Omron, Allen Bradley, Cegetel, etc.……

#### **I.8.1.1 Les avantages de la logique programmée :**

- Souplesse et adaptabilité de l'installation
- Terminal de programmation pouvant être commun à plusieurs automates industriels.
- Modification possible sans intervenir sur le câblage il suffit de modifier le programme.
- L'encombrement de l'armoire électrique réduit lorsque la complexité de l'installation augmente.

## **Chapitre I Généralité sur les systèmes automatisés de production**

• Simplification de la maintenance.

#### **I.8.1.2 Les inconvénients de la logique programmée :**

- Le cout à la réalisation reste élevé même si le fonctionnement est simple (peu de relais).
- Utilisation d'un personnel formé à cette technologie.

#### **I.8.2 la logique câblée :**

#### **I.8.2.1 La logique câblée (commande pneumatique) :**

Le fonctionnement de l'installation est défini par câblage entre les différents éléments. L'élément principal s'appelle module et l'association de plusieurs modules constitue un ensemble appelé séquenceur. La détection est pneumatique, le pilotage des distributeurs se fait par une action de l'air comprimé sur un piston qui fait déplacer le tiroir du distributeur à droite ou à gauche. L'ensemble, appelé tout pneumatique, est homogène et fiable.

#### **I.8.2.2 Logique câblée électrique:**

Chaque schéma de commande est élaboré selon une logique déterminée. Cette logique détermine le fonctionnement de la commande. Dans les schémas vous trouvez les différents symboles des composants électriques qui permettent de réaliser une logique câblée à commande électrique.

#### **I.8.2.3.Les inconvénients de la logique câblée:**

Les outils câblés de toutes technologies, malgré leurs qualités prouvées, souffrent d'un certain nombre de limitations :

- Le poids et le volume des composants non négligeable.
- La difficulté pour maîtriser les problèmes complexes ainsi que ceux liés au dépannage.
- Le coût des composants avec rentabilité financière limitée aux fonctions simples en raison de l'apparition des technologies programmées.
- Cher, pas de flexibilité, pas de communication possible.
- Une modification de fonctionnement impose une modification du câblage.

#### **I.8.2.4.Les avantages de la logique câblée :**

- Automatisme simple et rapide à mettre en œuvre
- Obligatoire au traitement d'arrêt d'urgence et de sécurité.
- Conception, réalisation, mise en service et maintenance de ces installations assurés par un personnel ne nécessitant pas une formation spécifique.

## **I.9 Conclusion:**

Le rôle d'un système automatisé est :

- •Agir sur une matière d'œuvre afin de lui donner une valeur ajoutée en ayant recours le moins possible à l'homme.
- •Eliminer les tâches répétitives.
- •Augmenter la sécurité.
- •Accroitre la productivité.
- •Economiser les matières premières et l'énergie.
- •S'adapter à des contextes particuliers.
- •Maintenir la qualité.

# Chapitre II

# **Cahier de charges et description du fonctionnement**

#### **Chapitre II Cahier de charges et description du fonctionnement**

#### **II.1 Introduction :**

Dans ce chapitre nous allons expliquer l'objectif et la problématique de notre système, l'atelier de la technologie de l'eau (Water Technology) et la salle CIP (Clean In Place), nous présenterons aussi les composantes (capteur et actionneur) utilisé dans la station CIP et leurs caractéristiques.

#### **II.2 Objectif :**

 A fin d'assurer la continuité de production d'eau minérale et d'éviter les arrêts fréquents imposé par les CIP avec la station existante, une modification de cette dernière est arrivé indispensable dans le but de réaliser le CIP sans altéré la production cependant le CIP des réservoirs 1 et 2 doit se faire lorsque la production est interrompue.

#### **II.3 Problématique :**

A chaque fois qu'on doit faire un CIP pour un tank de stockage de ligne de production, l'arrêt de cette ligne est indispensable afin d'y remédier a cette station on a proposé dans notre étude d'intégré une série de 8 tanks qui suit la technologie et le processus existant.

#### **II.4 Description de l'atelier water technology :**

L'atelier Water Technology est composé de :

#### **II.4.1 Zone préfiltration :**

Elle se compose d'un groupe composé de deux lignes d'arrivée 1 et 2, ou l'eau provenant de la source est filtrée puis acheminée vers deux lignes différentes. La préfiltration se fait avec trois filtres font un à sac de 5 µm et deux autres à cartouches de 5µm et de 1µm successivement.

#### **II.4.2 Zone de stockage :**

Nous pouvons alimenter huit réservoirs de stockage d'eau préfiltrée. Les réservoirs sont destinés à emmagasiner l'eau à envoyer aux lignes de production, les lignes 1 et 2.

#### **II.4.3 Zone filtration finale :**

Elle se fait à l'aide d'un filtre absolu à 0.2 µm, qui permet à l'eau contenue dans les réservoirs de stockage d'être une nouvelle fois filtrée. Cette étape est appelée filtration finale.

#### **II.5 Local production :**

Cet atelier comporte trois parties essentielles :

- Une salle blanche ou s'effectue le soufflage et le remplissage (remplisseuse) des bouteilles.
- Un laboratoire pour le contrôle qualité.
- Deux lignes de production de l'eau minérale La figure **(II.1)** montre la station de traitement d'eau water technology :

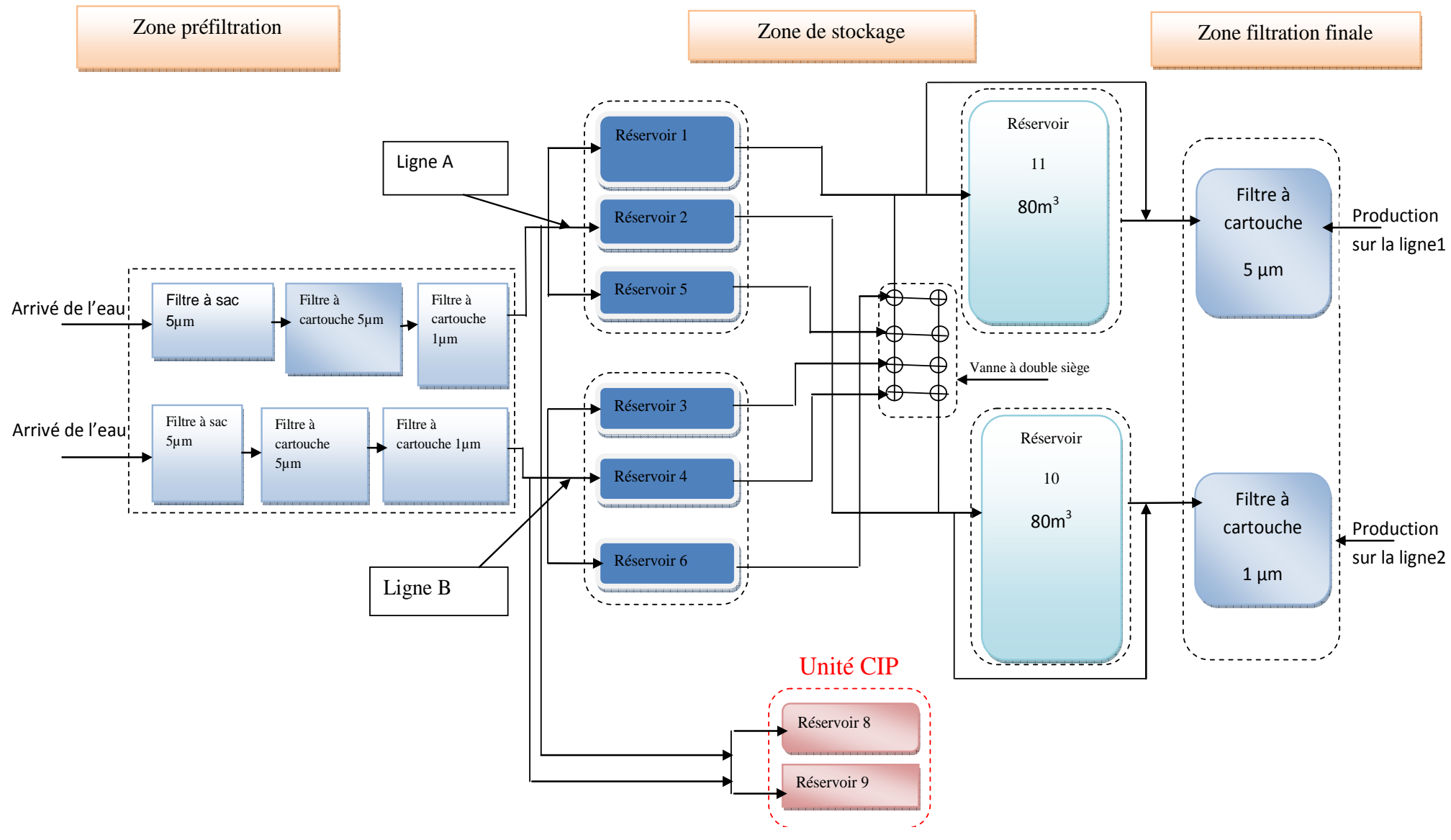

**Figure II.1** : schéma fonctionnel de la station

### **II.6 Unité CIP :**

#### **II.6.1 Définition :**

Le CIP (Clean In Place) est une opération qui concerne l'hygiène, qui est une chose primordiale dans toute l'industrie agroalimentaire. Il consiste à nettoyer et laver les parois internes des éléments constituant la station telle que les tuyaux et les tanks par de l'eau chaude, qui est préparée dans la sousstation CIP par une procédure que nous appelons préparation du CIP pour désinfecter les tuyaux et les tanks**.**

La salle CIP comporte essentiellement :

- Deux Tanks (tank 8 ; tank9) de capacité 15000 litres chacun.
- Une pompe pour faire circuler l'eau.
- Un échangeur de chaleur pour chauffer l'eau qui sera utilisée dans le CIP.
- Neuf vannes simples (papillon), deux vannes modulantes et deux vannes manuelles.
- Deux capteurs de pression, trois capteurs de température et deux capteurs de présence.
- Un débitmètre.
- Une source d'eau sous pression.
- La tuyauterie.

Cette dernière est donnée sur la figure suivante :

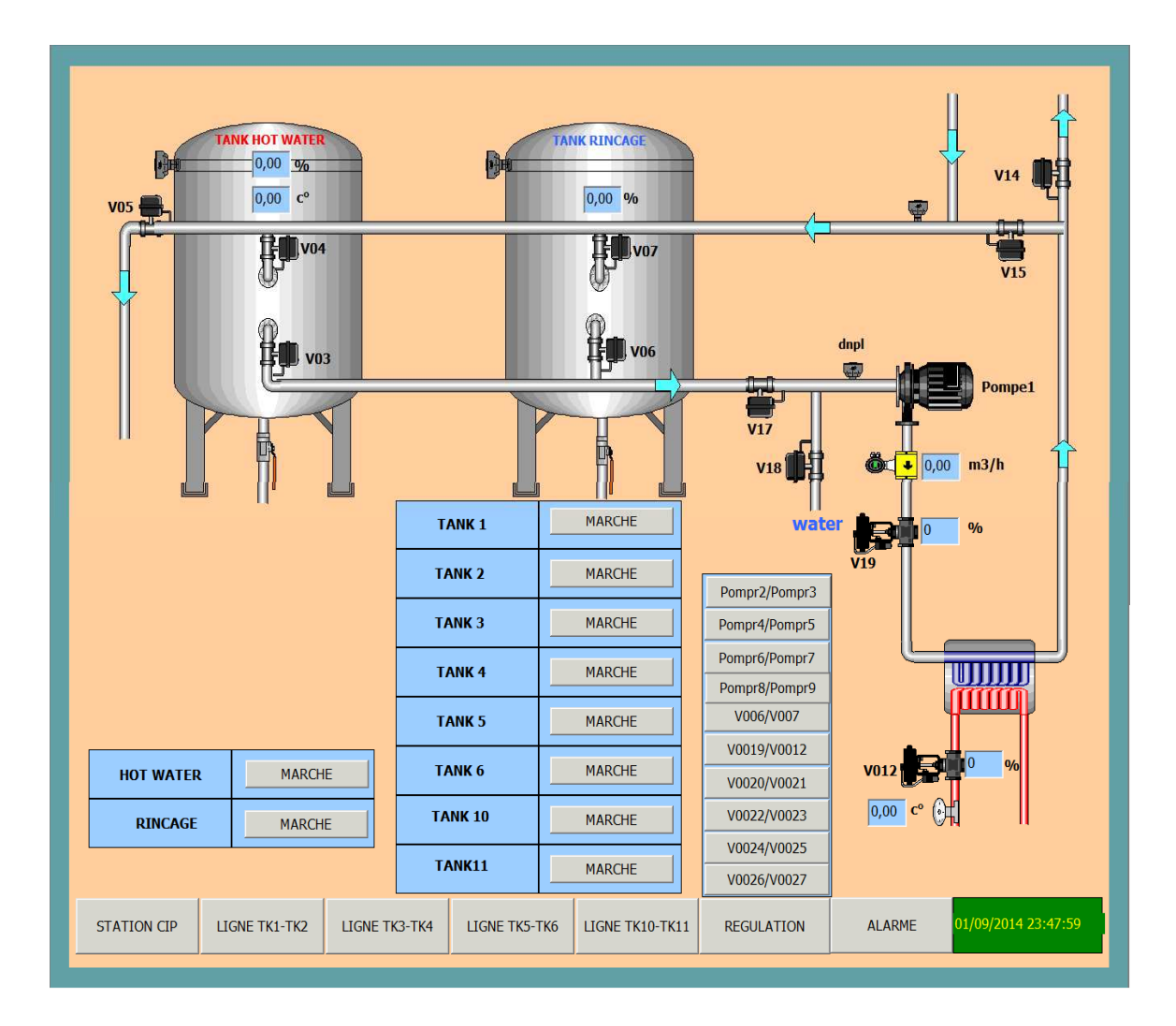

**Figure II.2: la salle CIP**

#### **II.6.2 Cahier de charges du CIP :**

L'opération CIP se déroule essentiellement en trois phases :

- Phase1: Préparation du CIP (préparation de l'eau chaude et l'eau de rinçage).
- Phase2: Eau chaude (hot water).
- Phase3: Rinçage (rinçage).

 Nous pouvons faire le CIP d'un seul tank à la fois. Après chaque lavage avec l'eau chaude un rinçage avec pression est obligatoire pour évité les grains de calcaire et aussi pour refroidir notre système.

Dans notre système, on distingue huit chemins différents de CIP :

- CIP du chemin de remplissage du tank T1.
- CIP du chemin de remplissage du tank T2.
- CIP du chemin de remplissage partir du tank T3.
- CIP du chemin de remplissage à partir du tank T4.
- CIP du chemin de remplissage à partir du tank T5.
- CIP du chemin de remplissage à partir du tank T6.
- CIP du tank T10.
- CIP du tank T11.

#### **II.6.3.Description du déroulement de chaque tache :**

 Nous commençons par la première phase préparation du CIP (préparation de l'eau chaude et l'eau de rinçage) :

#### **1) préparation d'eau chaude (Remplissage du tank hot water) :**

 Pour effectuer le remplissage du tank «hot water», il faut d'abord s'assurer que ce tank n'est pas plein, que toutes les vannes sont fermées (état initial), et que la position des manifolds est en mode CIP.

 Une fois que ces premières conditions sont satisfaites, nous sélectionnons le bouton poussoir hot water pour ouvrir les vannes **V18, V15** et **V4,** représentant le chemin de remplissage du tank hot water.

 Au même temps, le remplissage s'effectue. L'eau se chauffe par échange de chaleur avec l'échangeur de chaleur (pour diminué le temps de circulation d'eau pour atteindre la température désiré).

 Lorsque le niveau d'eau dans le tank « hot water » est supérieur ou égale à **85%**, les actions suivantes s'effectuent :

- Fermeture de la vanne **v18**
- Ouverture des vannes **v3** et **v17**
- Démarrage de la pompe 1 pour assuré la circulation d'eau qui passe par l'échangeur de chaleur, jusqu'à ce que l'eau atteigne la température désirée **90<sup>o</sup>** .

 Lorsque la consigne de température d'eau est atteinte et l'un des boutons bptnk1, bptnk2, bptnk3, bptnk4, bptnk5, bptnk6, bptnk10, bptnk11 est sélectionné, les actions suivantes s'effectuent :

- Fermeture de la vanne **V15**
- Ouverture de la vanne **V14** et en parallèle, le lavage d'un des tanks sélectionné avec l'eau chaude (phase2) s'effectue pendant une temporisation de **45min** (le temps de contact).
- Ouverture de la vanne **V5** pour faire la vidange une fois que la temporisation est terminée.
- Fermeture des vannes **V15, V14,** et désactivation de la pompe1, une fois que le tank sélectionné soit vidé.

• Notre système revient à l'état initial, après une seconde.

#### **2) Préparation de l'eau rinçage (Remplissage du tank rinçage) :**

 Nous pouvons avoir deux cas, si nous avons effectué déjà le lavage avec l'eau chaude, la préparation de rinçage se déclenche directement (par la temporisation T3). Sinon, il faut d'abord s'assurer que le tank «rinçage» n'est pas plein, que tout les vannes sont fermées (état initial), et que la position des manifolds est en mode CIP.

 Une fois que ces premières conditions sont satisfaites, et que le bouton poussoir rinçage est sélectionné, nous effectuons les étapes suivantes :

• Ouvertures des vannes **V18, V15** et **V7** représentant le chemin de remplissage du tank rinçage.

Lorsque le niveau d'eau dans le tank rinçage est supérieur ou égale à **85%**, nous effectuons les étapes suivantes :

- Fermetures des vannes **V18 et V15**.
- Ouvertures des vannes **V6, V17 et V14**.
- Sélection de l'un des boutons bptnk1, bptnk2, bptnk3, bptnk4, bptnk5, bptnk6, bptnk10, bptnk11 pour démarrer la pompe 1 dans le but d'assurer la circulation d'eau et en parallèle le rinçage d'un des tanks sélectionné **(phase3)** pendant une temporisation de **30min**.

Une fois que la temporisation est terminée ;

- Ouverture de la vanne **V5.**
- Fermeture des vannes **V14 et V7** pour effectuer la vidange,
- Désactivation de la pompe 1 après une temporisation d'une seconde, et fermeture des vannes **V6, V17** et **V5**, et une seconde après, notre système revient à l'état initial.

#### **3) CIP de tank1 :**

#### **Phase2: lavage avec eau chaude (hot water) pour le tank1:**

Après avoir sélectionné le tank1 dans la préparation de hot water et que :

- − Le bouton du tank « hot water » est sélectionné.
- − La position des manifolds est en mode CIP.
- − Les conditions de CIP dans la remplisseuse sont satisfaites .

Fermetures des vannes **V25, V26, V27** et **V28**, ouvertures des vannes **V29 et V121**.

#### **Chapitre II Cahier de charges et description du fonctionnement**

Lorsque le niveau d'eau dans le tank1 est supérieur ou égale a la consigne CIP (**10%**), que le signal indiquant la fermeture des vannes **V137** et **V139** est validé (l'eau ne passe pas par les filtres), et que le signal de fermeture des vannes double siège **CfVDS1**, **CfVDS2**, **CfVDS3**, **CfVDS4**, **CfVDS5**, **CfVDS6**, **CfVDS7**, **CfVDS8** est reçu par l'automate :

- Ouverture des vannes **V31, V138, V224**
- Activation de la pompr1 de retour CIP du tank1.

Lorsque le tank1 est vide, la pompr1 de retour CIP est désactivé et les vannes **V138, V29, V31, V224** sont fermées. Après une seconde le sous programme « eau chaude (hot water) » du tank1 revient à l'état initial.

#### **Phase3: rinçage de tank1:**

Après avoir sélectionné le tank 1 dans la préparation de rinçage et que :

- − Le bouton de rinçage est sélectionné.
- − La position des manifolds est en mode CIP.
- − Les conditions de CIP dans la remplisseuse sont satisfaites .

Fermetures des vannes **V25, V26, V27, V28, V30,** et ouvertures des vannes **V29** et **V121.** 

Lorsque le niveau d'eau dans le tank1 est supérieur ou égale à la consigne CIP (**10%**), que le signal indiquant la fermeture des vannes **V137**et **V139** (le CIP ne passe pas par les filtres) et que le signal de fermeture des vannes double siège **CfVDS1**, **CfVDS2**, **CfVDS3**, **CfVDS4**, **CfVDS5**, **CfVDS6**, **CfVDS7**, **CfVDS8** est reçu, les vannes **V31, V138, V224** sont ouvertes et la pompe1 de retour CIP est activée.

Lorsque le tank1 est vide, la pompe1 de retour CIP est désactivée et les vannes **V138**, **V29**, **V31**, **V224** sont fermées. Après une seconde, notre sous programme de rinçage de tank1 revient à l'état initial.

#### **4) CIP de tank 3 :**

#### **Phase2: lavage avec eau chaude (hot water) de tank3**

Après avoir sélectionné un tank (tank3) dans la préparation de hot water et que :

- − le bouton de hot water est sélectionné.
- − la position des manifolds est en mode CIP.
- − les conditions de CIP dans la remplisseuse sont satisfaites .

Fermetures des vannes **V26, V27, V28, V29, V30,** et ouvertures des vannes **V25, V21**.

Lorsque le niveau d'eau dans le tank3 est supérieur ou égale a la consigne CIP (**10%**), que le signal indiquant la fermeture des vannes **CfV137**et **CfV139** (le CIP ne passe pas par les filtres) et le signal de fermeture des vannes double siège **CfVDS1**, **CfVDS2**, **CfV26**, **CfV27**, **CfVDS5**, **CfVDS6**, **CfVDS7**, **CfVDS8** est reçu. la vanne **V24** est ouverte et la pompe3 de retour CIP est activée.

Lorsque le tank3 est vide, la pompe3 de retour CIP est désactivée et les vannes **V25**, **V24** sont fermées. Après une seconde notre sous programme « eau chaude (hot water)» de tank1 revient à l'état initial.

#### **Phase3: rinçage de tank3:**

Après avoir sélectionné le tank3 dans la préparation de rinçage (tank3) et que :

- − Le bouton de rinçage est sélectionné.
- − La position des manifolds est en mode CIP
- − Les conditions de CIP dans la remplisseuse sont satisfaites .

Les vannes **V26, V27, V28, V29, V30** sont fermées, et les vannes **V25** et **V21** sont ouvertes lorsque la vanne **V24** est ouverte et que la pompe3 de retour CIP est activée.

Lorsque le tank3 est vide la pompr3 de retour CIP est désactivée et les vannes **V25** et **V24** sont fermées. Après une seconde notre sous programme de rinçage de tank3 revient à l'état initial.

- − Le fonctionnement des tank4, tank5, tank6, tank10, tank11, est le même avec le tank3.
- − Le fonctionnement de tank2 est le même avec le tank 1.

#### **II.7 Les composants existants sur la station et leurs caractéristiques :**

#### **II.7.1Actionneurs et capteurs utilisés :**

#### **II.7.1.1 Actionneurs** :

Dans un système automatique, un actionneur est un organe appartenant à la partie opérative qui, sur ordre de la partie commande via le préactionneur, convertit l'énergie qui lui ait fournie sous une forme utile pour les taches programmées du système automatisé.

#### **Les vannes utilisées dans notre processus :**

#### **a) Structure :**

Une vanne est toujours décomposable technologiquement en deux parties :

- − La vanne (Corps de vanne, siège, clapet)
- − L'actionneur (Arcade, servomoteur)**.**

La figure suivante décrit la structure générale d'une vanne :

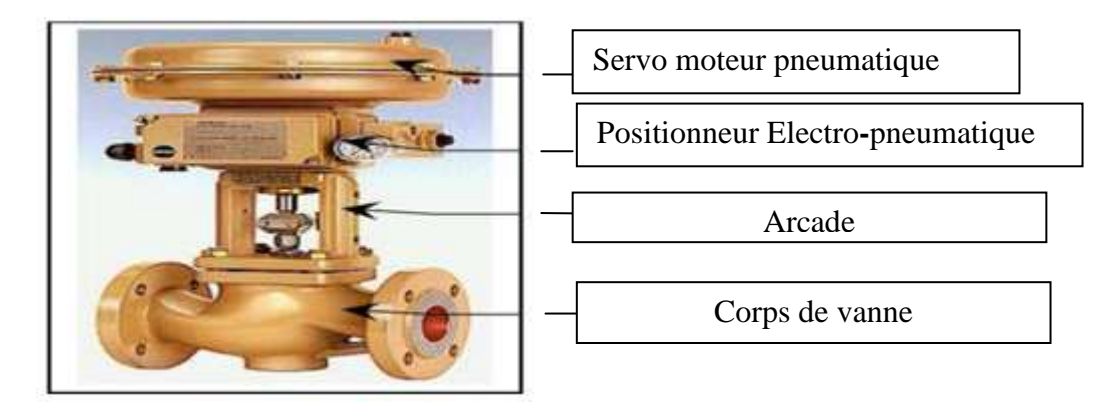

**Figure II.3:** Structure de la vanne. [7]

#### **b) Choix de la vanne :**

Le choix de la technologie de la vanne va faire intervenir de très nombreux critères:

- − La nature du fluide traité.
- − L'agressivité mécanique et/ou chimique du fluide.
- − La température de fonctionnement.
- − Les dispositifs limitant le bruit.
- − Le niveau d'étanchéité souhaité entre siège et clapet.
- − La Circulation du fluide en un seul sens ou deux sens.
- − Le poids, l'encombrement.
- − La maintenance (facilité de montage démontage)
- − Le prix.

Dans la station de CIP on a utilisé quatre types de vannes selon leurs fonctions :

#### -**Vanne Papillon Pneumatique TOR :**

Une vanne « Tout Ou Rien » est utilisée pour contrôler le débit des fluides en tout ou rien. Elle exécute une action discontinue qui prend deux positions ou bien deux états 0 et 1(0 et100%), c'est-à-dire ouverte ou fermée.

Les vannes tout ou rien sont utilisées pour la commande des systèmes lents où la précision de la régulation n'est pas importante.

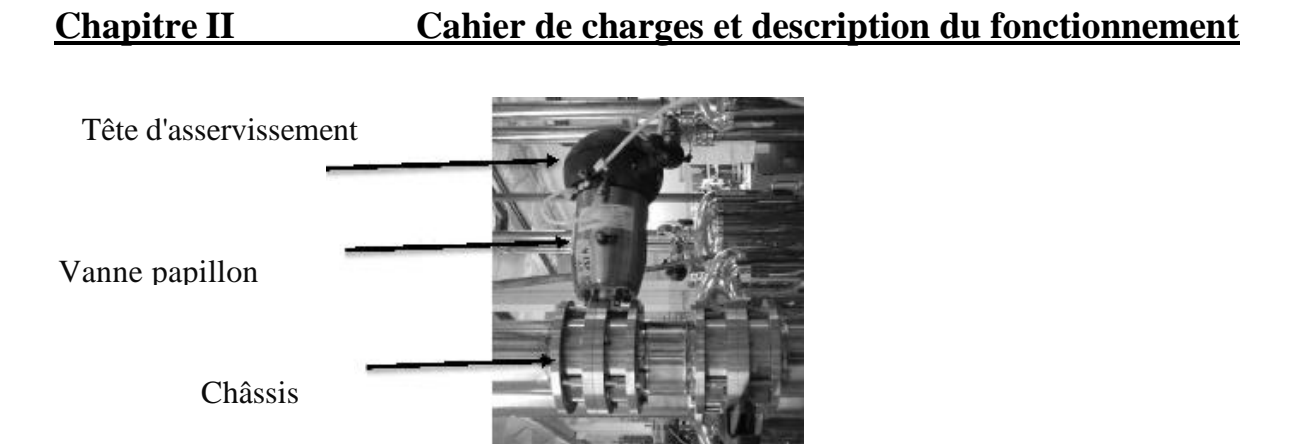

**Figure II.4 :** Schéma d'une vanne Papillon Pneumatique TOR

#### -**Vannes manuelles :**

Dans les installations industrielles notamment, les vannes manuelles destinées à contrôler l'écoulement de fluides constituent des dispositifs simples mais capitaux, que le personnel est généralement amené à manœuvrer fréquemment.

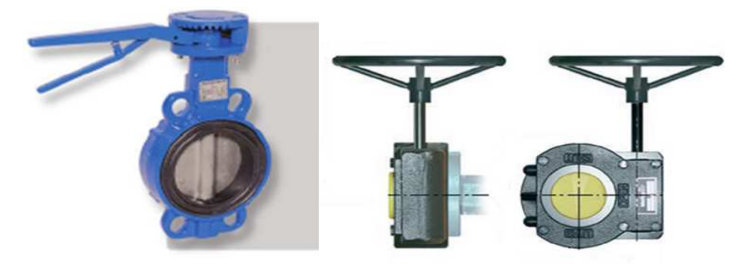

**Fi igure II.5 :** Schéma d'une vanne manuelle

#### - **Vanne double siège :**

Elle permet le passage de produits différents dans les deux corps de la vanne, une chambre de sécurité entre les deux corps exclu le mélange des différents produits.

#### **Principe de fonctionnement de la vanne double siège siège :**

Pendant l'ouverture de la vanne, le fluide coule librement entre les deux corps: supérieur et inférieur. La vanne ferme et le double siège (avec double joint) crée une chambre d'isolement et sépare complètement les deux circuits. De cette manière, il est possible d'effectuer les avec une sécurité totale en maintenant isolés les deux fluides sans risque de mél mélange. , le fluide coule librement entre les deux corps: supérieur et iège (avec double joint) crée une chambre d'isolement et sépare manière, il est possible d'effectuer les NEP (Nettoyage En place)

Toute fuite dans les joints du siège provoquera un égouttement de produit dans la partie inférieure de la vanne, grâce au système de " détection de fuites ".

La zone entre les sièges peut se nettoyer en levant chaque siège lors du nettoyage d'une ligne spécifique, par deux limiteurs de déplacement placés dans le vérin principal.

La vanne est équilibrée et fournit une protection contre les surpressions et coups de bélier de jusqu'à 30bar.

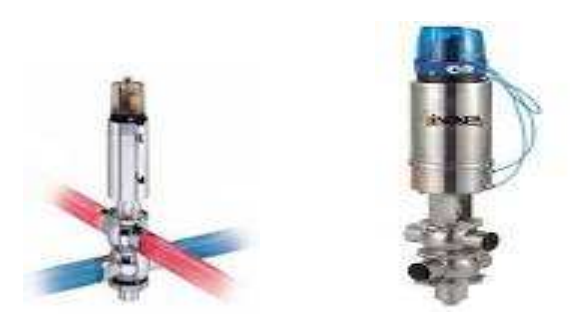

**Figure II.6** : Vanne double siège

#### -**Vannes modulantes :**

Ces vannes sont utilisées afin d'assurer le débit d'eau désiré. Elles sont utilisées dans CIP pour réguler et contrôler le débit et la température de l'eau ses actionneurs sont commandables en général par des signaux analogique normalisé (par ex : 0-10 V, 4-20 mA).

#### -**Vannes sûretés :**

Ces vannes sont utilisées afin d'assurer la recirculation de l'eau vers les réservoirs lors de l'arrêt de la production afin de protéger les pompes.

Cette figure représente la vanne de sûreté sûreté :

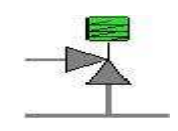

**Figure II.7 : vanne de sûreté**

#### -**Vanne non-retour (Un clapet anti-retour)**

Est un dispositif permettant de contrôler le sens de circulation d'un fluide quelconque. Il permet le passage d'un liquide, d'un gaz, d'air comprimé, dans un sens et bloque le flux si celui-ci venait à s'inverser.

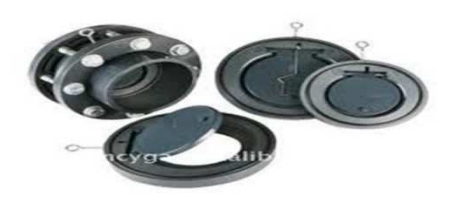

**Figure II.8 :** Schéma d'un clapet anti-retour

#### -**Electrovanne :**

Figure II.8 : Schéma d'un clapet anti-retour<br>
Electrovanne :<br>
Une électrovanne est une vanne commandée électriquement, à l'aide d'un automate programmable. Grâce à cet organe il est possible d'agir sur le débit d'un fluide dans un circuit par un signal électrique.

Quand elles sont activées, l'air comprimé agit sur l'actionneur pneumatique et ces vannes sont alimentées avec une pression de 5 à 7 bars. Le processus étudié comprend des vannes papillon pneumatiques TOR, vannes manuelles et les vannes non-retour.

#### - **Disques de rupture :**

Chaque réservoir est équipé d'un disque de rupture qui est un dispositif de protection, sensible à la pression à l'intérieur du réservoir sur lequel il est installé, le protégeant contre les risques d'explosion et /ou d'implosion.

### - **Les Pompes :**

Les pompes assure l'envoie, de l'eau stockée dans les réservoirs vers water technologie et les remplisseuses ainsi que la recirculation de l'eau vers les réservoirs de la sale CIP (retour CIP).

Les pompes exercent sur le liquide les forces nécessaires à son déplacement, et ce en agissant de façon aspirante d'un côté et de façon refoulante de l'autre. Cela occasionne une augmentation de la pression du côté de la sortie de pompe (tubulure de refoulement) et un abaissement de la pression du côté entrée de la pompe (tubulure d'aspiration).

Pour la station CIP, on a utiliser deux types de pompes :

Pompe de type Euro-Hygia : les pompes de transfert sont placées a la sortie de chaque tank et qui seront commandée par un variateur .

Pompe de type MAXANA : est utilisée dans la salle CIP et qui sera commandée en tout ou rien.

#### **Pompe de type Euro-Hygia**

La figure ci-dessous montre la pompe utilisée pour le transfert du sucre liquide :

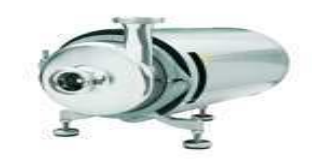

**Figure II.9** : Pompe euro-Hygia.

#### **Caractéristiques de la pompe euro-Hygia:**

- Débit : jusqu'à  $25 \text{ m}^3/\text{h}$  maxi
- Pression de fonctionnement : 4,7 bars
- Température de service : jusqu'à 140°C
- Fréquence : 50Hz
- Tension : 400V / 690V (triangle/étoile)
- Courant :  $26,5A / 15, 3A (26,5A)$  pour 400V/15,3A pour 690V)
- Puissance : 15KW
- Facteur de puissance :  $\cos\theta = 0.9$
- Vitesse de rotation : 2940 tr/min

#### **Pompe de type MAXANA :**

La figure ci-dessous montre la pompe utilisée pour l'envoi de l'eau chaude durant le CIP:

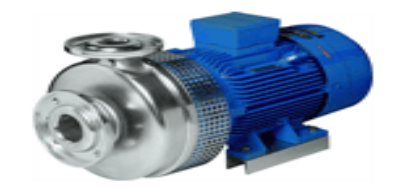

#### **Figure II.10** : Pompe de type MAXANA.

#### **Caractéristiques de la pompe MAXANA :**

- $\bullet$  Débit : jusqu'à 20 m<sup>3</sup>/h maxi
- Pression de fonctionnement : 4,5 bars
- Température de service : jusqu'à 140°C
- Fréquence : 50Hz
- Tension : 400V / 690V (triangle/étoile)
- Courant : 26,5A / 15,3A (26,5A pour 400V/15,3A pour 690V)
- Puissance : 5,5 KW
- Facteur de puissance :  $cos\phi=0.9$
- Vitesse de rotation : 2940 tr/min

#### **II.7.2 Capteurs :**

Un capteur est un organe de prélèvement d'information qui élabore, à partir d'une grandeur physique, une autre grandeur physique de nature différente. Cette grandeur représentative de la grandeur prélevée est utilisable à des fins de mesure ou de commande.

Le transmetteur est le dispositif qui convertit le signal de sortie du capteur en un signal de mesure standard, il fait le lien entre le capteur et le système de contrôle.

#### -**Capteur transmetteur de débit FT (Flow Transmetteur) :**

Le capteur transmetteur de débit nous permet de mesurer le débit des liquides.

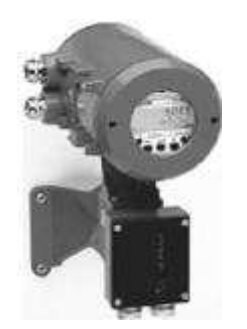

**Figure II.11**: Débitmètre

#### **Fonctionnement :**

Il permet de déterminer la vitesse de passage du fluide conducteur devant la tête du capteur, délivrant ainsi un signal de mesure analogique, proportionnel à la vitesse.

La mesure repose sur le principe connu de la loi de Faraday selon laquelle une tension est induite lorsqu'un liquide conducteur traverse le champ magnétique d'un débitmètre  $U = K * B * V * D \dots (1)$ .

La valeur de la tension induite est calculée selon l'expression suivante :

- K : constante de l'appareil
- B : valeur du champ magnétique
- V : vitesse d'écoulement moyenne
- D : diamètre de la conduite

#### - **Détecteur de présence :**

Les capteurs inductifs produisent à l'extrémité de leur tête de détection un champ magnétique oscillant. Ce champ est généré par une capacité en parallèle.

Lorsqu'un objet métallique pénètre dans ce champ, il y a perturbation de ce champ puis atténuation du champ oscillant. Cette variation est exploitée par un amplificateur qui délivre un signal de sortie.

Ils sont placés sur les plaques d'échange de flux pour indiquer la position de manifolds.

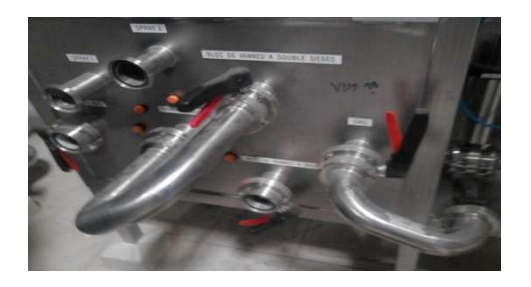

**Figure II.12:** Détecteur de présence (Manifold)

#### -**Capteurs de niveau level Recorder Controller :**

Les réservoirs de stockage sont équipés d'un capteur de niveau LRC (Level Recorder Controller) qui affiche sa valeur sur le pupitre pour informer l'opérateur de la quantité d'eau existante dans les réservoirs.

#### **Principe de mesure :**

Des impulsions micro-ondes à haute fréquence, dites radar, se déplacent le long d'un câble ou d'une tige et sont réfléchies par la surface du produit liquide ou solide en vrac. Le temps de propagation entre l'émission et la réception des signaux est proportionnel au niveau dans le réservoir.

#### -**Capteurs de niveau LS (Level Switch) :**

Ce sont des capteurs de présence ou d'absence de liquide, basés sur le principe de conduction électrique du liquide. La présence du liquide fait passer le courant d'une borne vers l'autre.

Chaque cuve possède deux capteurs, LS niveau haut, LS niveau bas, utilisé comme sécurité Pour la pompe.

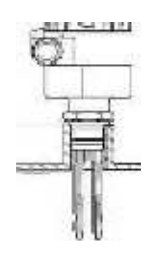

**Figure II.13** : Capteur de niveau TOR

#### - **Capteur de pression (PTC31)**

Un capteur de pression est un dispositif ayant pour fonction de détecter la pression, et qui permet l'envoi d'un signale électrique, ce signal électrique est normalisé par circuit électronique pour l'injecté dans un API afin de contrôlé la pression.

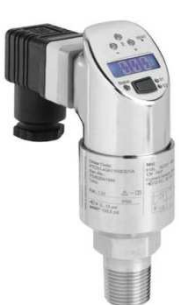

**Figure II.14:** Capteur de pression PTC31

#### **a) Principe de mesure :**

La pression du processus agit sur la membrane céramique et la modification de la capacité, fonction de la pression, de la cellule céramique est mesurée. Un microprocesseur exploite le signal et active la sortie ou édite la valeur mesurée correspondante.

La cellule céramique est une cellule sèche, c'est-à-dire aucun liquide n'est nécessaire pour la transmission de la pression. De ce fait la cellule peut être parfaitement utilisée dans le vide.

#### **b) Caractéristiques**

- Surcharge jusqu'à 40 bars.
- sortie analogique 4...20 mA.
- Température de processus : 40 °C...+100 °C

#### **c) Les principaux avantages :**

- Bonne reproductibilité et stabilité à long terme.
- Excellente précision et temps de réponse rapide.
- Contrôle du fonctionnement et information sur site via DEL et affichage digital.

### - **Indicateurs de pression PI :**

Les indicateurs de pression sont employés pour la mesure de pression des liquides et des gaz dans le cas où ces derniers ne sont pas fortement visqueux ou cristallisés.

On peut résumer le fonctionnement d'un indicateur de pression comme suit :

La pression du milieu agit directement sur le tube du bourdon dont l'extrémité libre fait tourner l'indicateur.

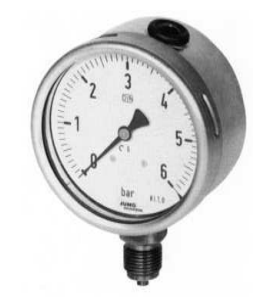

**Figure II.15:**Schéma d'un indicateur de pression

#### -**Transmetteurs de Pression PT :**

Les transmetteurs de pression mesurent la pression absolue ou relative, selon la version, dans les gaz, vapeurs et liquides. Elles incorporent une jauge de contrainte d'une couche épaisse comme moyen de mesure. La pression est convertit en un signal électrique, Ils sont utilisés dans tous les domaines des procédés industriels. Il est placé à la sort de chaque réservoir afin de transmettre la pression de l'eau.

#### **Caractéristiques** :

- − sortie : 4-20 mA
- − Type de pression : absolue
- − Calibration : 0-6 bar

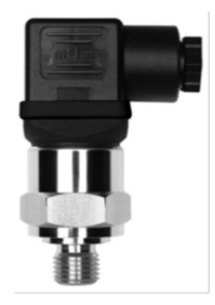

**Figure II.16:** Schéma d'un transmetteur de pression

#### - **Transmetteurs Indicateurs de Pression PIT :**

 Ces capteurs sont employés pour la mesure et la transmission de pression. L'élément de bourdon rétréci sous pression, son mouvement est converti par un capteur inductif en signal électrique. Les transmetteurs de pression conviennent à tous les liquides et les gaz qui ne sont pas fortement visqueux, et sont appropriés aux médias et en atmosphères corrosives.

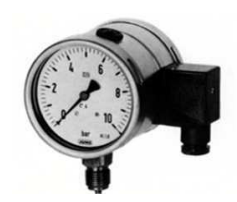

 **Figure II.17:** Transmetteur et indicateur de pression

#### - **Capteurs de température :**

Des indicateurs de température sont disposés à la sortie de chaque tank dans la salle CIP, pour donner une indication sur la température intérieure. On a également un capteur de température a l'échangeur de chaleur qui permet de réglé le débit de vapeur dans la vanne modulante.
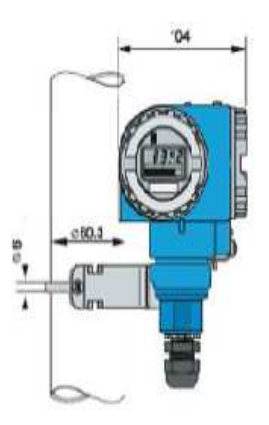

 **Figure II.18**: capteur transmetteur de température

### • **Variateur de vitesse (VLT 5000) :**

Les variateurs de vitesse sont des équipements permettant de commander les moteurs à des vitesses bien spécifiées.

 La figure ci-dessous montre le variateur de vitesse utilisé dans la station Water Technology pour la commande des pompes de transfert (euro hygia) :

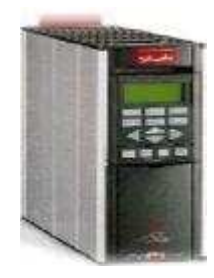

**Figure II.19:** Le variateur VLT5000.

Vue leur utilité, ils sont devenus indispensables dans Toutes les industries.

### • **Constitution et principe de fonctionnement d'un variateur de vitesse :**

Un variateur de fréquence redresse la tension alternative réseau (CA) en une tension continue (CC) puis convertit cette dernière en une tension (CA) d'amplitude et de fréquence variables.

La tension et la fréquence variables qui alimentent le moteur offrent des possibilités infinies de régulation de vitesse pour les moteurs standards triphasés à courant alternatif.

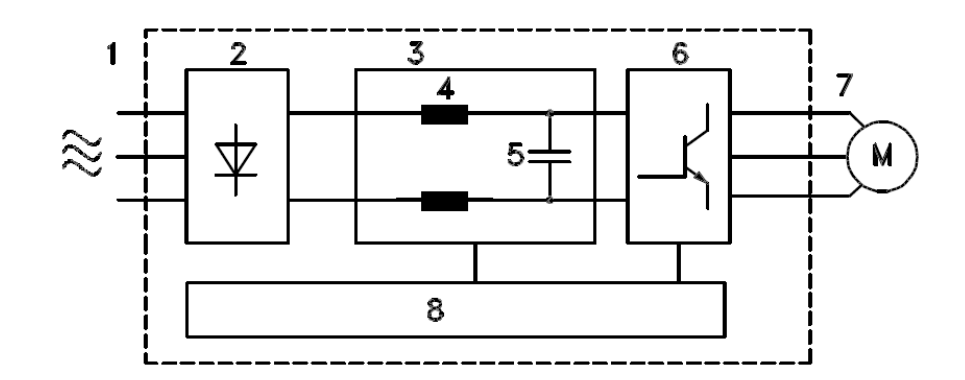

**Figure II.20**: Schéma de principe du variateur.

### **1. Tension secteur**

3 x 200-240 V CA, 50/60 Hz 3 x 380-500 V CA, 50/60 Hz 3 x 525-600 V CA, 50/60 Hz 3 x 525-690 V CA, 50/60 Hz

### **2. Redresseur**

Un pont redresseur triphasé redresse le courant alternatif en courant continu.

### **3. Circuit intermédiaire**

Tension  $CC = 1,35$  \* tension d'alimentation [V].

### **4. Bobines du circuit intermédiaire**

Lissage de la tension du circuit intermédiaire et limitation des perturbations envoyées sur le secteur et d'autres composants (transformateur de puissance, câbles, fusibles et contacteurs).

### **5. Condensateurs du circuit intermédiaire**

Lissage de la tension du circuit intermédiaire.

### **6. Onduleur**

Convertit la tension CC en tension CA de fréquence variable.

### **7. Tension moteur**

Tension CA variable de 0 à 100 % de la tension d'alimentation. Fréquence variable : 0,5-132/0,5-1000 Hz.

### **8. Carte de commande**

Dispositif de contrôle par microprocesseur du variateur de fréquence avec génération du profil d'impulsions par lequel la tension continue est convertie en tension alternative et fréquence variable.

### **II.8 Conclusion :**

Dans ce chapitre nous avons fait l'étude de la station CIP ainsi que sa description fonctionnelle. Qui nous facilitera la tâche pour modéliser le fonctionnement souhaité par le cahier de charge on utilisant l'outil GRAFCET dans le chapitre suivant.

# Chapitre III

# **Modélisation de l'unité à l'aide du GRAFCET**

### **III.1 Introduction:**

La conception, l'étude et la réalisation d'un automatisme nécessite une démarche structurée qui fait appel à un outil de description des systèmes automatisés séquentiels dans l'ordre chronologique des étapes tels que : le chronogramme, l'organigramme et le GRAFCET.

Dans ce chapitre nous allons traduire le principe de fonctionnement de la station CIP, on utilisant le GRAFCET qui est considéré comme un outil simple, permettant de modéliser parfaitement le système en tenant compte des contraintes physique et logique de fonctionnement.

### **III.2 Définition du GRAFCET:**

Le GRAFCET (Graphe Fonctionnel de Commande par Etapes et Transitions) est un diagramme fonctionnel dont le but est de décrire graphiquement, suivant un cahier des charges, les différents comportements de l'évolution d'un automatisme séquentiel. Il est parfois simple à utiliser et rigoureux sur le plan formel et constitue un unique outil de dialogue entre toutes les personnes collaborant à la conception, à l'utilisation ou à la maintenance de la machine à automatiser. [4]

### **III.3 Les concepts de base d'un GRAFCET:**

Le GRAFCET se compose d'un ensemble :

- D'étapes auxquelles sont associées des actions (activités) ;
- De transitions auxquelles sont associées des réceptivités ;
- Des liaisons orientées reliant les étapes aux transitions et les transitions aux étapes.

La figure III-1 montre les éléments de base d'un grafcet :

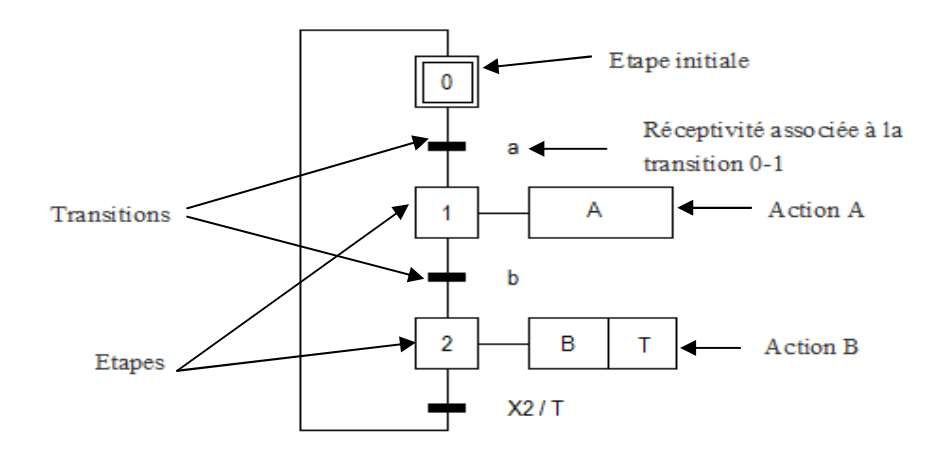

**Figure III.1** : Symbolisation d'un grafcet**.** 

# **III.4 Niveau d'un Grafcet:**

### **III.4.1 Grafcet de niveau 1**:

Appelé aussi niveau de la partie commande, il décrit l'aspect fonctionnel du système et les actions à faire par la partie commande en réaction aux informations provenant de la partie opérative indépendamment de la technologie utilisée. Les réceptivités sont décrites en mots et non en abréviations, on associé le verbe à l'infinitif pour les actions.

### **III.4.2 Grafcet de niveau 2:**

C'est le niveau de la partie opérative, il tient compte de plus de détails des actionneurs, des préactionneurs et des capteurs, la représentation des actions et réceptivité est écrite en abréviation et non en mots, en associe une lettre majuscule à l'action et une lettre minuscule à la réceptivité.

### **III.4.3 Mise en équation d'un grafcet :**

Soit le grafcet de la figure suivante :

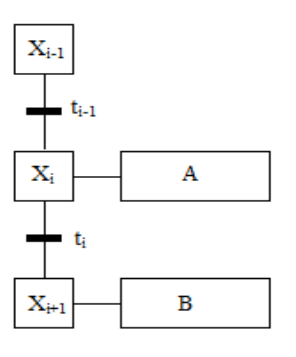

- L'état d'une étape Xn peut être noté comme suit :
- $X_n = 1$  Si l'étape n est active
- $X_n = 0$  Si l'étape n est inactive

- De plus, la réceptivité qui est une variable binaire a pour valeur :

- $t_n = 1$  Si la réceptivité est vraie.
- $t_n=0$  Si la réceptivité est fausse
- Soit la variable d'arrêt d'urgence dur (AUD) et d'arrêt d'urgence doux (AUd) tel que :
- AUD = 1 Désactivation de toutes les étapes.
- AUd = 1 Désactivation des actions, les étapes restent actives.
- Pour une étape initiale, on définie aussi la variable **Init** comme suit :
- $Init = 1$  Initialisation du Grafcet (mode d'arrêt)
- Init = 0 Déroulement du cycle (mode marche)
- > La 2 <sup>ème</sup> et la 3 <sup>ème</sup> règle d'évolution du GRAFCET permettent de déduire les variables qui interviennent dans les équations d'activation et de désactivation de chaque étape. [3] Ces mêmes règles permettent d'écrire :
- > Pour une étape initiale n :

$$
X_{n} = (CAX_{n} + X_{n} * \overline{CDXn} + \text{Init}) * \overline{AUD}
$$
  
 
$$
Avec : CAX_{n} = (X_{n-1} * t_{n-1} + \text{Init}) * \overline{AUD}
$$
  
 
$$
CDX_{n} = X_{n+1} * \overline{Init} + \text{ADD}
$$

Avec : CAXn est la condition d'activation de l'étape n et CDXn la condition de désactivation de l'étape n.

- Pour une étape non initiale n :

$$
X_{n} = (CAX_{n} + X_{n} * \overline{CDX}) * \overline{Init} * \overline{AUD}
$$
  
Avec :  $CAX_{n} = X_{n-1} * t_{n-1} * \overline{Init} * \overline{AUD}$   
 $CDX_{n} = X_{n+1} + \text{Init} + \text{AUD}$ 

> Pour une action :

$$
A=X_n*A\,
$$

**III.5 La modélisation du procédé par l'outil GRAFCET, l'organigramme et l'algorithme de fonctionnement :** 

- **L'organigramme de Préparation de tank hot water (eau chaude) :** 

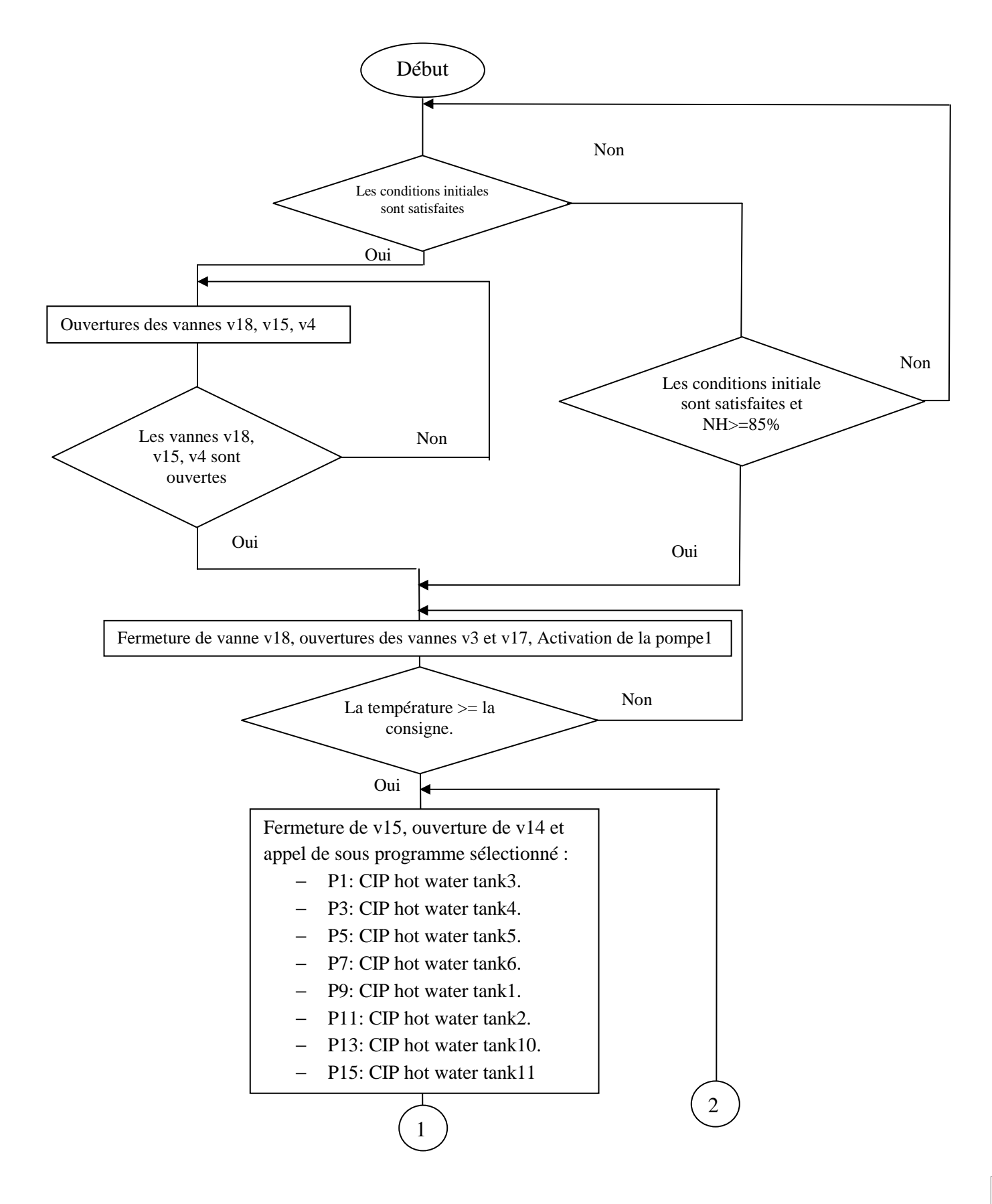

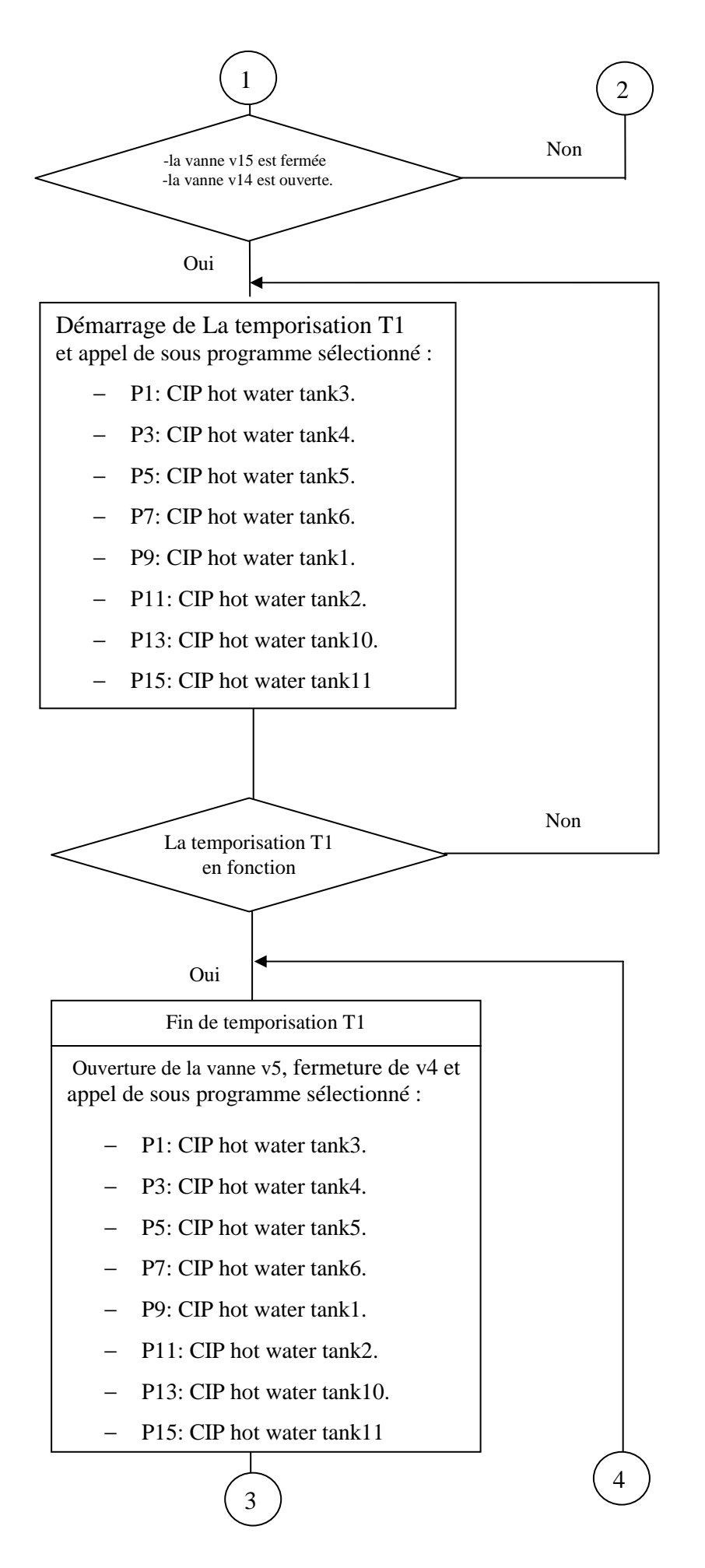

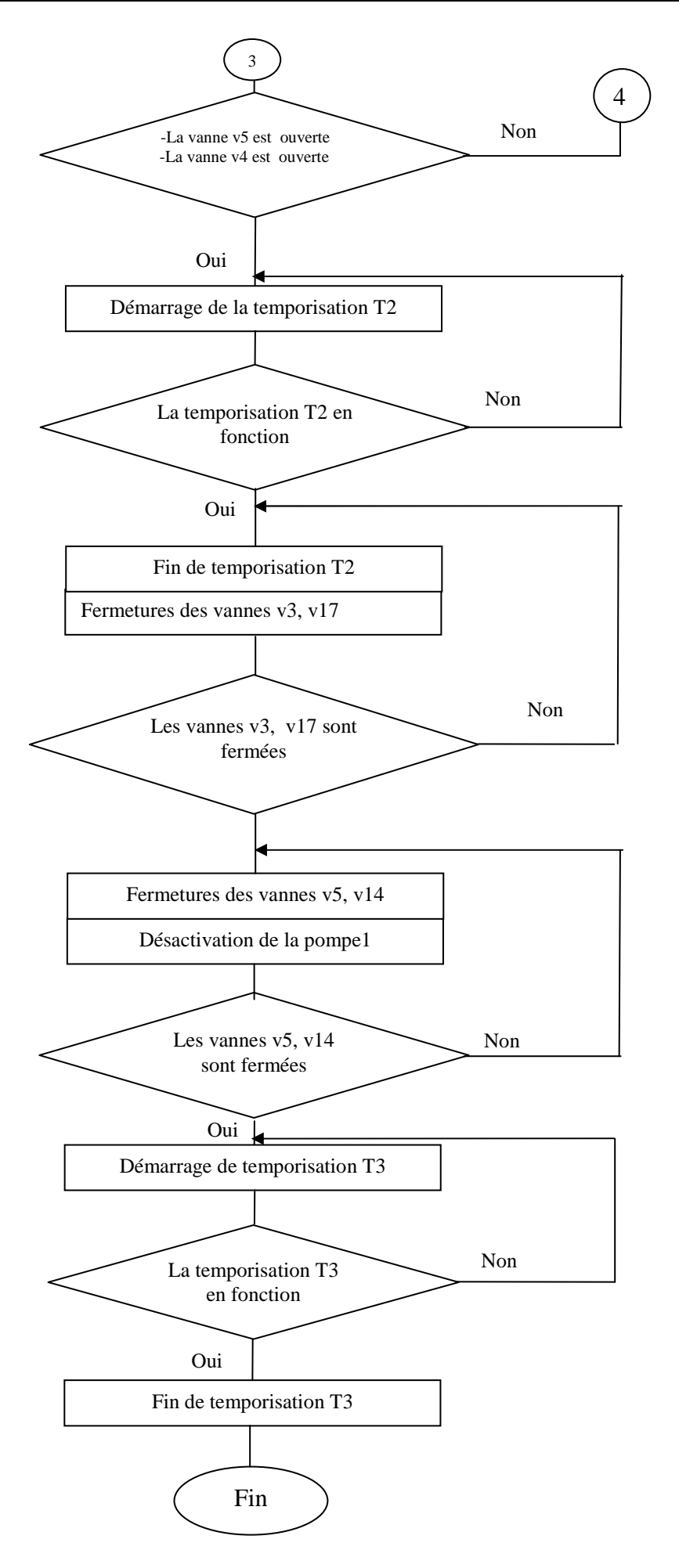

```
-
 Explication de fonctionnement de préparation de Hot Water : 
          If (position manifold mode CIP-BP Hot Water) 
          { 
          If (niveau d'eau < la consigne) 
          { 
                     − Ouvertures des vannes V18, V4, V15 ; 
           } 
          Else 
          { 
                     − Fermeture de V18 ; 
                     − Ouvertures de V3 et V17 ; 
                     − Démarrage de la pompe1 ; 
          } 
          If (tempirature d'eau >= la consigne) 
          { 
          If (les boutons des tanks_coff vanne18_conV3 et con V17) 
          { 
                     − Fermeture de V15 ; 
                     − Ouverture de V14 ; 
                     − Appel de sous programme P1, P3, P5, P7, P9, P11, P13, P15 ; 
          } 
          If (coff V15_con V14) 
          { 
                     − Temporisation de 45min ; 
                         − Appel de sous programme P1, P3, P5, P7, P9, P11, P13, P15 ; 
          } 
          If (fin de temporisation de 45min) 
          { 
                     − Ouverture de V5 ; 
                     − fermeture de v4 ; 
                     − Appel de sous programme P1, P3, P5, P7, P9, P11, P13, P15 ; 
          } 
          If (con V5_coff v4) 
          {
```

```
− Temporisation d'une seconde T2 ; 
} 
If (fin de temporisation d'une seconde) 
{ 
           − Fermeture des vannes V3, V17 ; 
} 
If (coff V3_coff V17_detection de non de présence de l'eau) 
{ 
           − Fermeture des vannes V5 et V14 ; 
           − Arrêt de la pompe1 ; 
} 
If (coff V5 _coff V14) 
{ 
           − Temporisation d'une seconde ; 
} 
If (fin de temporisation) 
{ 
           − retour a l'étape initiale 
}
```
### - **Grafcet niveau 1:**

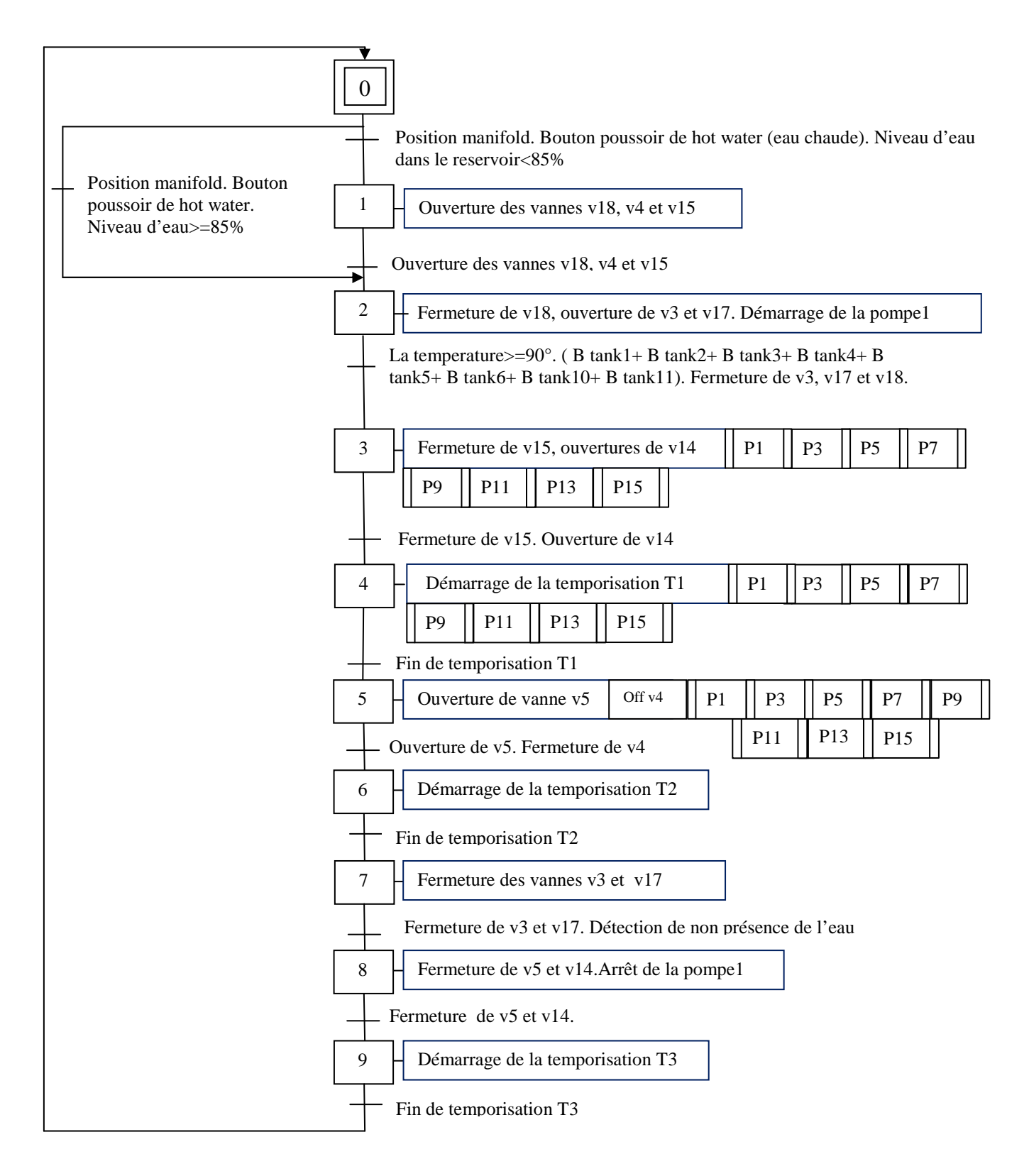

**Grafcet Niveau 1** : préparation de hot Water

# - **grafcet niveau 2 :**

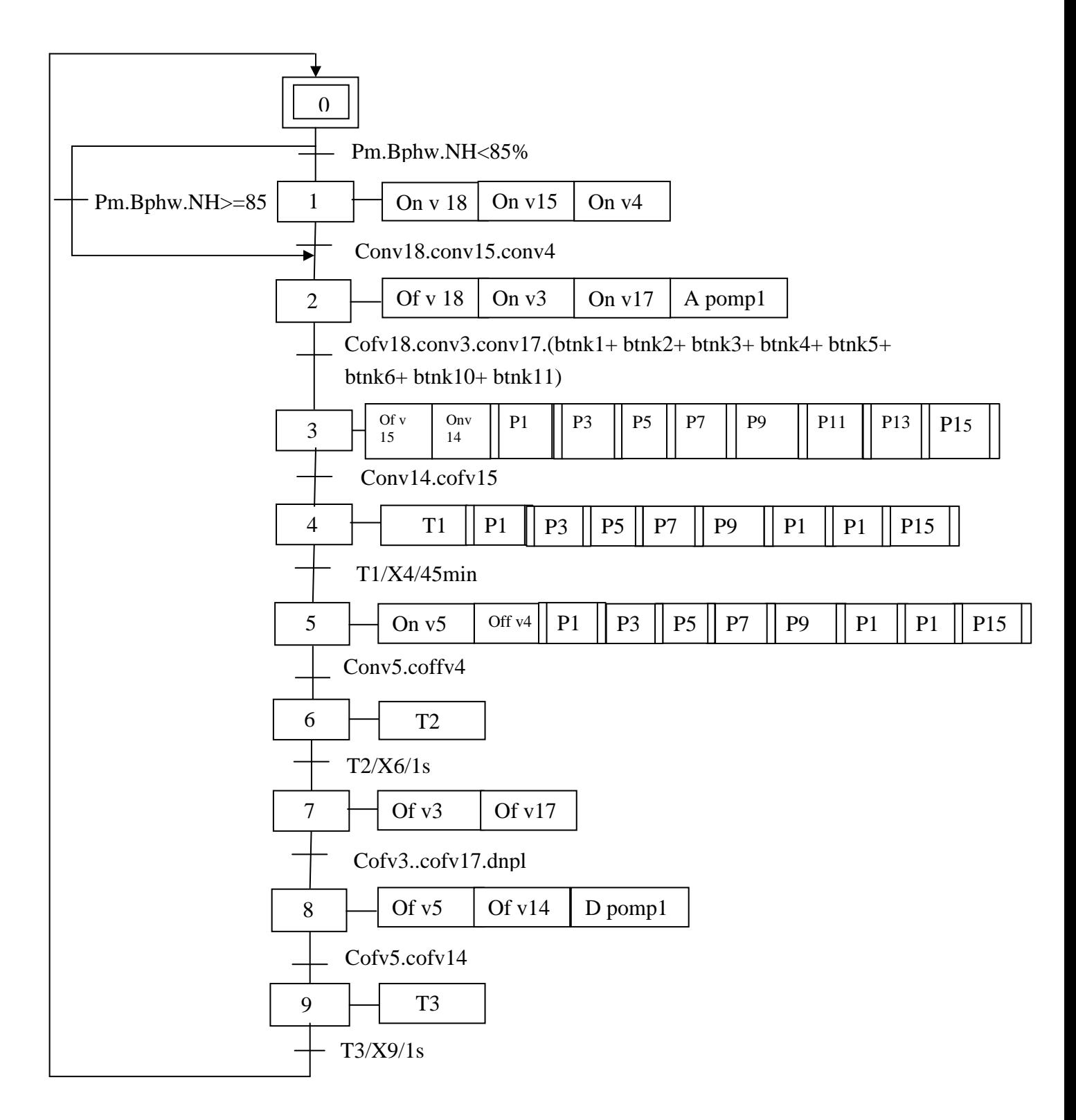

**Grafcet niveau 2 :** Préparation de hot water

### - **Explication de tank Préparation de l'eau Rinçage :**

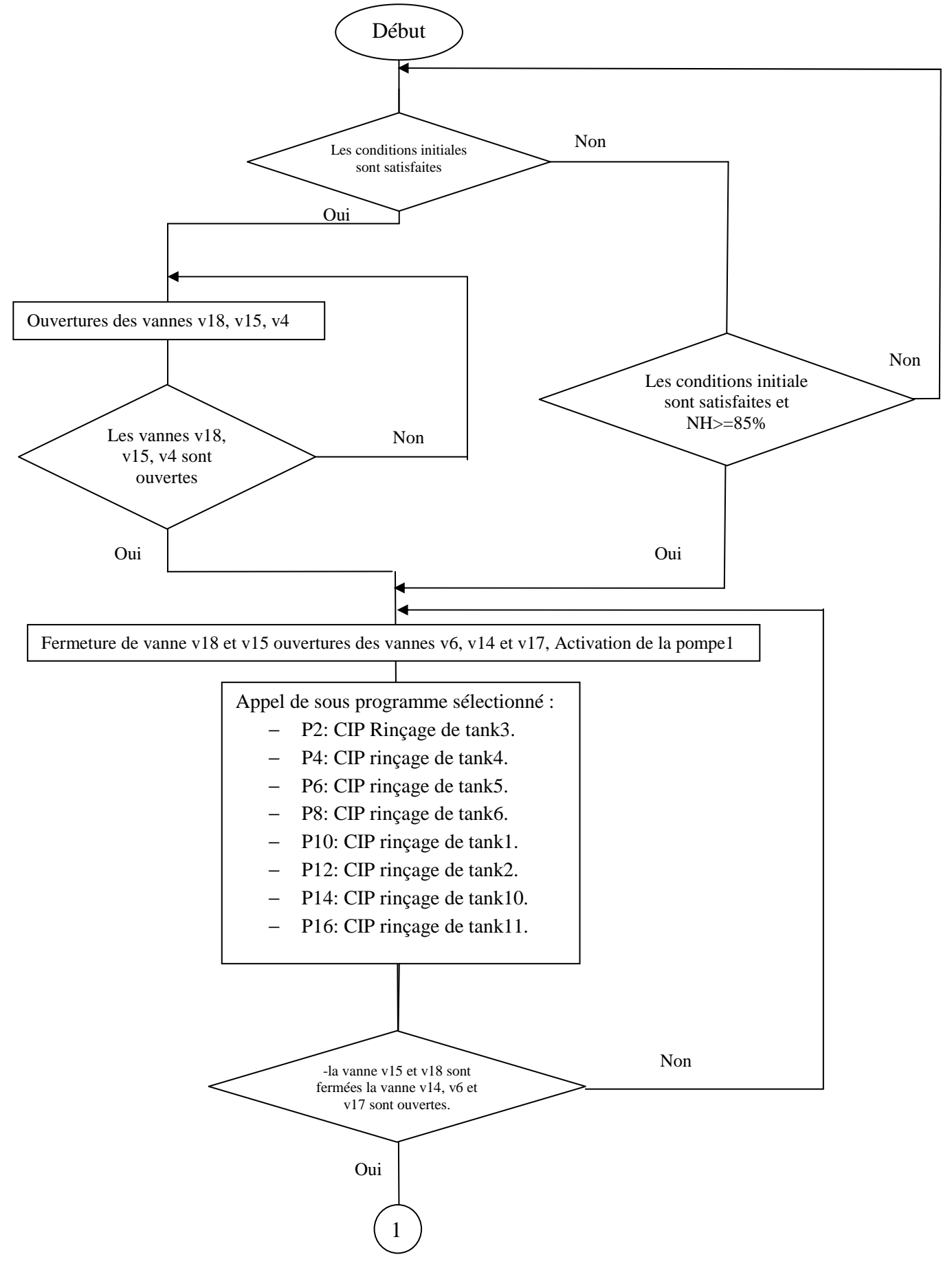

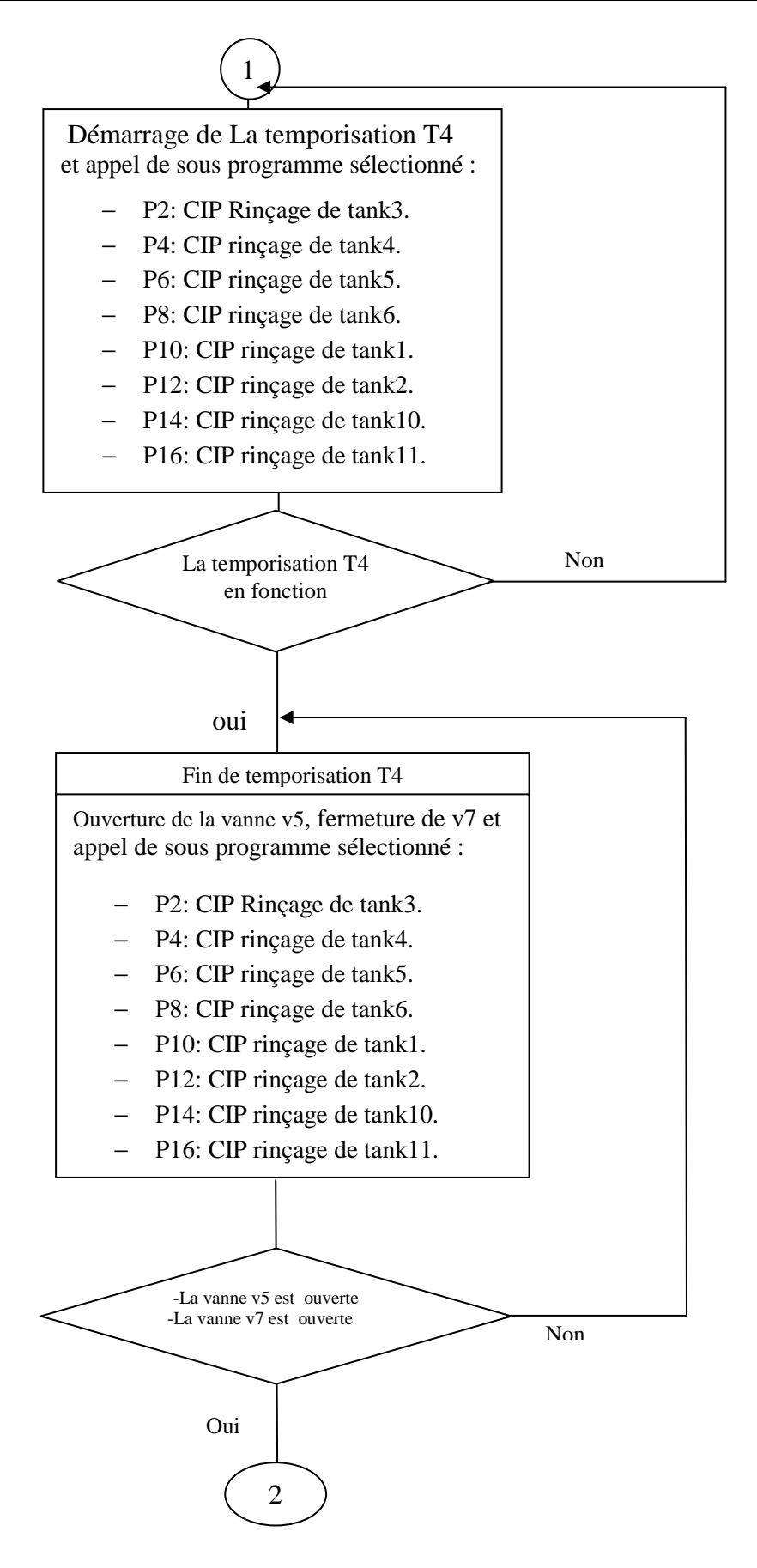

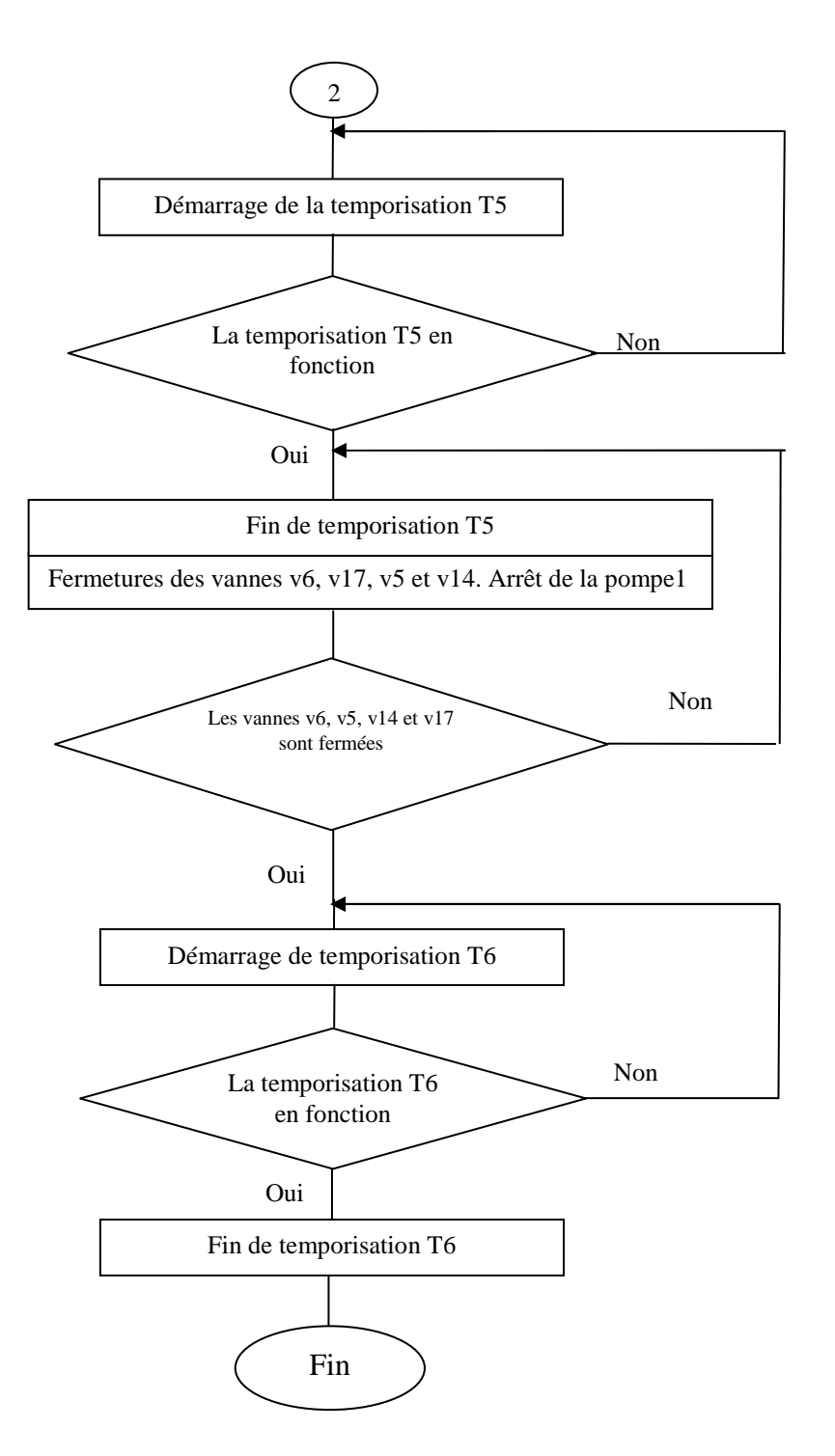

### - **Explication de fonctionnement de préparation de L'eau Rinçage:**

If (position manifold en mode CIP – Bouton de Rinçage –capteur de Fermeture de V5\_bouton poussoir de hot water n'est pas sélectionné + temporisation T3)

{

If (le niveau d'eau < a la consigne)

{

```
− Ouvertures des Vannes V18, V15, V7 ; 
} 
Else 
{ 
           − Fermetures de V18, V15 ; 
           − ouverture des vannes V6, V17, V14 ; 
              − Activation de la pomp1 ; 
           − Appel sous programmes P2, P4, P6, P8, P10, P12, P14, P16 ; 
} 
If (capteur de fermeture de V18 et V15_capteurs d'ouverture des vannes V17, V14, V6) 
{ 
              Temporisation de 30min T4 ;
} 
If (fin de temporisation) 
{ 
           − Ouverture de V5 ; 
           − Fermeture de V7, V14 ; 
} 
If (capteur d'ouverture de V5_capture de fermeture de V7 et V14) 
{ 
           − Temporisation d'une seconde 
} 
If (fin de temporisation_ détection de non présence de l'eau) 
{ 
           − Arrêt de la pomp1 ; 
           − Fermetures des vannes V6, V17, V5 ; 
} 
If (capteurs de fermetures des vannes V6, V17, V5) 
{ 
           − temporisation d'une seconde T6 ; 
} 
If (fin de temporisation T6) 
{ 
             − retour à l'état initial
```
### $\blacktriangleright$  **grafcet niveau 1:**

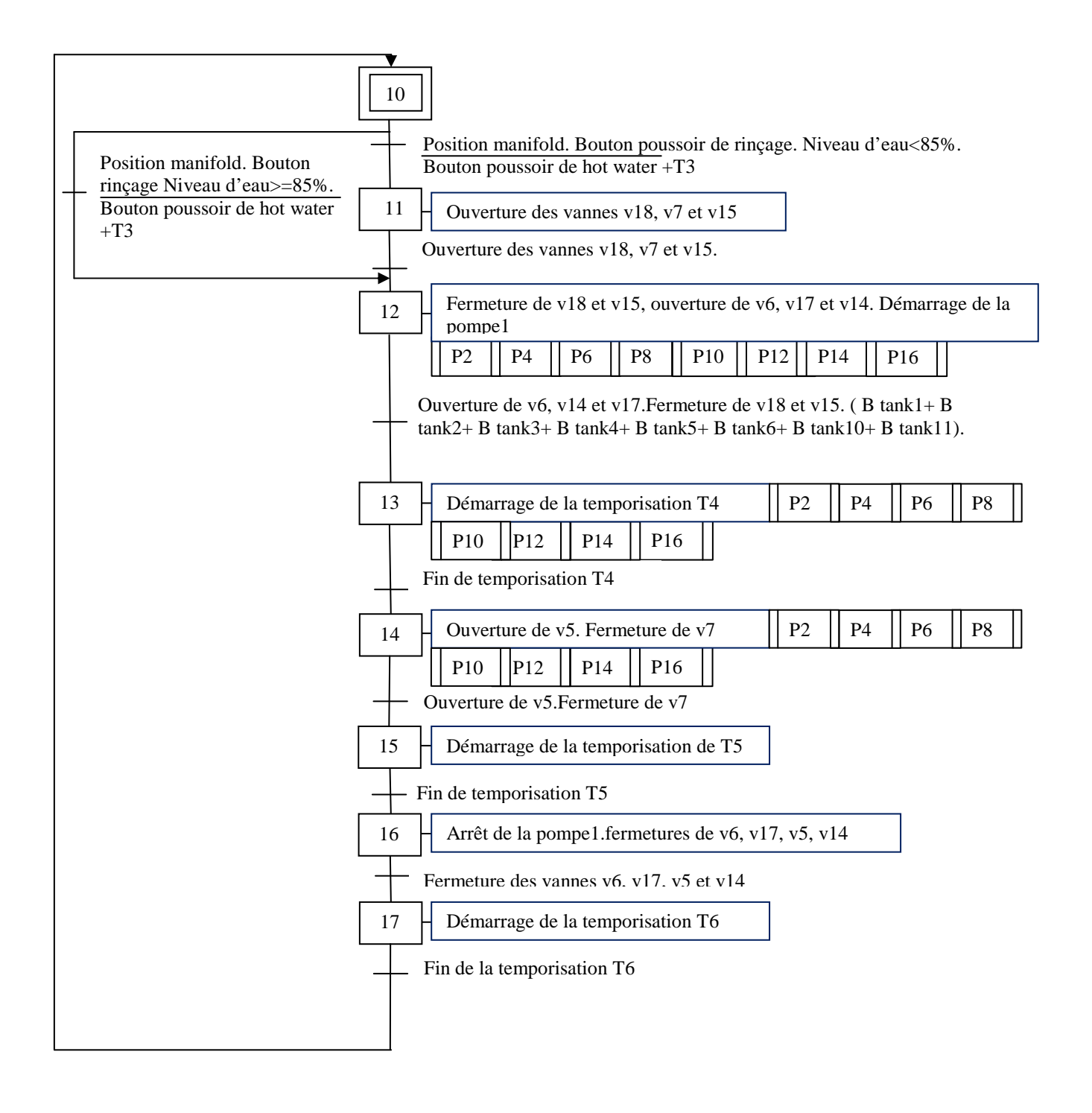

**Grafcet Niveau 1** : préparation de l'eau rinçage

 $\blacktriangleright$  **grafcet niveau 2 :** 

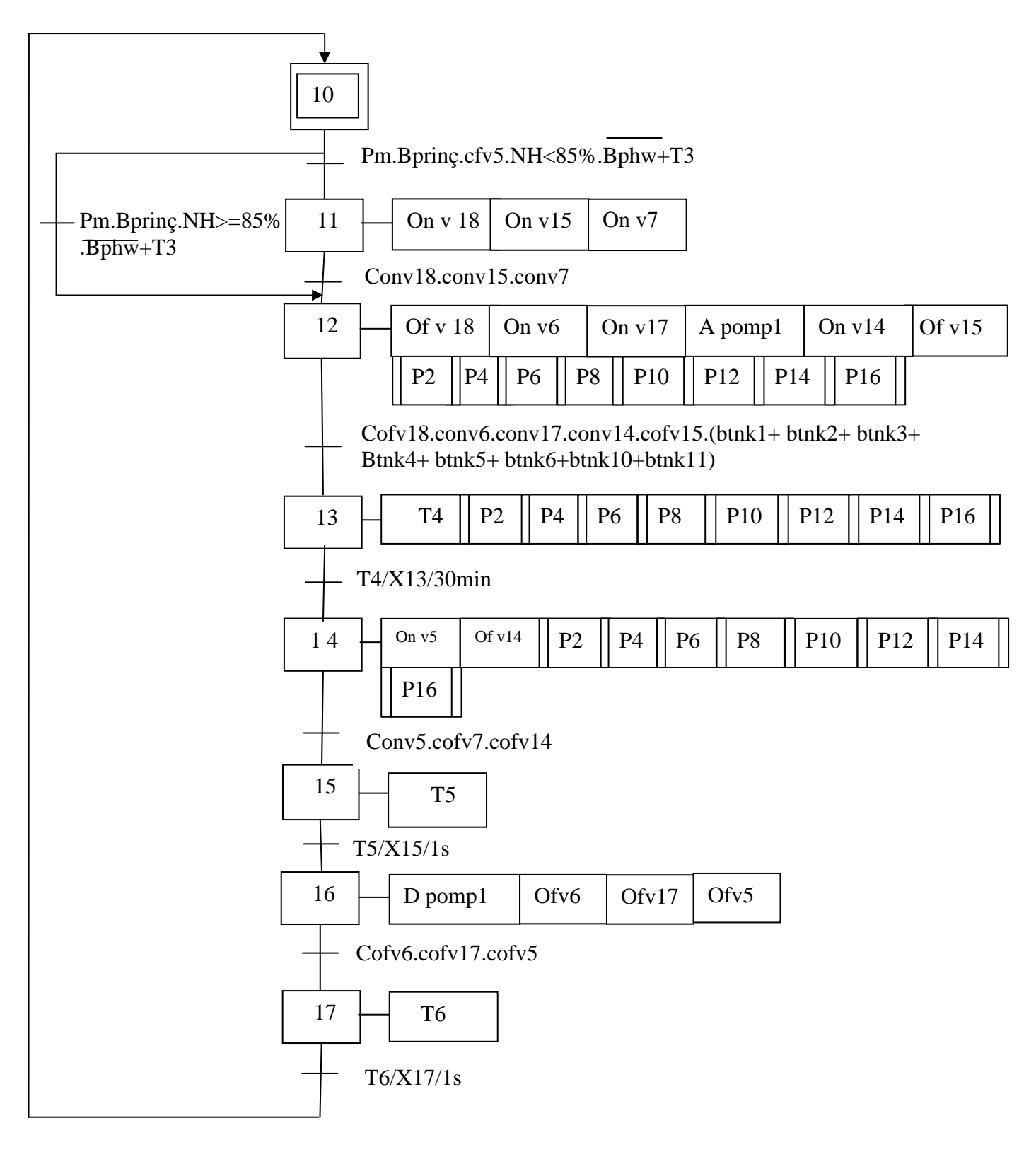

**Grafcet niveau 2 :** Préparation de l'eau rinçage

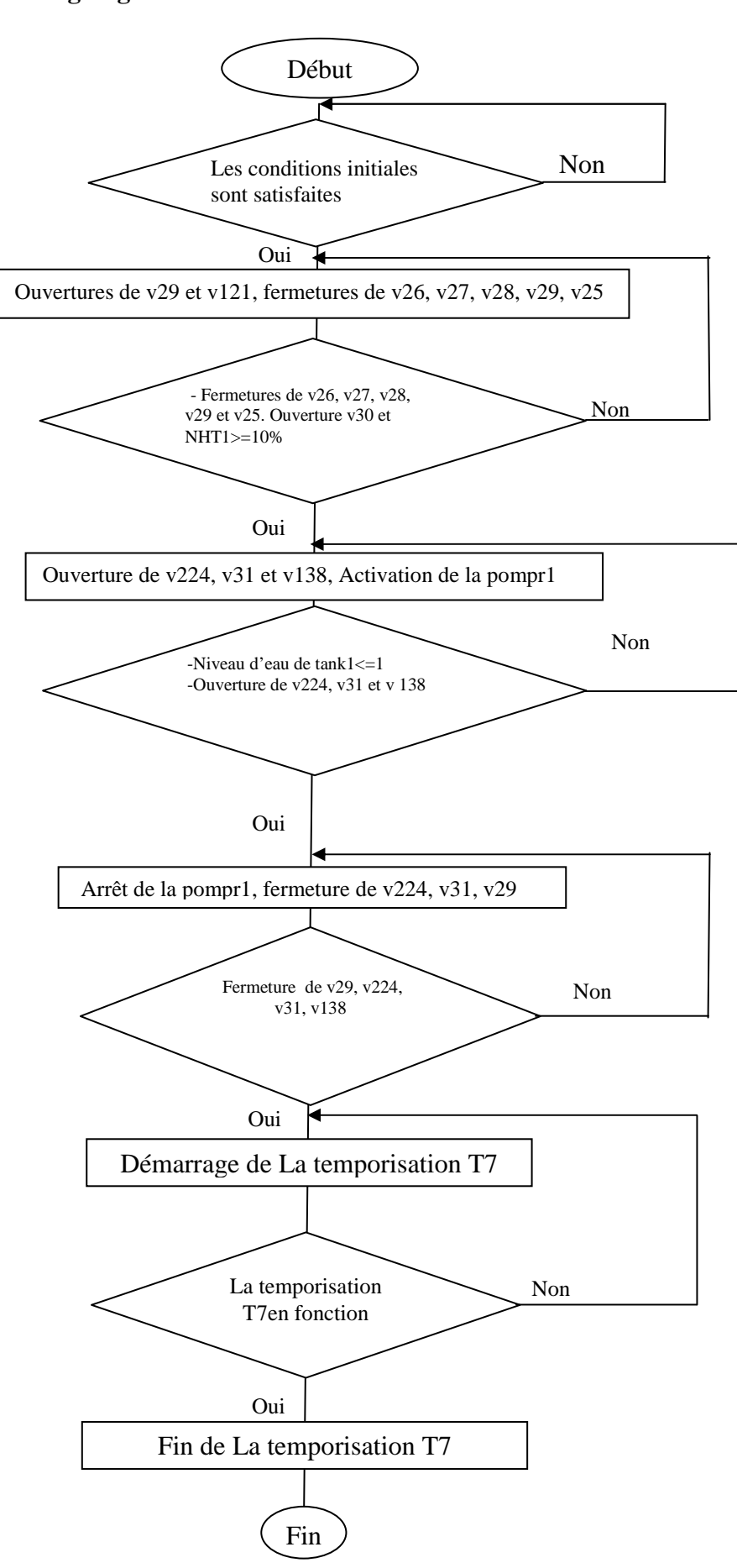

### - **L'organigramme de hot water de tank 1 :**

### - **Explication de fonctionnement de CIP Hot Water Tank1(P9):**

If (position manifold mode CIP – Bouton Hot Water- Bouton tank1\_condition remplisseuse) {

- − Fermetures des vannes V25, V26, V27, V28, V30 ;
- − Ouverture de vanne V29, V121 ;
- }

If (niveau d'eau de tank1>=10% \_capteurs fermeture de toutes les vannes double siége\_capteurs de fermeture de V137, V139, V25, V26, V27, V28, V30\_capture d'ouverture de V29, V121) {

− Démarrage de la pompe du retour CIP tank1 ; − Ouverture des vannes V31, V224, V138 ; } If (niveau d'eau de tank $1 \leq 1$  captures d'ouverture des vannes V31, V138, V224) { − Arrêt de la pompe du retour CIP tank1 ; − Fermeture des vannes V138, V29, V224, V31 et V121 ; } If (capteurs de fermeture des vannes V138, V29, V31, V224 et V121) { − Temporisation d'une seconde T7 ; } If (fin de temporisation d'une seconde T7) { − retour à l'étape initiale ;

### $\blacktriangleright$  **grafcet niveau 1:**

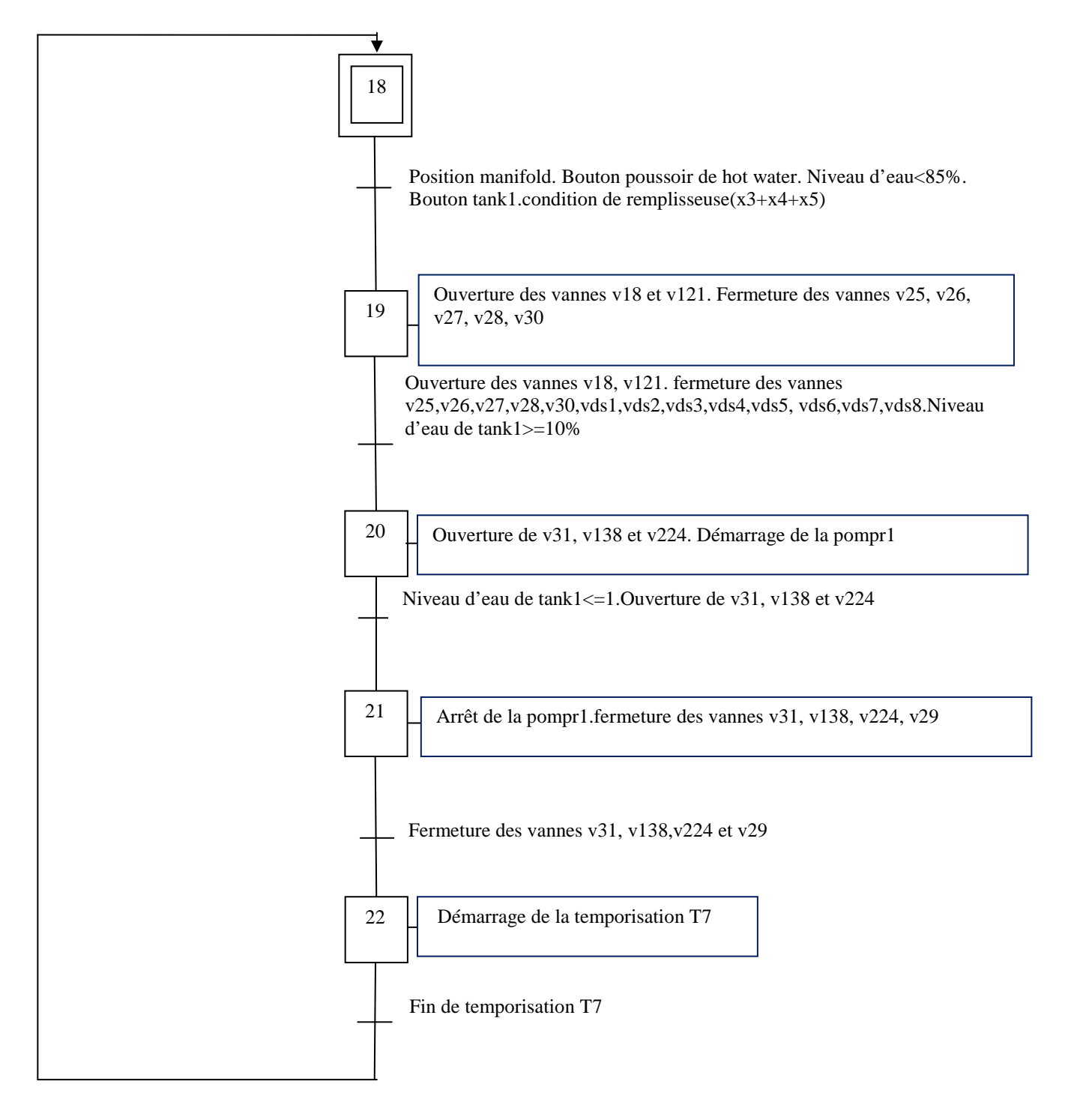

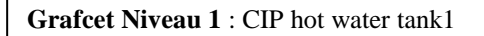

- **grafcet niveau 2 :**  On v121 18 Pm.Bphw.Btnk1(X3+X4+X5).condition remplisseuse 19 |  $\sqrt{O_{\text{av}}^2}$  |  $\sqrt{O_{\text{av}}^2}$  |  $\sqrt{O_{\text{av}}^2}$  |  $\sqrt{O_{\text{av}}^2}$  |  $\sqrt{O_{\text{av}}^2}$  |  $\sqrt{O_{\text{av}}^2}$  |  $\sqrt{O_{\text{av}}^2}$  |  $\sqrt{O_{\text{av}}^2}$  |  $\sqrt{O_{\text{av}}^2}$  |  $\sqrt{O_{\text{av}}^2}$  |  $\sqrt{O_{\text{av}}^2}$  |  $\sqrt{O_{\text{av}}^2}$  | NHt1>=10%.cfvds1.cfvds2.cfvds3.cfvds4.cfvds5.cfvds6.cfvds7.cfvds8. conv29. cfv25. cfv26. cfv27. cfv28. cfv30.cfv137.cfv139 20 22 21 On v224 A pompr1 NH<=1.conv224.conv31.conv138 D pompr1 | Ofv138 | Ofv224 Cofv29.cofv224.cfv138.cfv31 T7 T7/X22/1s On v138 On v31 Of v29  $\int$  Of v31  $\int$  Of v121

**Grafcet niveau 2 :** CIP Hot Water Tank1

- **L'organigramme du rinçage de tank 1 :**  Non Oui Oui Non Oui Non Non Oui Oui -Fermetures de v26, v27, v28, v30, v25. Ouverture v29 et NHT1>=10% Les conditions initiales sont satisfaites Ouverture de v224, v31 et v138, Activation de la pompr1 Fermeture de v29, v224, v31, v138 -Niveau d'eau de tank1<=1 .-Ouverture de v224, v31 et v 138. Ouvertures de v29 et v121, fermetures de v26, v27, v28, v25, v30 Arrêt de la pompr1, fermeture de v224, v31 et v29 Démarrage de La temporisation T8 La temporisation T8en fonction Fin de La temporisation T8 Début Fin

### - **Explication de fonctionnement de CIP Rinçage de Tank1(P10):**

```
If (position manifold_ bouton tank1_bouton poussoir de rinçage) 
{ 
          − Fermeture des vannes V25, V26, V27, V28, V30 ; 
          − Ouverture de vanne V29, V121 ; 
} 
If(niveau d'eau de tank1>=10%_les capteurs de fermeture des vannes double siéges_ les capteurs 
de fermeture des vannes V25,V26,V27,V28 ,V30,V139,V137_capteurs d'ouverture de V29, 
V121) 
{ 
          − ouvertures des vannes V31, V138, V224 ; 
          − Démarrage de la pompe du retour CIP tank1 ; 
} 
If (les capteurs d'ouverture des vannes V31, V138, V224 niveau d'eau de tank1\leq=1)
{ 
          − Fermetures des vannes V29, V31, V138, V224, V121 ; 
          − Arrêt de la pompe de retour CIP de tank1 ; 
} 
If (les captures des fermetures des vannes V29, V224, V31, V138, V121) 
{ 
          − Temporisation d'une seconde T8 ; 
} 
If (fin de temporisation T8) 
{ 
          − retour à l'étape initiale ; 
}
```
 $\blacktriangleright$  **grafcet niveau 1:** 

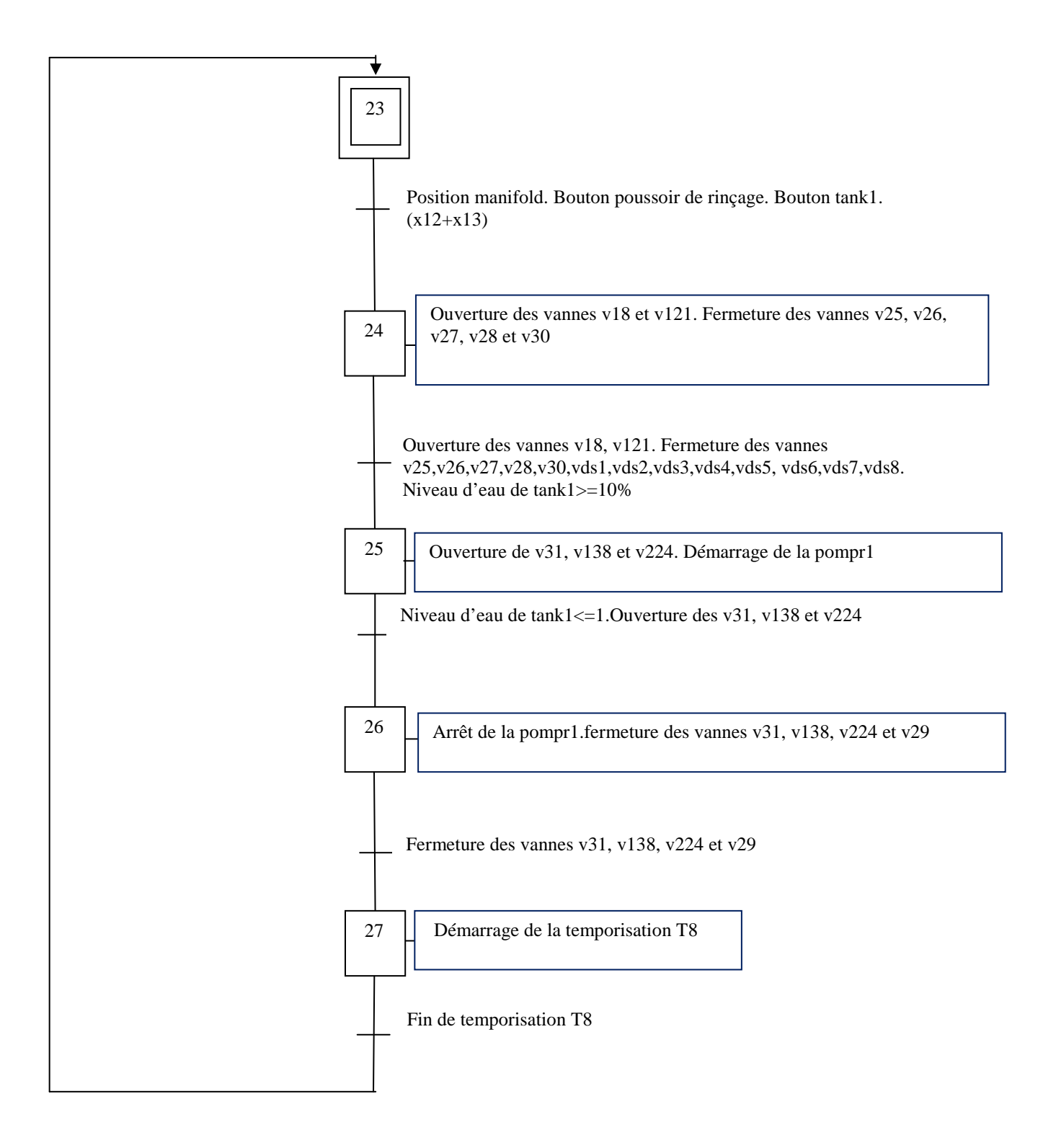

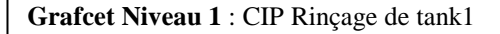

- **grafcet niveau 2 :** 

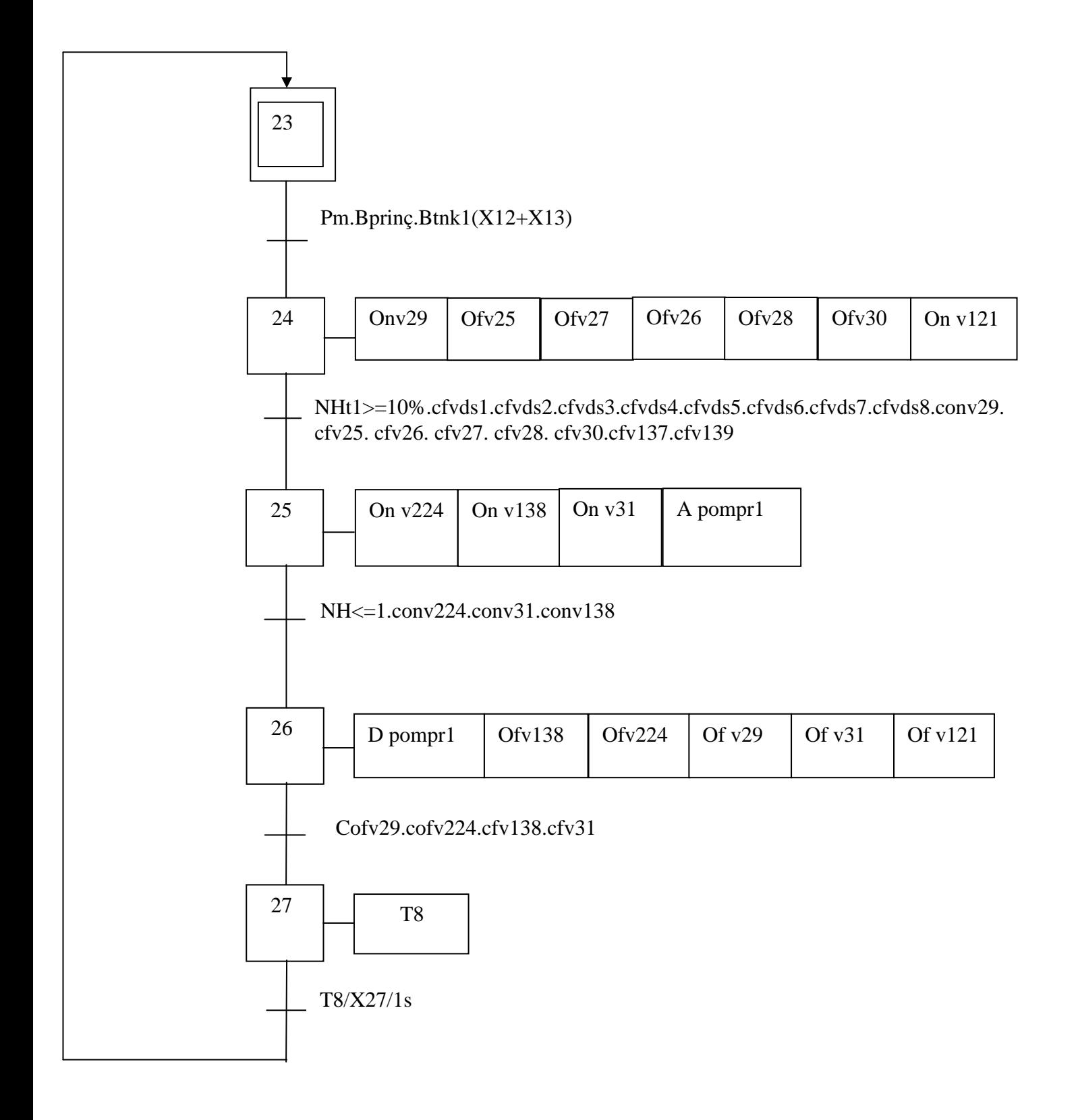

### **Grafcet niveau 2 de Rinçage Tank1**

- **L'organigramme de hot water de tank 3 :**  Début Non Les conditions initiales sont satisfaites Oui Ъ Ouvertures de v25 et v21, fermetures de v26, v27, v28, v29, v30 - Le signal de fermeture de v26, Non v27, v28, v29, v30, le signale d'ouverture de v25 est reçu par l'automate.- .NHT3>=10% Oui Ouverture de v24, Activation de la pompr3 -Niveau d'eau de tank3<=1. Non -le signal d'ouverture de v24 est reçu par l''automate Oui Arrêt de la pompr3, fermeture de v25 et v24 Le signal de fermeture Non de v25, v24 est reçu par l'automate Oui Démarrage de La temporisation T11 La temporisation T11 Non en fonction OuiFin de La temporisation T11 Fin

### - **Explication de fonctionnement de CIP Hot Water de Tank3(P1):**

```
If (position manifold mode CIP – bouton Hot Water- bouton tank3) 
{ 
           − Fermeture des vannes V26, V27, V28, V29, V30 ; 
           − Ouverture de vanne V25, V21 ; 
} 
If (niveau d'eau a la consigne du CIP tank3>=10% _capteurs de fermetures des vanne doubles 
siège vds1 et vds2_capteurs de fermeture des vannes V26, V27, V28, V29, V30_capteur 
d'ouverture de V25, V21) 
{ 
          − Démarrage de la pompe du retour CIP tank3 ; 
           − Ouverture de vanne V24 ; 
} 
If (niveau d'eau de tank3 \leq -1 capteur d'ouverture de V24)
{ 
          − Fermeture de V24 et V25, V21 ; 
          − Arrêt de la pompe retour CIP de tank3 ; 
} 
If (capteurs de fermeture des vannes V25, V24, V21)
\left\{ \right.− temporisation d'une seconde T11 ; 
} 
If (fin de temporisation T11) 
{ 
           − retour a l'étape initiale 
}
```
### - **grafcet niveau 1 :**

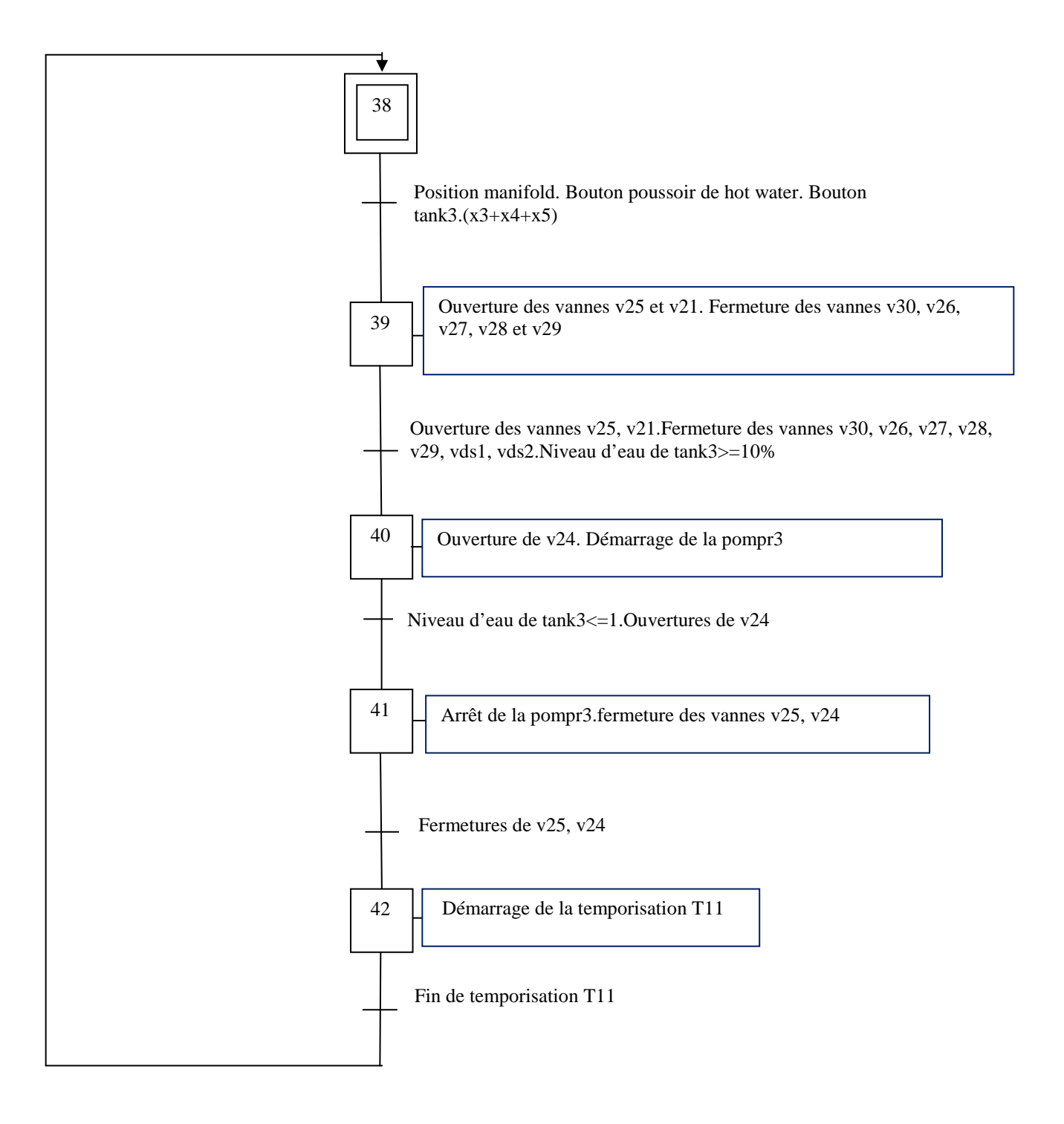

### **Grafcet Niveau 1** : CIP hot water tank3

- **Grafcet niveau 2 :** 

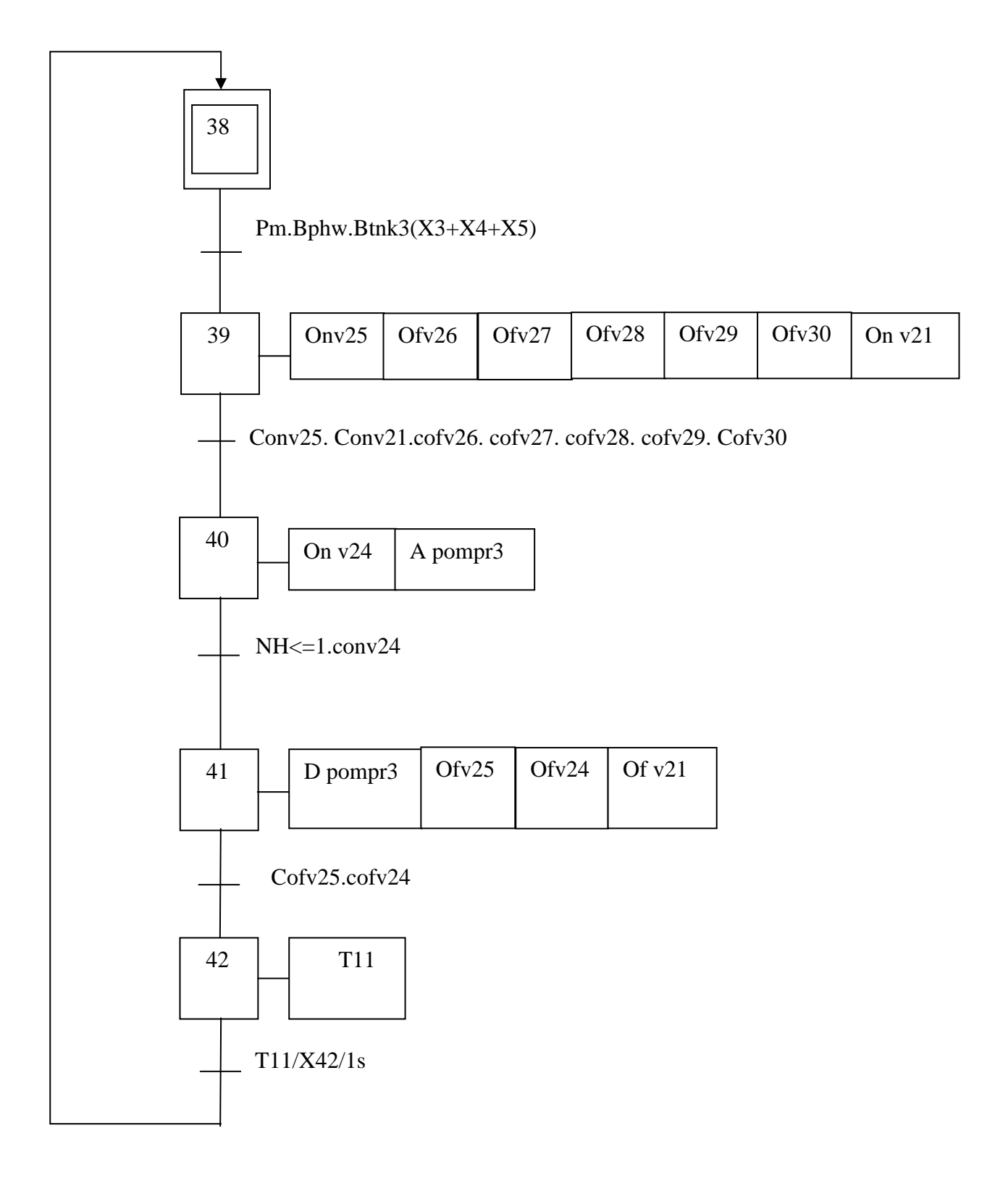

**Grafcet niveau 2 de CIP Hot Water Tank3** 

- **L'organigramme du rinçage de tank 3 :** 

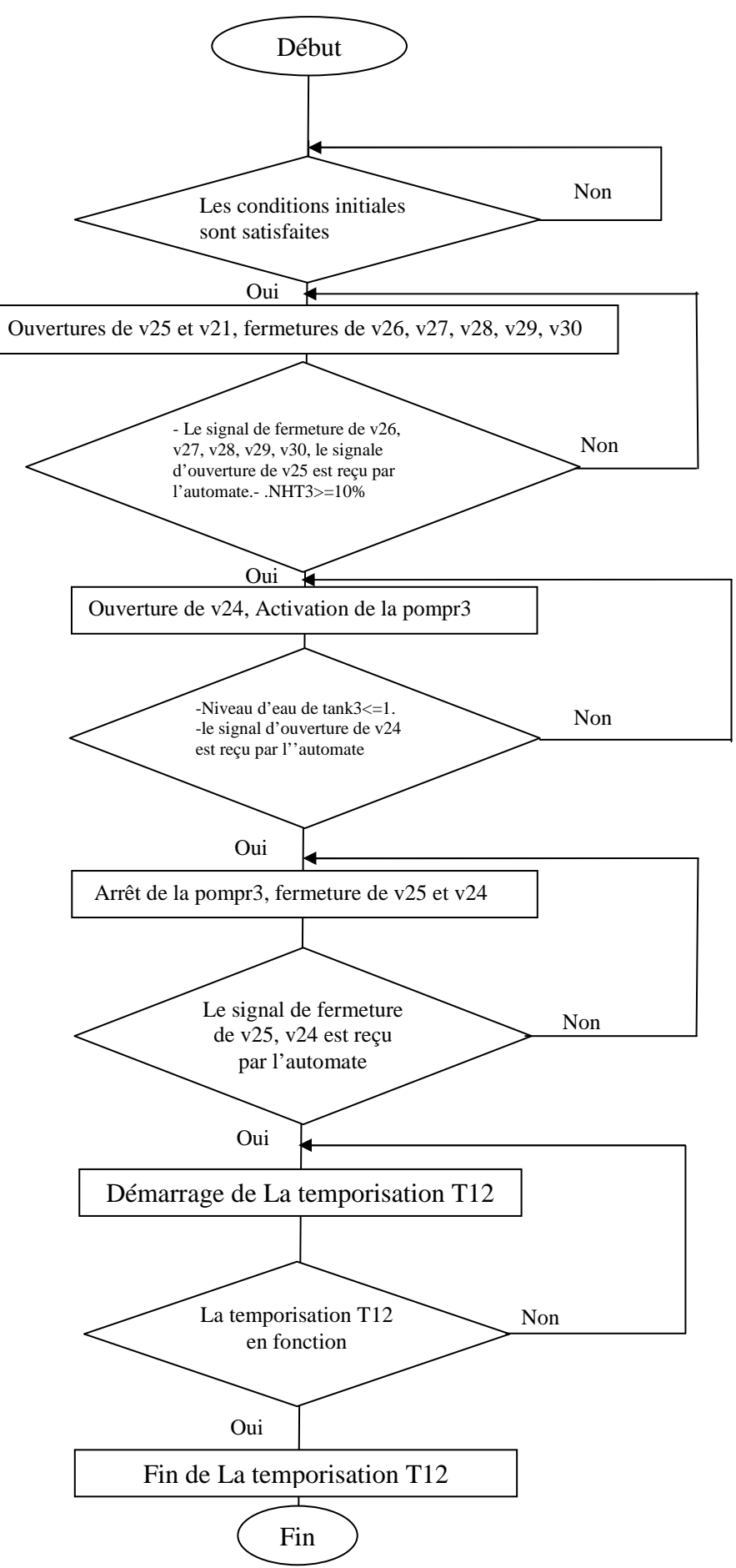

}

### - **Explication de fonctionnement de CIP Rinçage de Tank3(P2):**

```
If (position manifold_ Bouton poussoir de Rinçage_ bouton tank3) 
{ 
          − Fermetures des vannes V26, V27, V28, V29, V30 et V7 ; 
          − Ouverture de vanne V25, V21 ; 
} 
If (niveau d'eau tank3 >= 10%_capteurs de fermeture des vannes vds1, vds2, V26, V27, V28, 
V29, V30_capteurs d'ouverture de V25, V21) 
{ 
           − Démarrage de la pompe du retour CIP tank3 ; 
           − Ouverture de la vanne V24 ; 
} 
If (niveau d'eau de tank3<=1_capteur d'ouverture de vanne V24) 
{ 
          − Arrêt de la pompe du retour CIP tank3 ; 
          − fermeture des vannes V24, V25, V21 ; 
} 
If (capteurs de fermeture de V24, V25 etV21) 
{ 
          − Temporisation d'une seconde T12 ; 
} 
If (fin de temporisation) 
{ 
            − retour a l'étape initiale;
```
### - **Grafcet niveau 1 :**

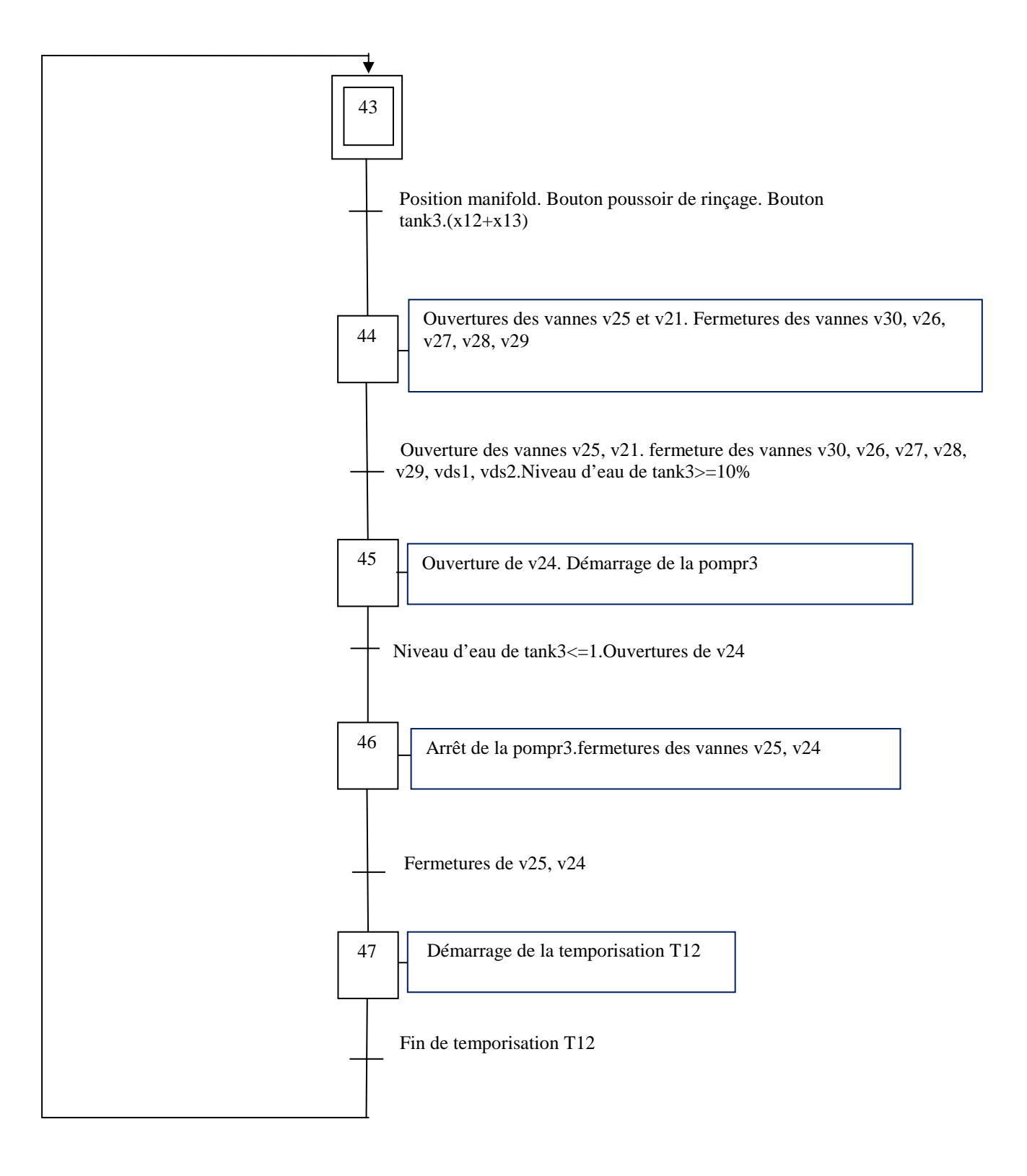

### **Grafcet Niveau 1** : CIP Rinçage tank3

**Grafcet niveau 2 :** 

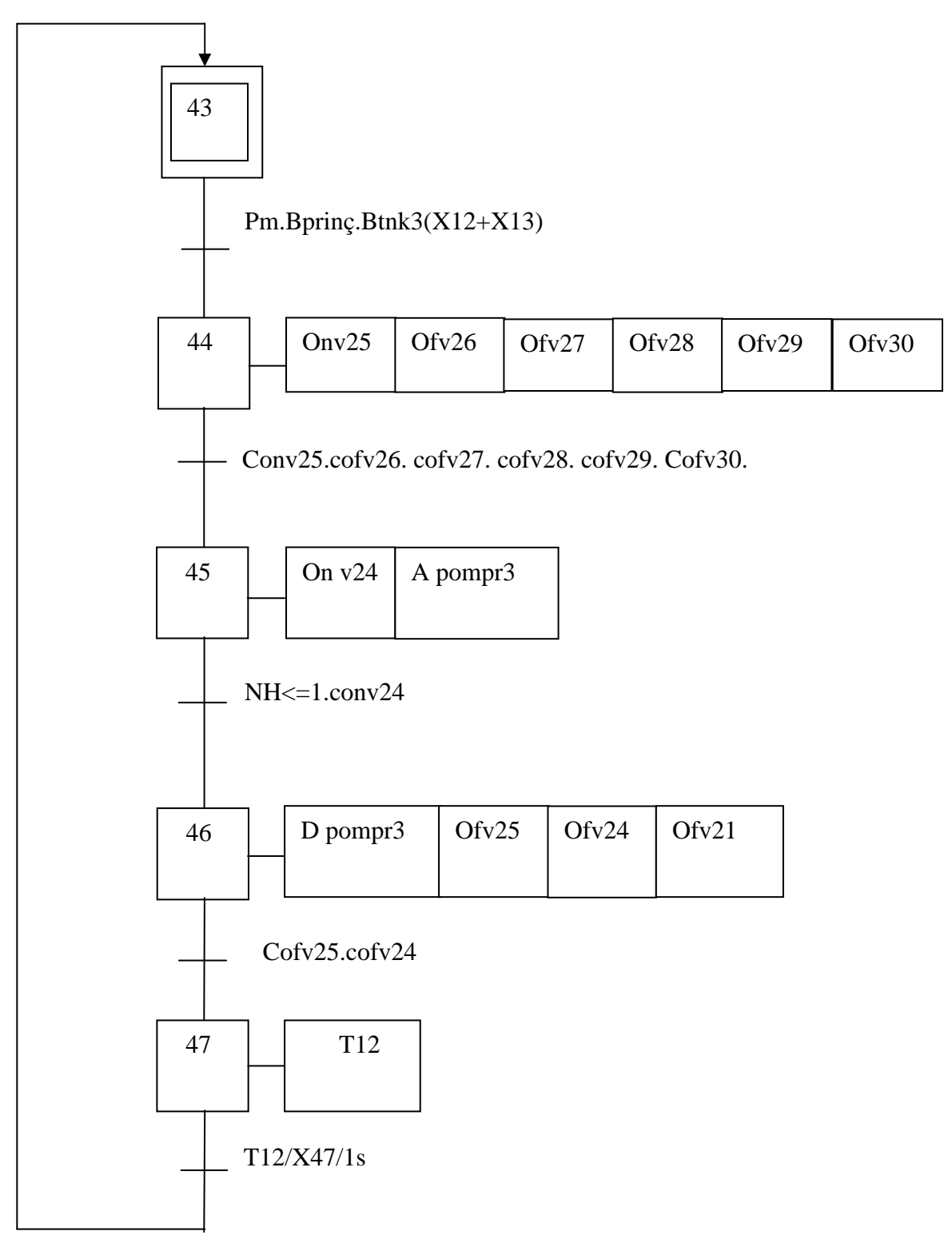

### Grafcet niveau 2 : Rinçage de Tank3

### **III.6 conclusion :**

Dans ce chapitre, nous avons élaboré le modèle Grafcet de notre station CIP en la subdivisant en parties (sous programme) afin de passer à la prochaine étape qu'on verra dans le chapitre suivant.
# Chapitre IV

# **Description de l'API S7300 et son langage de programmation step7**

# **IV.1 Introduction**

Après avoir modélisé le système par l'outil GRAFCET, Dans ce chapitre nous allons concevoir le programme qui sera implanté dans l'automate S7-300, et avant d'entamer la programmation nous allons présenter l'automate utilisé dans notre projet et citer les critères sur lesquels notre choix est basé.

#### **IV.2 Automates programmables S7-300 :**

L'automate programmable industriel API (ou Programmable Logique Controller PLC) est aujourd'hui le constituant le plus répandu des automatismes. On le trouve pratiquement dans tous les domaines industriels vue sa grande flexibilité et son aptitude à s'adapter,

L'automate utilisé dans notre projet appartient à la gamme **SIMATIC** *S7* de SIEMENS(le S7300).

#### **IV.2.1 les critères de Choix d'automate programmable S7 300:**

Afin de faire un choix de l'automate adéquat, il a lieu de prendre en compte plusieurs critères et d'après le cahier des charges établi, l'automate choisi doit répondre à certains critères qui sont :

- − Le nombre entrées/sorties.
- − La nature des entrées/sorties (numériques, analogiques, booléennes).
- − la capacité de traitement du processeur.
- − La fiabilité.
- − La qualité du service après-vente.
- − La durée de garantie.

#### **IV.2.2 Caractéristiques de l'automate S7 300 :**

L'automate S7 300 est caractérisé par :

- Une large gamme de CPU allant de la CPU 312 à la CPU 319.
- Une gamme complète de modules.
- Possibilité d'extension jusqu'à 32 modules (1024 entrées/sorties)
- Possibilité de communication avec d'autres automates grâce aux interfaces multipoint (MPI), au profibus, à l'Industriel Ethernet.

# **IV.2.3 constituants de l'automate S7 300:**

L'automate programmable S7 300 est un système d'automatisation modulaire offre la gamme du modules suivantes :

- − Module d'alimentation (PS) 2A, 5A, 10A.
- − Unité centrale (CPU)
- − Module d'extension (IM) pour la configuration multi rangée de S7 300.
- − Module de signaux (SM) pour entrées et sorties TOR et analogiques.
- − Module de fonction (FM) pour des fonctions spéciales (par exemple activation d'un moteur asynchrone).
- − Processus de communication (CP) pour la connexion au réseau.
- − Châssis d'extension (UR). [2]

Dans notre projet nous avons utilisé :

− Module d'alimentation (PS) avec une tension de sortie de 24V DC et un courant de 5A.

− CPU 317-2 PN/DP avec une Mémoire de travail 512 Ko; 0,05ms/kinst; port PROFINET; port MPI/DP combiné (MPI ou maître ou esclave DP); configuration multi rangée jusqu'à 32 modules; on a choisi ce type de CPU pour faire l'extension parce qu'ils vont réaliser une salle de contrôle ; et aussi selon le nombre d'entré/sortie et aussi avec se type de CPU on peut faire la simulation.

- − Module de signaux (SM) pour entrées et sorties TOR et analogiques:
- Trois modules d'entrées de 32 entrées TOR; Le numéro de référence SM321 DI32\*DC24V ; 6AG1 321-1BL00-2AA0.
- Trois Module de sorties de 32 sorties TOR, le numéro de référence SM322 DO32\*DC24V/0.5A ; 6AG1 322-1BL00-2AA0.
- Quatre modules d'entrées analogiques avec 8 entrée; le numéro de référence SM331 AI8\*16bit;6AG1 331-7NF00-2AB0.
- Trois module de sorties analogiques avec 8 sortie ; le numéro de référence SM332 AO8\*12bit; 6ES7 332-5HF00-0AB0.
- − Module d'extension émetteur (IM360) et un Module d'extension récepteur (IM361)
- − Processus de communication MPI.

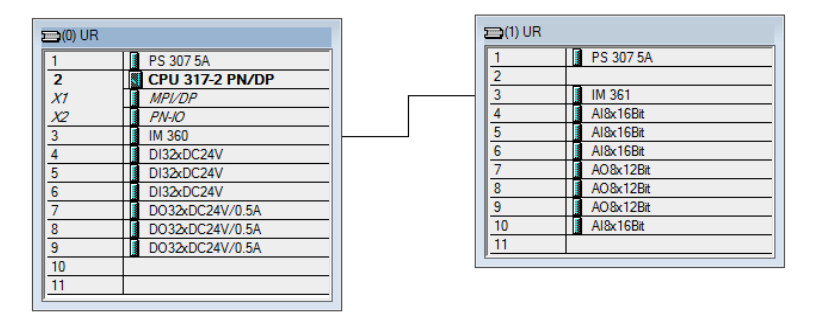

**Figure IV.1**:Configuration matériel de l'API

# **Chapitre IV Description de l'API S7300 et son langage de programmation step7**

# **IV.3 Logiciel de programmation STEP7:**

#### **IV.3.1. Description de step7:**

STEP 7 est le logiciel de base pour la configuration et la programmation de systèmes d'automatisation SIMATIC S7-300. Il fait partie de l'industrie logicielle SIMATIC. Le logiciel de base assiste dans toutes les phases du processus de création de la solution d'automatisation.

#### **IV.3.2. les langages de programmation de S7\_300:**

Les langages les plus utilisées pour la programmation des API sont :

- Langage LOG.
- Le GRAFCET (S7-GRAPH).
- Langage LIST (IL : Instruction Liste).
- Langage CONT (LD : Ladder Dagram).

Dans notre programme nous avons utilisé deux langages de programmation: le langage CONT et le langage LIST.

#### **IV.3.3 structure d'un programme S7:**

Le logiciel de programmation STEP7 permet d'organiser le programme et le subdivise en différents bloc :

#### **IV.3.3.1 Blocs de code**

Le dossier bloc, contient les blocs que l'on doit charger dans la CPU pour réaliser la tâche d'automatisation, il englobe:

- Les blocs de code (OB, FB, SFB, FC, SFC) qui contiennent les programmes,
- Les blocs de données DB d'instance et DB globaux qui contiennent les paramètres du programme.

# **Bloc d'organisation(OB) :**

 Un OB est appelé cycliquement par le système d'exploitation et constitue donc une interface entre le programme utilisateur et le système d'exploitation. L'OB contient des instructions d'appel de blocs indiquant à l'unité de commande de l'automate l'ordre dans lequel il doit traiter les blocs.

#### **Bloc fonctionnel(FB) :**

 Un bloc fonctionnel contient un programme qui est exécuté dés son appel par un autre bloc de code. Il facilite la programmation de fonction complexe comme la commande de moteur (accélérateur,....)

# **Fonction(FC) :**

Les fonctions font partie des opérations que le concepteur programme. Elles ne possèdent pas de mémoires.les variables temporaires d'une fonction sont sauvegardées dans la pile de données locales. Ces données sont perdues après exécution de la fonction .les fonctions peuvent faire appel à des blocs de données globaux pour la sauvegarde de données. Une fonction contient un programme qui est exécuté lorsqu'elle est appelée par un autre bloc de code.

# **Bloc de données (DB) :**

Les DB sont utilisés pour la mise à disposition de l'espace mémoire pour des variables de type données, on a deux types de bloc.

Tous les FB, FC, OB peuvent lire les données contenues dans un DB global ou écrire des données dans un DB global. Ces données sont conservées dans le bloc de données même lorsqu'on quitte le DB.

Le programme réalisé contient les blocs représentés dans la figure IV.5 qui suit :

| SIMATIC Manager - [memoire -- C:\Users\RAYANE\Desktop\PROGRAMME FINI LALA KHADIDJA\memoire] |                                                       |                                                                                                    |                               |                         |                       | 回<br>$\qquad \qquad \Box$ | $\Sigma$ |
|---------------------------------------------------------------------------------------------|-------------------------------------------------------|----------------------------------------------------------------------------------------------------|-------------------------------|-------------------------|-----------------------|---------------------------|----------|
| 围<br>Fichier<br>Edition<br>Insertion                                                        | Système cible                                         | Affichage<br>Outils                                                                                                    | Fenêtre                       |                         |                       | $ F$ $x$                  |          |
| ₽₩<br>$\mathbf{r}$<br>∩<br>Ж<br>e.<br>ß.                                                    | $\frac{\mathcal{Q}}{\mathbf{m}}$ .<br>≞≞<br>Θ<br>вŵн, | $\begin{picture}(180,10) \put(0,0){\line(1,0){10}} \put(10,0){\line(1,0){10}} \put(10,0){\line(1,0){10}} \put(10,0){\line(1,0){10}} \put(10,0){\line(1,0){10}} \put(10,0){\line(1,0){10}} \put(10,0){\line(1,0){10}} \put(10,0){\line(1,0){10}} \put(10,0){\line(1,0){10}} \put(10,0){\line(1,0){10}} \put(10,0){\line(1,0){10}} \put(10,0){\line($ | È<br>$\vert$ < Aucun filtre > | $\overline{\mathbb{F}}$ | 圖<br>唱<br>◉<br>目<br>m | $\sqrt{2}$                |          |
| E<br>memoire                                                                                | Données système                                       | $\bigoplus$ OB1                                                                                                    | $\bigoplus$ 0B35              | $\bigoplus$ OB36        | $\bigoplus$ FB1       | $5 -$ FB41                |          |
| 閉<br>SIMATIC 300(1)<br>F                                                                    | l⊟⊦FC1                                                | E2                                                                                                    | $\bigoplus$ FC3               | $\Box$ FC4              | $E = FCS$             | $\bigoplus$ FC6           |          |
| CPU 317-2 PN/DP<br>e                                                                        | $\Box$ FC7                                            | $\Box$ FC8                                                                                                    | $\bigoplus$ FC9               | $\bigoplus$ FC10        | $\bigoplus$ FC11      | $\bigoplus$ FC12          |          |
| 白 <b>s7</b> Programme S7(2)                                                                 | $\Box$ FC13                                           | $\Box$ FC14                                                                                                    | $\bigoplus$ FC15              | $\bigoplus$ FC16        | $\bigoplus$ FC17      | $\bigoplus$ FC18          |          |
| <b>B</b> Sources                                                                            | $\Box$ FC19                                           | $\Box$ FC20                                                                                                    | $E$ FC21                      | $\Box$ FC22             | FC105                 | $\bigoplus$ DB1           |          |
| <b>EN</b> Blocs                                                                             | $\Box$ DB2                                            | $\Box$ DB3                                                                                                    | $\Box$ DB4                    | $\Box$ DB5              | $\bigoplus$ DB6       | $\bigoplus$ DB7           |          |
| SIMATIC HMI-Station[1]<br>⊞ L                                                               | $\Box$ DB8                                            | $\bigoplus$ DB9                                                                                                    | $\bigoplus$ DB10              | $\bigoplus$ DB11        | $\bigoplus$ DB12      | $\bigoplus$ DB13          |          |
|                                                                                             | $\Box$ DB14                                           | $\Box$ DB15                                                                                                    | $\Box$ DB16                   | $\bigoplus$ DB17        | $\Box$ DB18           | $\bigoplus$ DB19          |          |
|                                                                                             | $\Box$ DB41                                           | $\Box$ DB42                                                                                                    | $\Box$ DB43                   | $\Box$ DB44             | $\Box$ DB45           | $\Box$ DB46               |          |
|                                                                                             | $\Box$ DB47                                           | $\bigoplus$ DB48                                                                                                    | $\Box$ DB49                   | $\oplus$ DB50           | $\oplus$ DB51         | $\bigoplus$ DB52          |          |
|                                                                                             | $\Box$ DB53                                           | $\bigoplus$ DB54                                                                                                    | $\Box$ DB55                   | $\Box$ DB56             | $\bigoplus$ DB57      | $\Box$ DB58               |          |
|                                                                                             | $\Box$ DB59                                           | $\Box$ DB60                                                                                                    | $\bigoplus$ DB61              | $\bigoplus$ DB62        | $\Box$ DB63           | $\Box$ DB64               |          |
|                                                                                             | $\Box$ DB65                                           | $\Box$ DB66                                                                                                    | $\bigoplus$ DB67              | $\bigoplus$ DB68        | $\Box$ DB69           | $\bigoplus$ DB70          |          |
|                                                                                             | $\left  \right $ DB71                                 | $\bigoplus$ DB72                                                                                                    | $\bigoplus$ DB73              | $\bigoplus$ DB74        | $\bigoplus$ DB75      | $\bigoplus$ DB76          |          |
|                                                                                             | $\Box$ DB77                                           | $\Box$ DB78                                                                                                    | $\bigoplus$ DB79              | $\Box$ DB80             | $\bigoplus$ DB81      | $\bigoplus$ UDT1          |          |
|                                                                                             |                                                       |                                                                                                    |                               |                         |                       |                           |          |
| Pour obtenir de l'aide, appuyez sur F1.                                                     |                                                       |                                                                                                    | PLCSIM(MPI)                   |                         |                       |                           |          |

**Figure IV.2:** Blocs du projet.

# **IV.4 Paramétrage du régulateur PID:**

Le rôle principal de ce régulateur qui sera paramétré dans le programme STEP7 est de Controller la grandeur physique (la température, le niveau, le débit) à régulé. Le STEP7 dispose de plusieurs blocs qui font la régulation des processus de différentes manières. On peut citer :

Le bloc FB 41 « CONT C » pour la régulation continue.

# **Chapitre IV Description de l'API S7300 et son langage de programmation step7**

# **IV.5 Description du bloc FB41:**

Le bloc FB 41 « CONT\_C » (continuos Controller) sert à réguler des processus industriels à grandeurs d'entrée et de sortie continues sur les automates programmables SIMATIC S7. Le paramétrage nous a permet d'activer ou de désactiver des fonctions partielles du régulateur PID et donc d'adapter ce dernier au système régulé. Pour notre cas, les principaux paramètres dont on aura besoin sont :

- EN : Mise sous tension du bloc.
- COMRST : Remise à zéro.
- P\_SEL : Sélection de l'action proportionnelle.
- I SEL : Sélection de l'action intégrale.
- CYCLE : Temps entre 2 appels du bloc.
- SP INT: Valeur souhaitée (consigne).
- PV PER : Valeur réelle mesurée, directement raccordée à une entrée analogique.
- LMN PER: Variable d'ajustement couplée à une sortie analogique.
- PV\_FAC : Facteur de mesure.
- PV\_OFF : Décalage de mesure.
- LMN\_PER : Valeur de réglage de périphérie.
- Gain
- Ti  $\bigcup$  les paramètres de régulateur
- Td

Le FB 41 sera utilisé en tant que régulateur continu numérique. Son rôle sera de calculer une valeur d'ajustement y en fonction de l'erreur (différence mesure/consigne) e=w-x selon l'algorithme d'un régulateur PID, et de livrer cette grandeur d'ajustement y sur sa sortie analogique.

schéma de la (figure **IV.3**) fait apparaitre les parties essentielles d'une boucle de régulation automatique

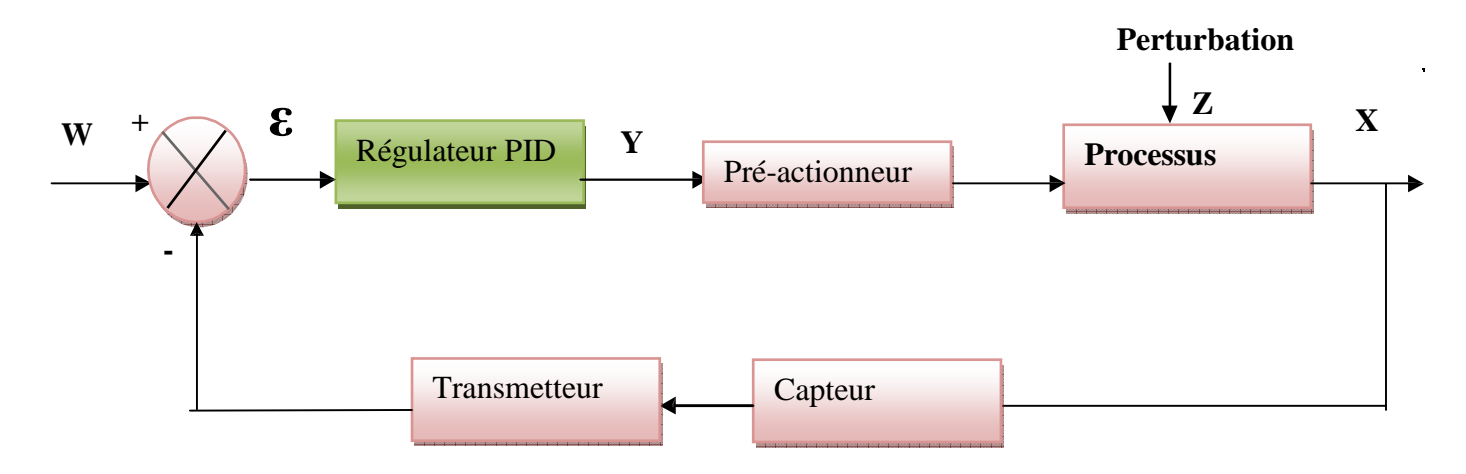

**Figure IV.3:**boucle de régulation PID

- W: Consigne
- ε: Erreur
- Y : Signal de commande
- Z : Perturbation
- X: Mesure

Pour cela, il est indispensable de définir les paramètres de régulation suivants :

- KP : coefficient de gain proportionnel.
- Ti : temps d'intégration.
- Td : temps de dérivation.

Le paramétrage de celui-ci n'en est pas moins important, il faut donc judicieusement choisir les constantes Kp, Ti et Td.

Il existe plusieurs méthodes pour définir ces paramètres:

#### • **Méthode en boucle ouverte**

Le régulateur PID est en mode manuel. Le technicien agit directement sur la commande de l'actionneur. L'avantage est de pouvoir modéliser le procédé par une fonction de transfert en adéquation avec le comportement observé. L'inconvénient est que le procédé évolue librement sans contrôle automatique, et présente donc un certain danger : la production est arrêtée ou perturbée pendant l'essai.

#### • **Méthode en boucle fermée**

Le régulateur, mis en mode automatique, contrôle le procédé, limitant ainsi les risques dangereux d'emballement. Lorsque la méthode impose une mise en oscillation entretenue, la production est perturbée puisque la grandeur réglée évolue avec une amplitude inconnue. Un second inconvénient est que la modélisation éventuelle du procédé ne correspond pas en nombre et en valeurs aux constantes de temps ou retards réels.

#### **IV.6 Méthode de Broïda procédés autoréglants:**

#### **Procédure expérimentale**

Prévoir l'enregistrement des signaux de mesure *X* et de commande *Y*. Le régulateur étant en mode manuel, agir sur la commande de l'organe réglant pour amener la mesure autour du point de fonctionnement désiré. Lorsque la mesure est stabilisée, appliquer un échelon de commande ∆*Y* sur l'organe réglant et vérifier que la mesure se stabilise dans la zone proche du point de fonctionnement. La valeur de l'échelon ∆*Y* doit être limitée (environ 2 % ou 5 %) pour que le procédé reste en fonctionnement linéaire

#### **Réponse obtenue**

Pour appliquer la méthode d'identification de Broïda, la réponse obtenue à un incrément de commande doit être en forme de « S » comme celle de la (figure **IV. 4**) Notation : *Y*(*t*) signal de commande et *X*(*t*) signal de mesure.

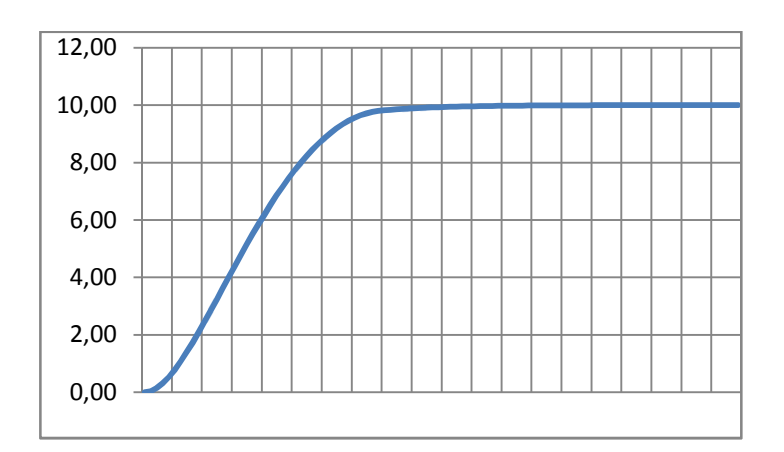

**Figure IV.4 :** Réponse en forme de « S »

#### **IV.7 Identification de Broïda :**

Sur la courbe, figure **V.8** : mesurer  $\Delta x$ , calculer puis reporter 0,28. $\Delta x$  et 0,48. $\Delta x$  afin de mesurer t1 et t2.

#### • **Détermination du modèle de Broïda :**

Le procédé est représenté par le *modèle de Broïda* :

$$
H(p) = \frac{Gs * e^{-\tau p}}{(1 + \theta p)}
$$

Gain statique :  $Gs = \Delta x / \Delta y$ Constante de temps :  $\theta = 5.5$  ( $t2 - t1$ ) Retard ou Temps mort :  $\tau = 2.8 t1 - 1.8t2$ 

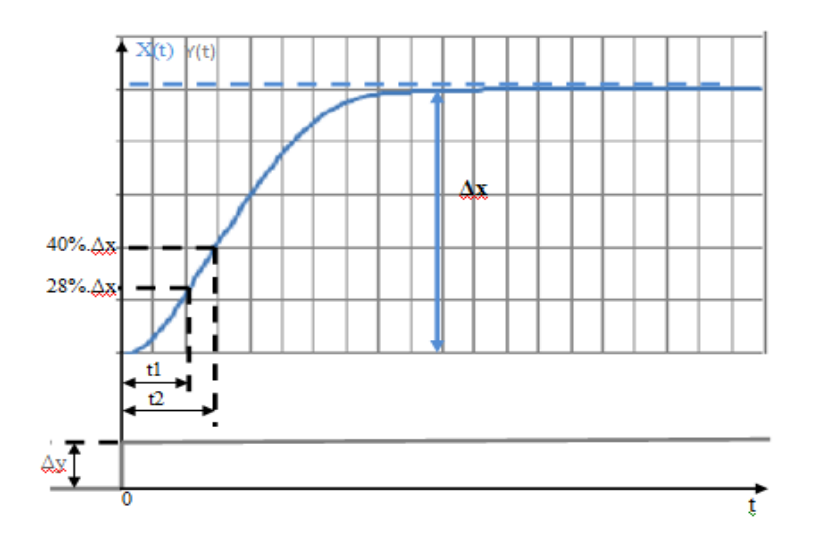

**Figure IV.5 :** Méthode de Broïda

# **A. Relevés**

Sur la figure IV.7

- − Mesurer ∆*X* puis reporter 0,63 · ∆X
- − Mesurer le retard τ.
- $-$  Mesurer la constante de temps  $\theta$ .
- Calculer le gain statique  $G_S = \frac{\Delta X}{\Delta Y}$  $\Delta Y$
- Détermination du modèle de Broïda.

Le procédé est représenté par :

$$
H(P) = \frac{X(P)}{Y(P)} = G_S \frac{e^{-\tau P}}{1 + \theta P}
$$

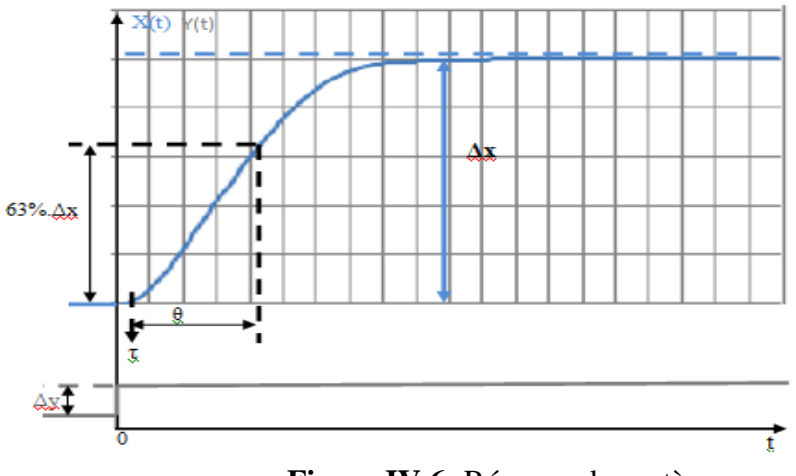

**Figure IV.6:** Réponse du système

#### **B. Choix de la régulation:**

#### **indice de réglabilité**

Le graphe suivant guide sur le choix de la régulation en fonction du rapport  $\frac{\theta}{\tau}$ , correspondant à un indice de réglabilité. Le rapport  $\frac{\theta}{\tau}$  guide sur la régulation à appliquer.

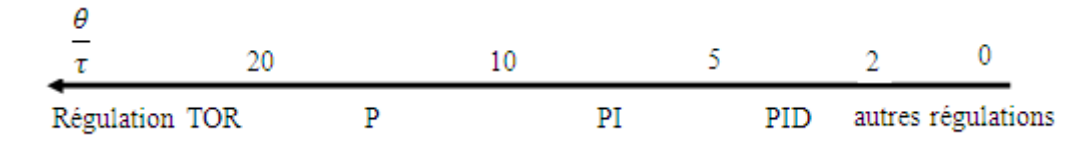

#### **C. Réglage du régulateur PID :**

Une fois la régulation choisie, le tableau conduit au réglage du régulateur à appliquer selon Broïda. Pour un changement de consigne en échelon, le premier dépassement attendu est de l'ordre de 25 %. Il convient alors d'adapter ces réglages pour obtenir le dépassement autorisé du processus. Le réglage en action proportionnelle(P) laisse un écart statique entre la mesure et la consigne.

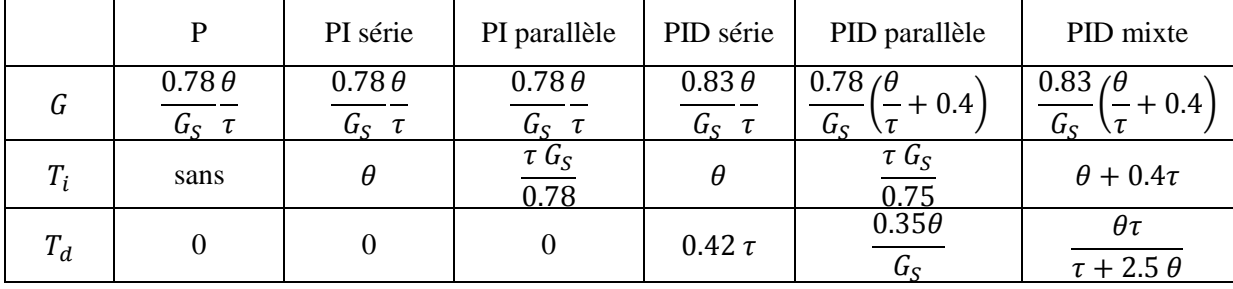

#### **IV.8 Méthode par approches successives :**

 Elle consiste à modifier les actions du régulateur et à observer les effets sur la mesure enregistrée, jusqu'à obtenir la réponse optimale. On règle l'action proportionnelle, puis l'action dérivée et l'intégrale. Cette technique présente l'intérêt d'être simple et utilisable sur n'importe quel type de système. Néanmoins du fait de son caractère itératif, son application devient longue sur des procédés à grande inertie.[8]

Or dans notre cas, la tâche qui consiste à choisir ces paramètres nous est simplifiée. En effet le système (réservoir, capteur de niveau et vanne proportionnelle) sont déjà utiliser dans la station CIP existante actuellement au sein de l'unité, par conséquent on n'en a profité pour exploiter ses paramètres Kp, Ti et Td qui sont respectivement :

 $-$  Kp= 0.1.

- − Ti=500ms.
- $-$  Td=0ms.

#### **IV.9.Conclusion**

Nous avons présenté dans ce chapitre l'automate programmable industriel en général, puis l'automate S7-300 a été choisi comme solution adéquate aux diverses conditions.

Les solutions programmées nous procurent plusieurs avantages tels que la flexibilité, la facilité d'extension de ses modules et la possibilité de visualisation du programme établi avant son implantation sur l'automate réel grâce à son logiciel de simulation S7-PLCSIM.

Et parmi ses avantages on compte l'utilisation d'une plate forme de supervision compatible avec l'environnement *STEP7* sous WinCC pour voir le fonctionnement des stations en temps réel qui sera l'objet du dernier chapitre.

# Chapitre V

# **Présentation de la supervision sous le logiciel Windows Controller Center (WinCC).**

# **V.1 Introduction :**

La supervision industrielle consiste à surveiller l'état de fonctionnement d'un procédé pour l'amener à son point de fonctionnement optimal. Le but est de disposer en temps réel d'une visualisation de l'état d'évolution des paramètres du processus, ce qui permet à l'opérateur de prendre rapidement des décisions appropriées à ces objectifs, telles que la cadence de production, qualité des produits et sécurité des biens et des personnes.

# **V.2 Définition de la supervision:**

La supervision est une forme évoluée de dialogue Homme/Machine. Elle présente beaucoup d'avantages pour le processus industriel de production. Elle facilite à l'opérateur la surveillance de l'état de fonctionnement d'un procédé ainsi que son contrôle. Elle permet de visualiser en temps réel toutes les étapes nécessaires à la fabrication d'un produit et de détecter les problèmes qui peuvent survenir en cours de fonctionnement dans une installation industrielle.

# **V.3 Les fonctions de la supervision :**

- Elle répond à des besoins nécessitant en générale une puissance de traitement importante.
- Elle assure la communication entre les équipements d'automatismes et les outils informatiques d'ordonnancement et de gestion de production ;
- Elle coordonne le fonctionnement d'un ensemble de machines enchainées constituant une ligne de production, en assurant l'exécution d'ordres communs et des taches telles que la synchronisation.
- Elle assiste l'opérateur dans les opérations de diagnostic et de maintenance.
- Elle surveille les procédés industriels à distance.
- Elle permet la simulation de programme avant leur mise en œuvre et ce grâce au logiciel Win CC flexible.

# **V.4 Interface homme machine:**

 Les interfaces homme-machine (IHM) définissent les moyens et outils mis en œuvre afin que l'operateur puisse contrôler et communiquer avec le processus (machine/installation)**,** 

L'interface permet de lire des valeurs de processus via l'automate, et les afficher pour que l'operateur puisse interprété et ajusté sur le processus toujours via l'automate.

L'operateur n'échange pas directement les données avec les capteurs ou les actionneurs du procédé à superviser, mais à travers l'API qui gère l'ensemble du processus.

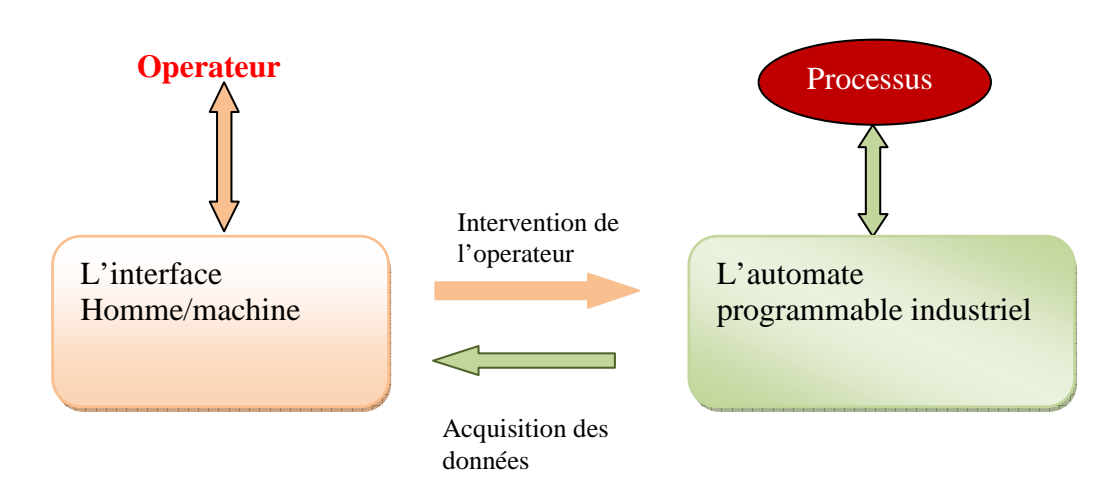

**Figure V.1:** L'interface Homme/Machine dans un processus automatisé.

# **V.5 Les modules fonctionnels d'un système de supervision:**

En général, un système de supervision se compose d'un moteur central (logiciel) auquel se rattachent des données provenant des équipements (automates, … etc.).

Le logiciel de supervision assure l'affichage, le traitement des données et la communication avec d'autres applications.

Les modules fonctionnels principaux d'un système de supervision sont :

- Editeur graphique,
- Historique des données,
- Archivages et restitution des données pour les analyser et pour des raisons de maintenances,
- Gestion des alarmes et des évènements,
- Acquisition des données provenant du procédé par l'intermédiaire d'une unité de commande (automate programmable).
- Rapport de suivi de production.

# **V.5.1 Création d'un projet sous Win CC flexible2008 :**

Pour crée un nouveau projet dans le Win CC flexible, on dispose d'une assistance de création projet proposée par le logiciel; pour cela il faut faire le choix selon besoin du projet à développer. [6]

#### **V.5.2 Intégration de Win CC dans SIMATIC STEP7 :**

Grace à la TIA (Totallly integrated Automate), on a la possibilité d'intégrer le projet Win CC soit avant, soit après sa finalisation dans le projet Step7 déjà existant. On doit configurer une liaison liant le pupitre HMI au programme Step7 par réseau MPI ou PROFIBUS. Cela permet de choisir comme variable, les mêmes mnémoniques et blocs de données du programme sous STEP7 et sous Win CC. Ainsi on gagne du temps et on évite l'erreur due à la répétition dans la saisie. On évite aussi de redéfinir chaque variable. La table des mnémoniques de STEP7 contient la définition de chaque variable (adresse, types…etc.) qu'on a paramétrée directement lors de la création du programme de commande et elle sera ainsi récupérée directement par le programme de supervision.

Les paramètres de communication contiennent les adresses ainsi que les protocoles de commande. On définit les paramètres de communication avec Net Pro de SIMATIC.

#### **V.5.3 Création et configuration des représentations de supervision :**

Dans cette étape, on utilise le Graphic Designer pour la réalisation des représentations de supervision en insérant les différents éléments et objet de vue statiques et actifs correspondants à notre installation (vannes, tuyauteries, boutons, etc…) et en les configurant en leur affectant les variables correspondantes.

# **V.6 Les déférents vues de notre pupitre :**

#### **1) Vue d'accueil**

C'est la première vue qui s'affiche ;

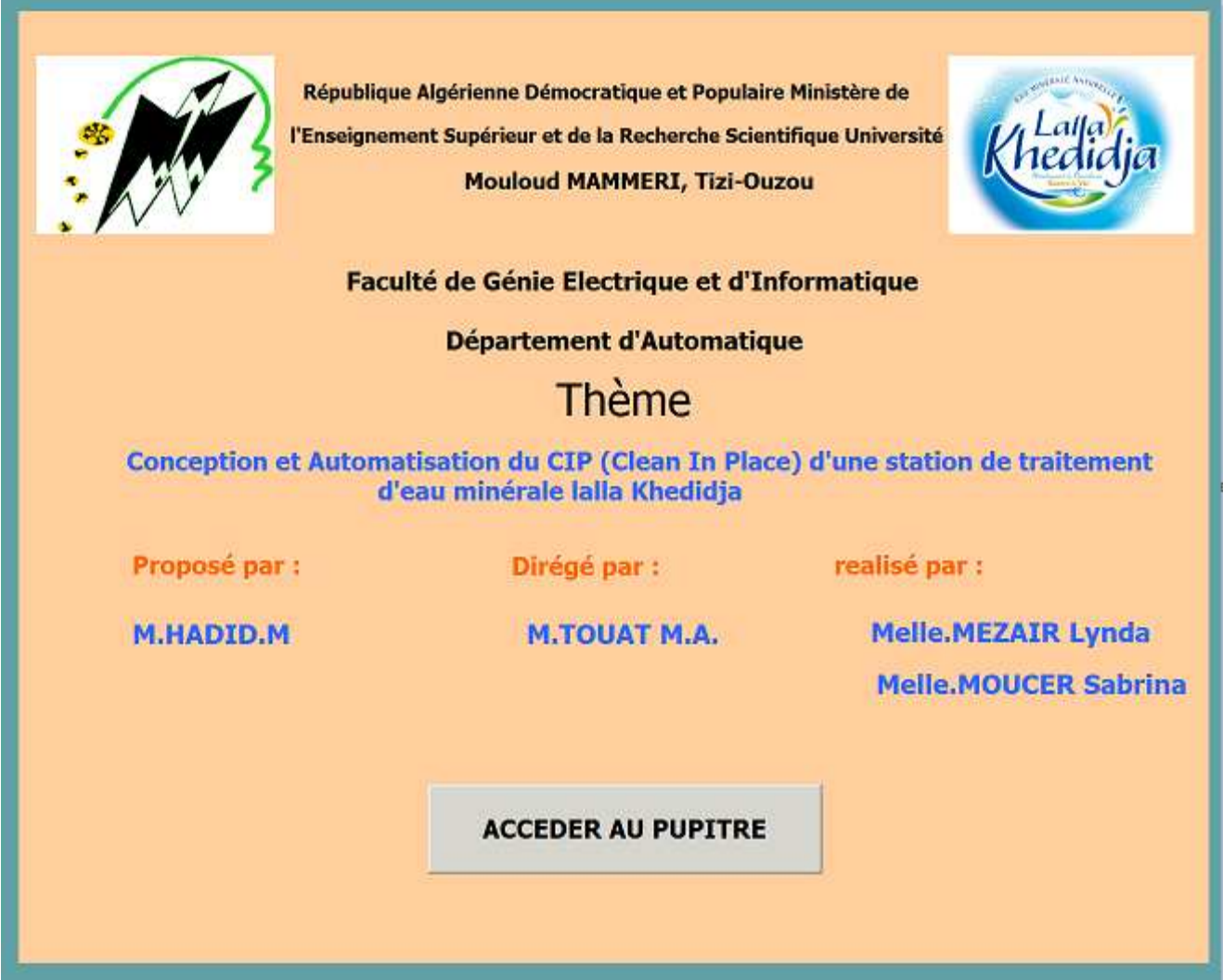

**Figure V.2:** Vue d'accueil.

-Un appui sur le bouton « ACCEDER AU PUPITRE » nous permet d'accéder au pupitre utilisateur qui est présenté dans ce qui suit.

**2)Les pupitre utilisateur et ses constituants :** 

**2.1. Vue de la sale CIP** 

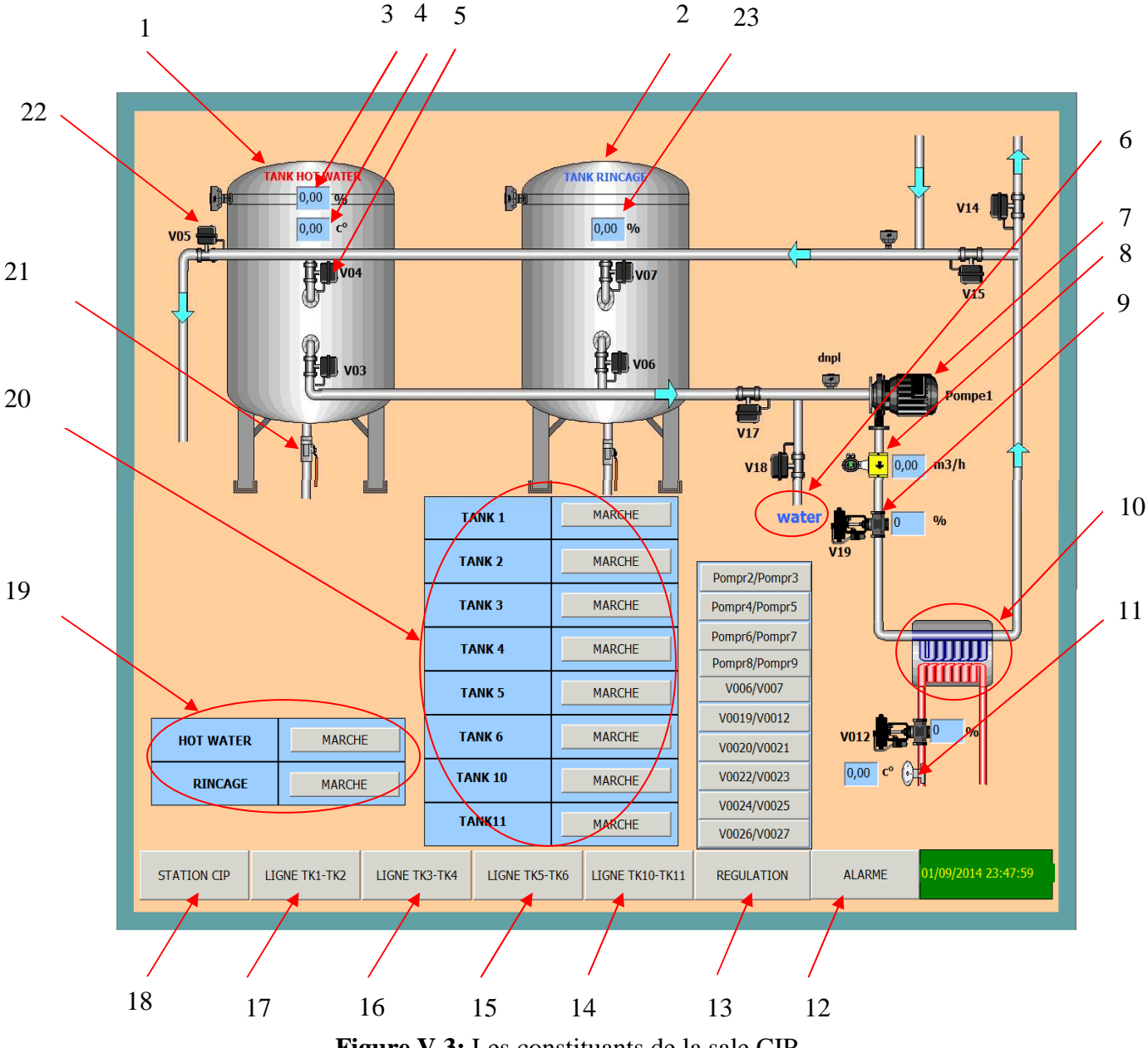

**Figure V.3:** Les constituants de la sale CIP

- **1.** Tank hot water(eau chaude).
- **2.** Tank rinçage.
- **3.** Capteur de pression(utilisé comme capteur de niveau) avec afficheur de niveau d'eau dans le tank hot water.
- **4.** Capteur de tempirature du tank hot water avec afficheur de tempirature.
- **5.** Vanne tout ou rien.
- **6.** Alimentation en eau du système.
- **7.** Pompe d'envoi vers les deferents tanks.
- **8.** Débitmètre.
- **9.** Vanne modulante.
- **10.** Echangeur de chaleur.
- **11.** Capteur de tempirature.
- **12.** Bouton d'alarme.
- **13.** Bouton de regulation des deferentes vannes modulantes et pompes.
- **14.** Bouton permet de selectionné la vue de tank10 et tank11.
- **15.** Bouton permet de selectionné la vue de tank5 et tank6.
- **16.** Bouton permet de selectionné la vue de tank3 et tank4.
- **17.** Bouton permet de selectionné la vue de tank1 et tank2.
- **18.** Bouton permet de selectionné la vue de la sale CIP.
- **19.** Les boutons qui permet de choisir l'eau chaude ou rinçage
- **20.** Les deferents boutons qui permet de sélectionné le tank dont l'operateur veut appliquer le CIP.
- **21.** Vanne manuelle.
- **22.** Vanne tout ou rien permet de faire le vidange.
- **23.** Capteur de pression(utilisé comme capteur de niveau) avec afficheur de niveau d'eau dans le tank rinçage.

#### **2.2. Vue de tank1 et tank2**

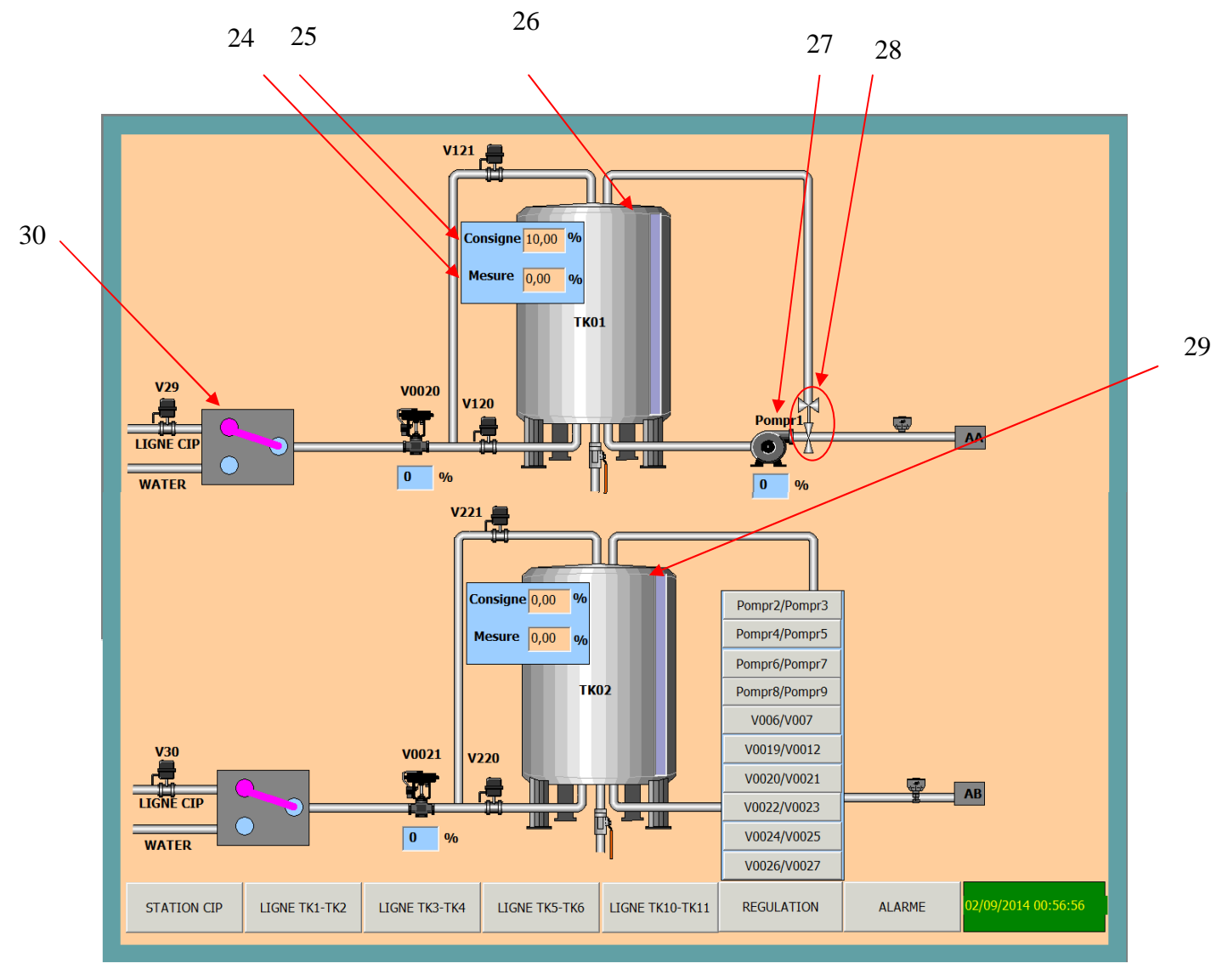

Figure V.4: Les constituants de la ligne de tank1et tank2

- **24.** Consigne de niveau d'eau dans le tank1.
- **25.** Capteur de pression(utilisé comme capteur de niveau) avec afficheur de niveau d'eau dans le tank1
- **26.** Tank1.
- **27.** Pompe de retour CIP.
- **28.** Vannes sûretés.
- **29.** Tank2.
- **30.** Manifold en mode CIP.

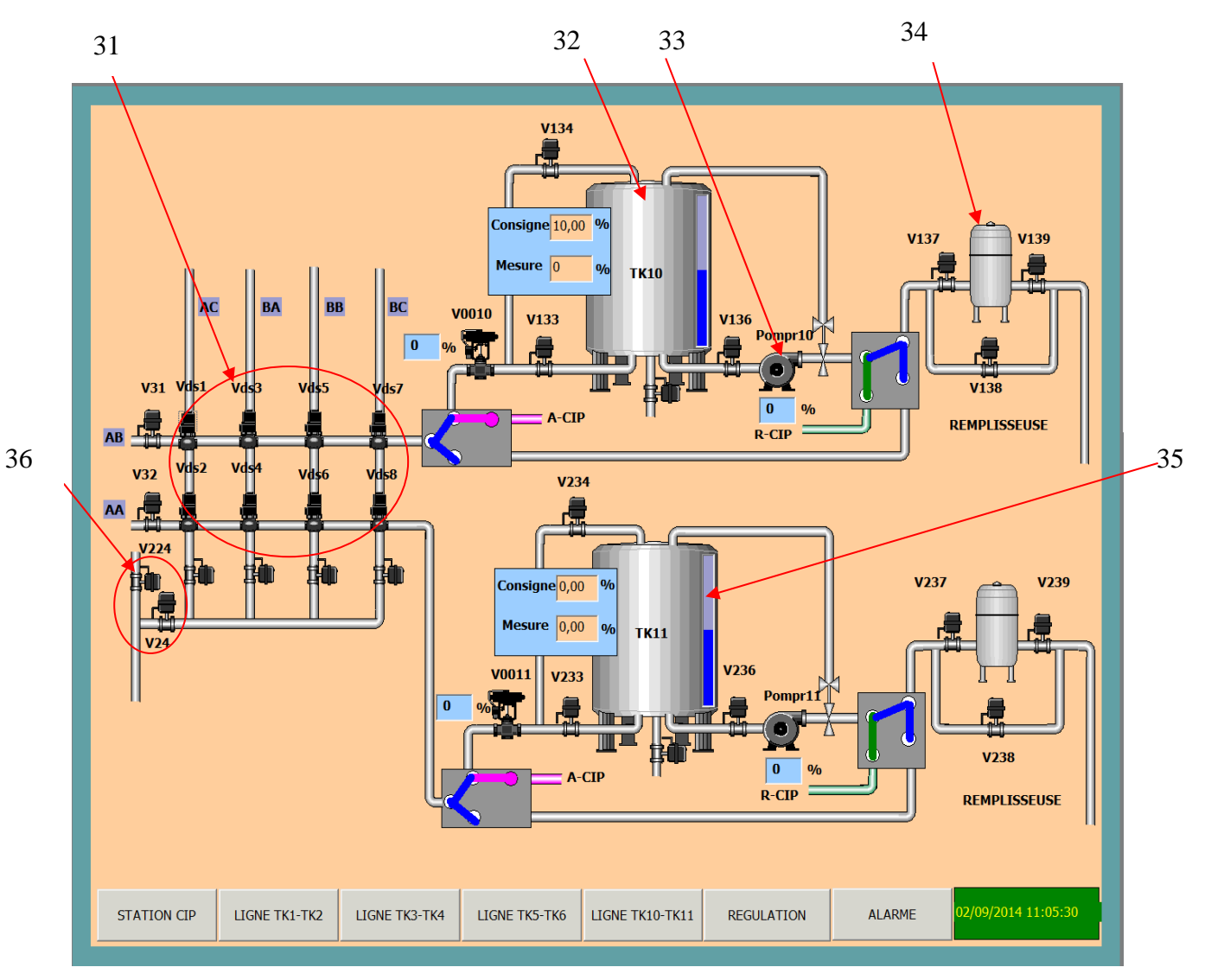

# **2.2. Vue de tank10 et tank11 :**

Figure V.5: Les constituants de la ligne de tank1et tank2

**31.** Matrice des vannes double siège.

- **32.** Tank10.
- **33.** Pompe retour CIP10.
- **34.** Filtre.
- **35.** Tank11.
- **36.** Les vannes de retour CIP.

# **V.7 La Simulation :**

Nous commençons par la première phase Préparation du CIP (préparation de l'eau chaude et eau de rinçage) :

L'operateur doit sélectionner le tank à remplir après la vérification des conditions initiales, Si l'operateur sélectionne le bouton hot water (eau chaude), Activation de l'étape 1.

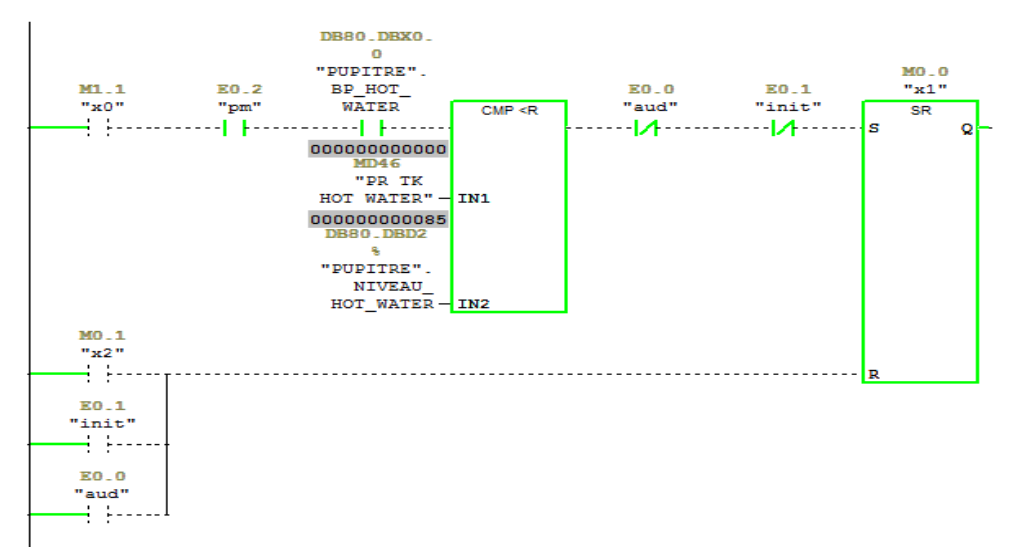

**Figure V.6:** Activation de l'étape 1

Cette étape permet d'activé les vanne V18, V15 et V4.

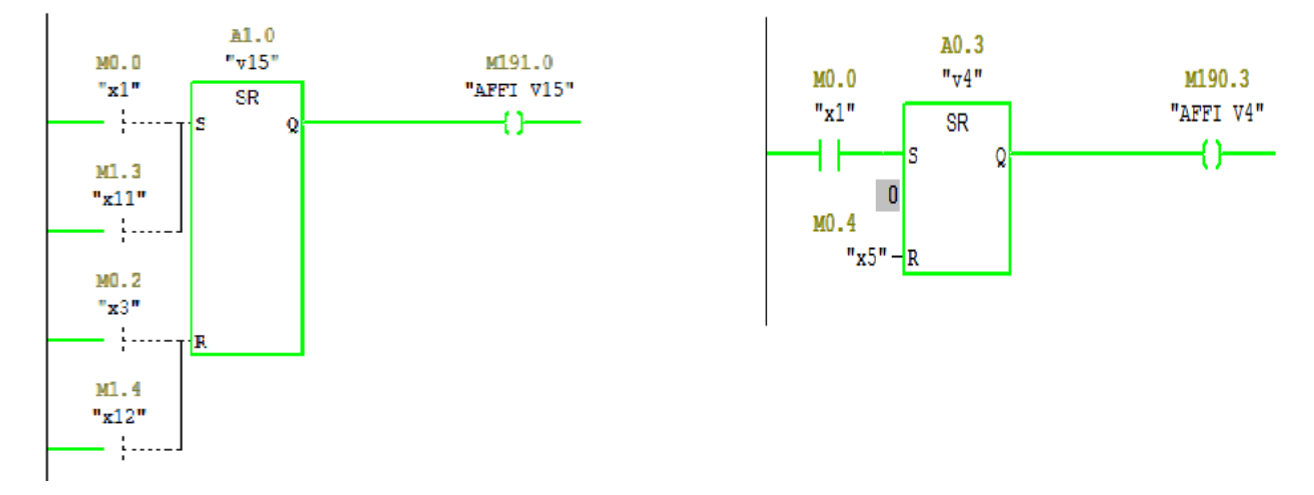

#### **Figure V.7:** Activation de V15

**Figure V.8 :** Activation de V4

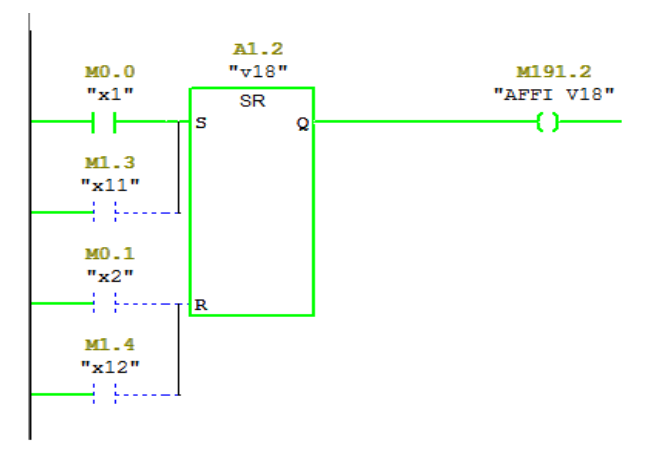

**Figure V.9:** Activation de V18

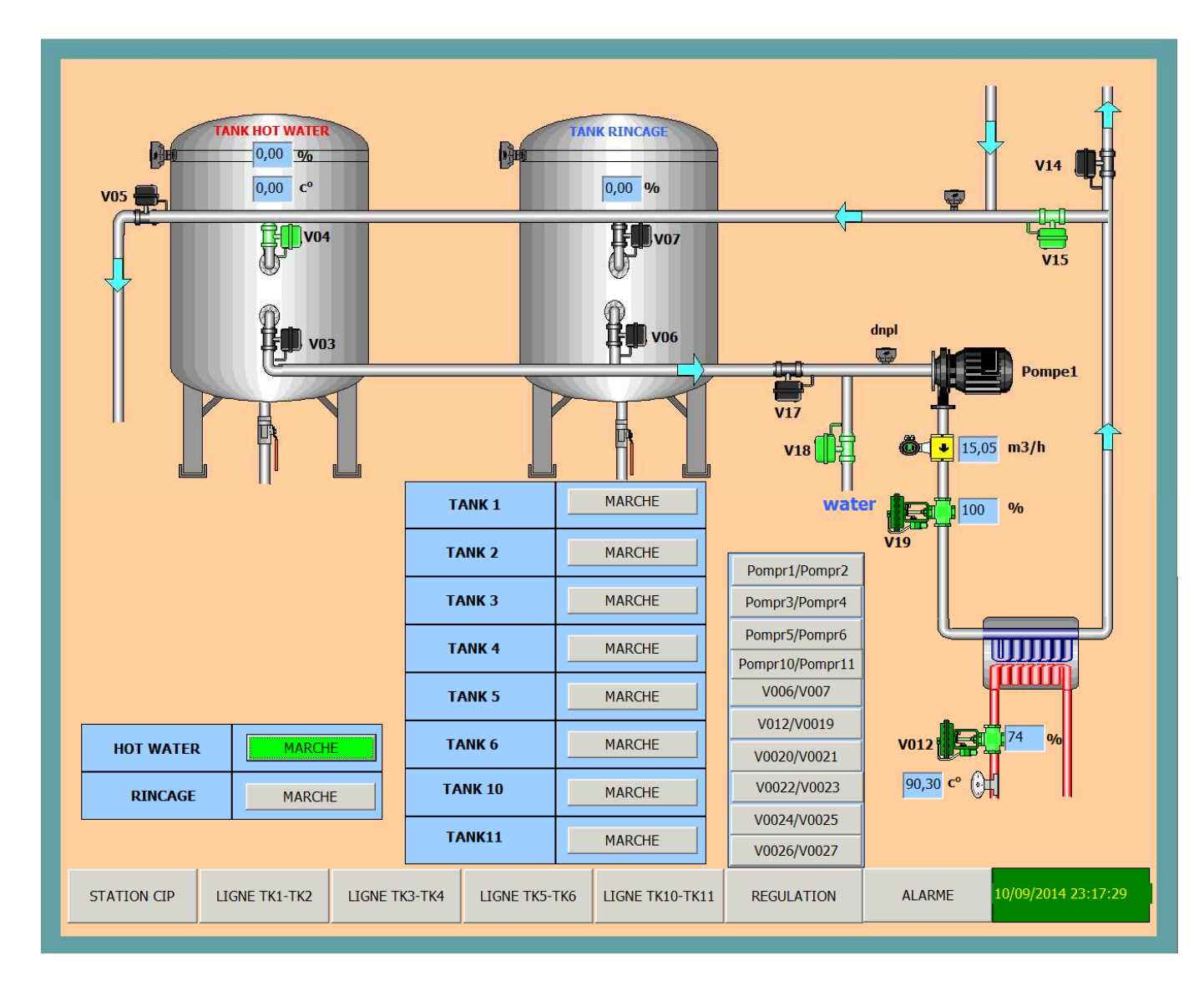

**Figure V.10:** Remplissage de tank hot water (eau chaude)

 Une fois que le niveau d'eau dans le tank hot water (eau chaude) est supérieur ou égale à **85%** ; -Fermeture de la vanne **v18**.

- Ouverture des vannes **v3 et v17** .

-La pompe 1 démarre pour assuré la circulation d'eau pour atteindre la température désirée.

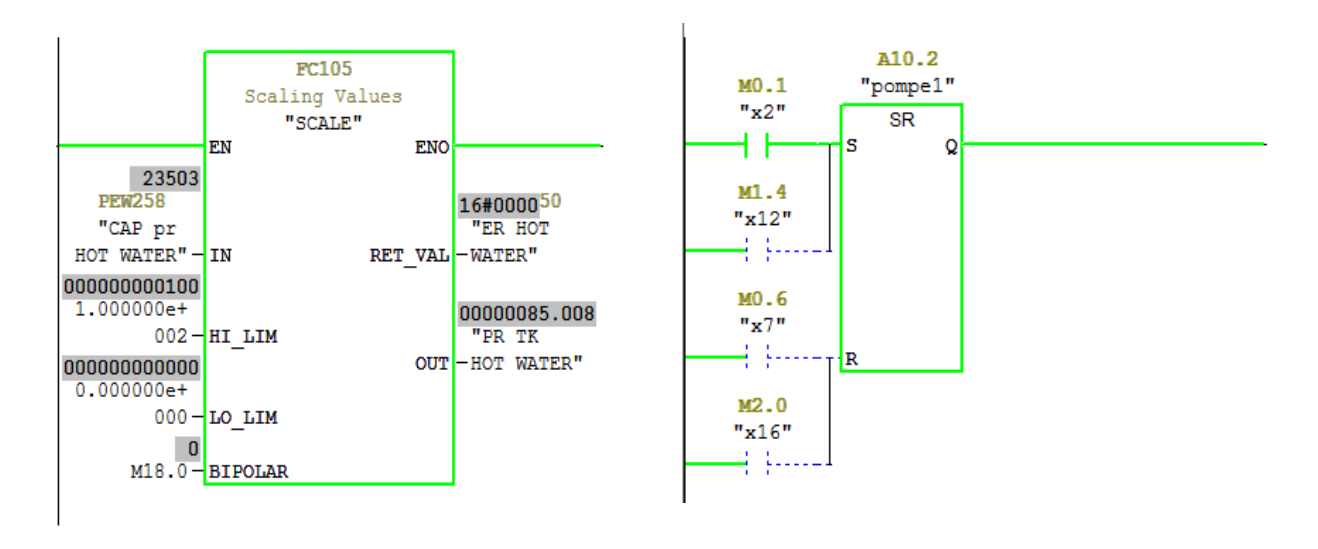

**Figure V.11:**Normalisé le signal analogique.

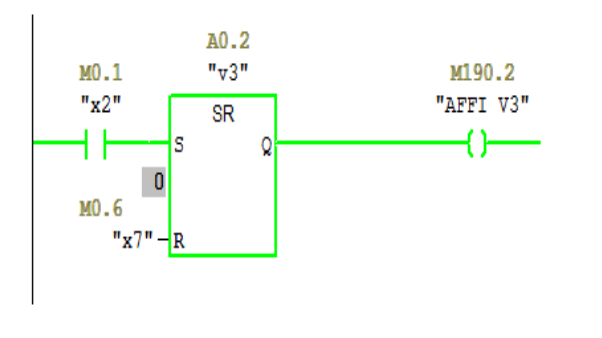

**Figure V.13:** Activation de V3

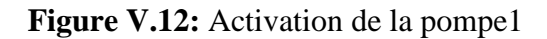

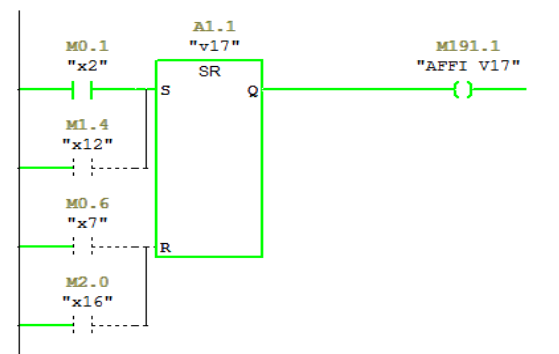

**Figure V.14:** Activation de V17

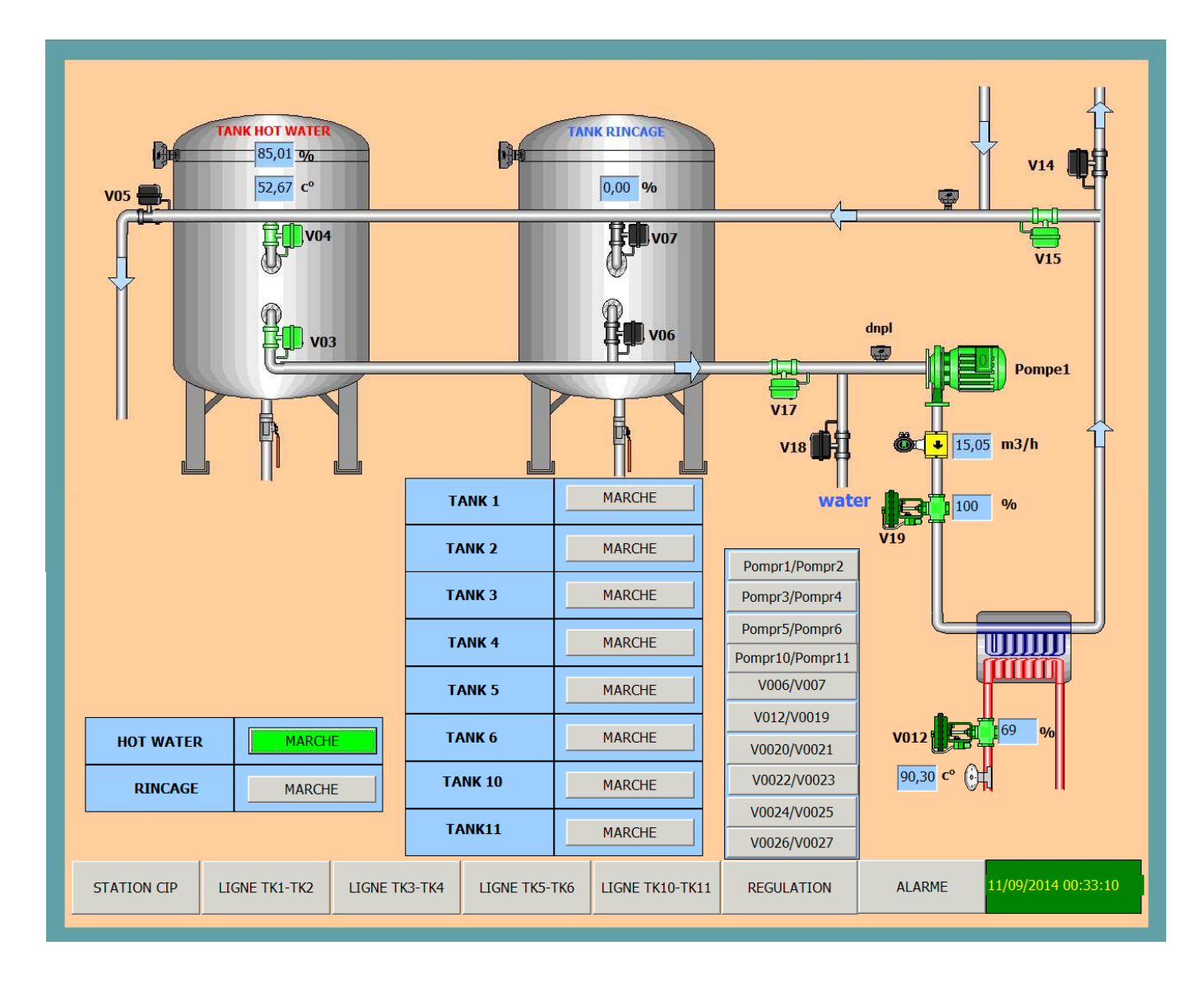

**Figure V.15:** la circulation d'eau pour atteindre la température désirée.

- Lorsque la consigne de température d'eau est atteinte et l'operateur a sélectionné le tank dont il veut appliquer le CIP.
	- − Fermeture de la vanne **V15**

− Ouverture de la vanne **V14** qui permet d'envoyer l'eau au tank sélectionné (Dans cet exemple nous avons sélectionnés le Tank1).

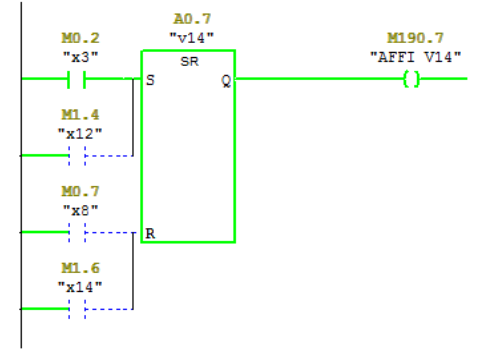

**Figure V.16:** Activation de V14

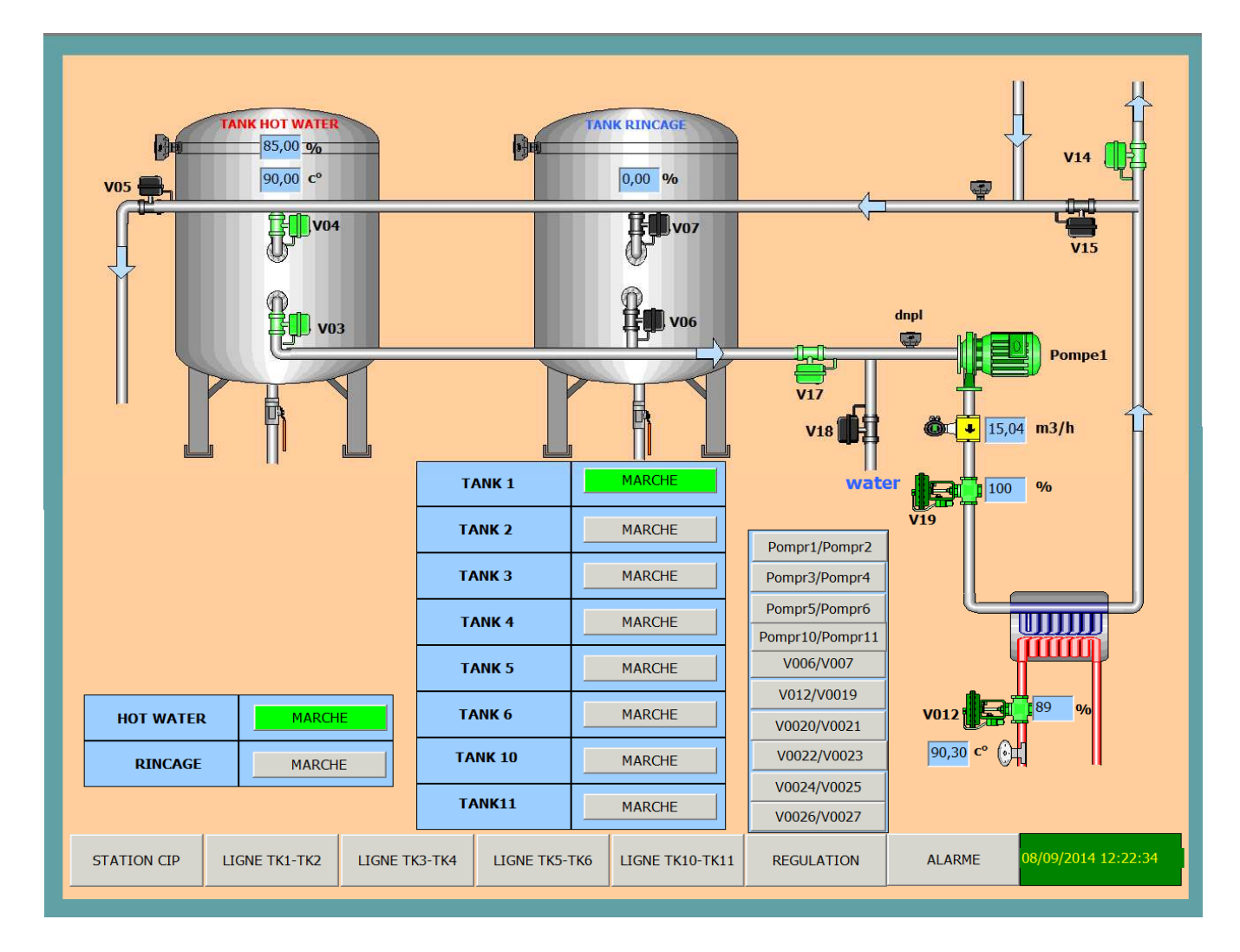

**Figure V.17:** L'envoi de l'eau vers le tank sélectionné

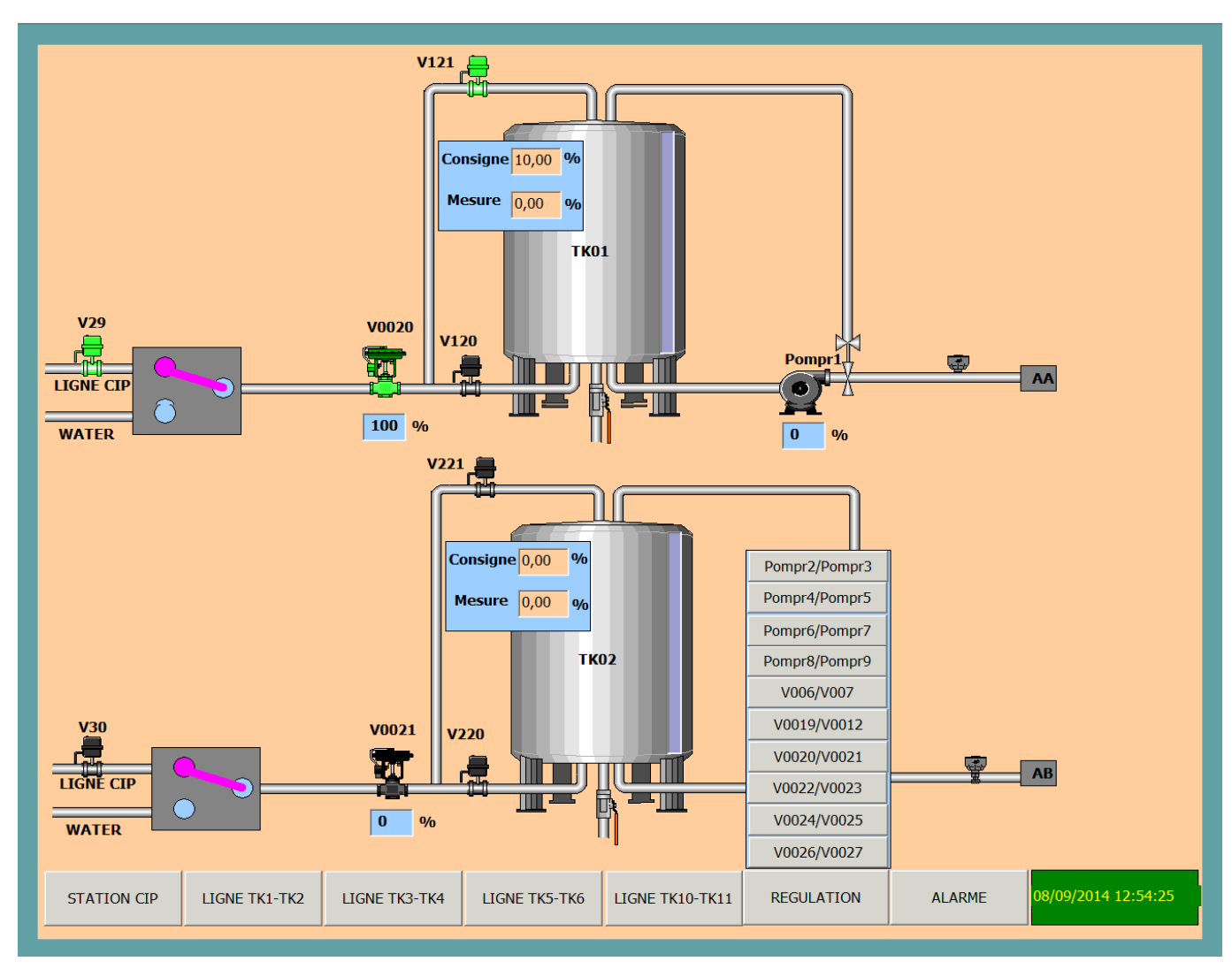

**Figure V.18:** Le CIP de tank1

- Lorsque le niveau d'eau dans le tank1 est supérieur ou égale à la consigne CIP (**10%**),
	- − Ouverture des vannes **V31, V138 et V224**.
	- − Activation de la pompr1 qui permet de circuler l'eau chaude qui passe toujours par l'échangeur de chaleur pendant une temporisation de **45min (**temps de contact**).**

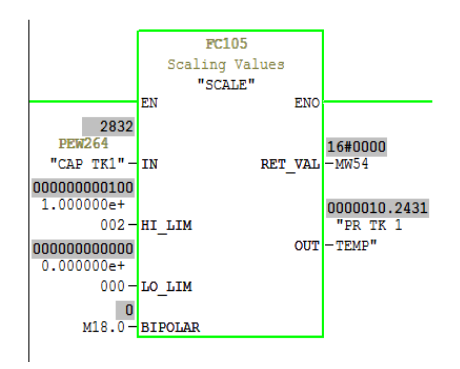

**Figure V.19:**Normalisé le signal analogique.

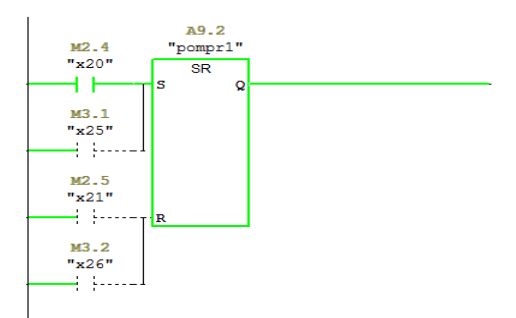

**Figure V.20:** Activation de la pompr1

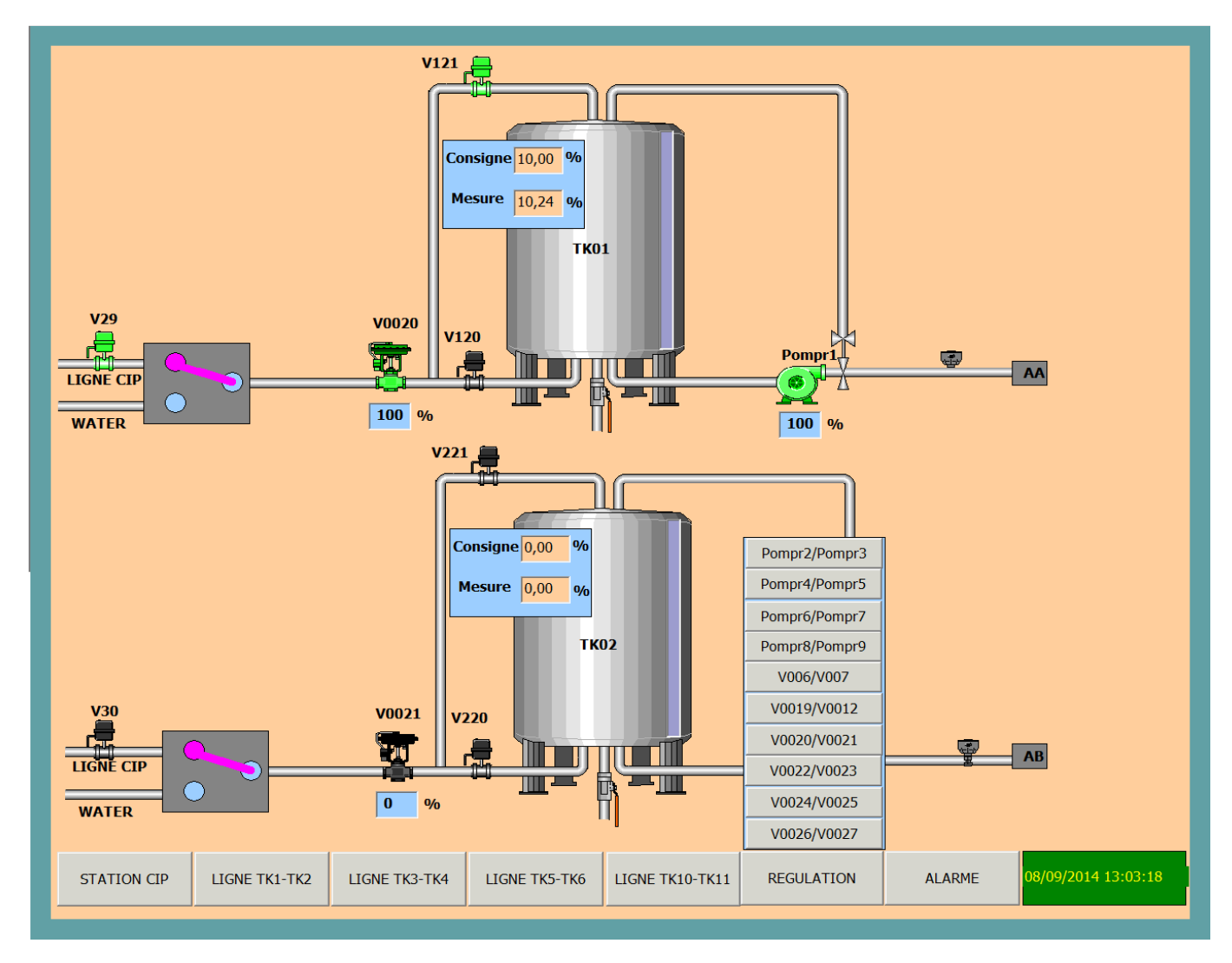

**Figure V.21 :** L'envoi de l'eau vers la ligne AA

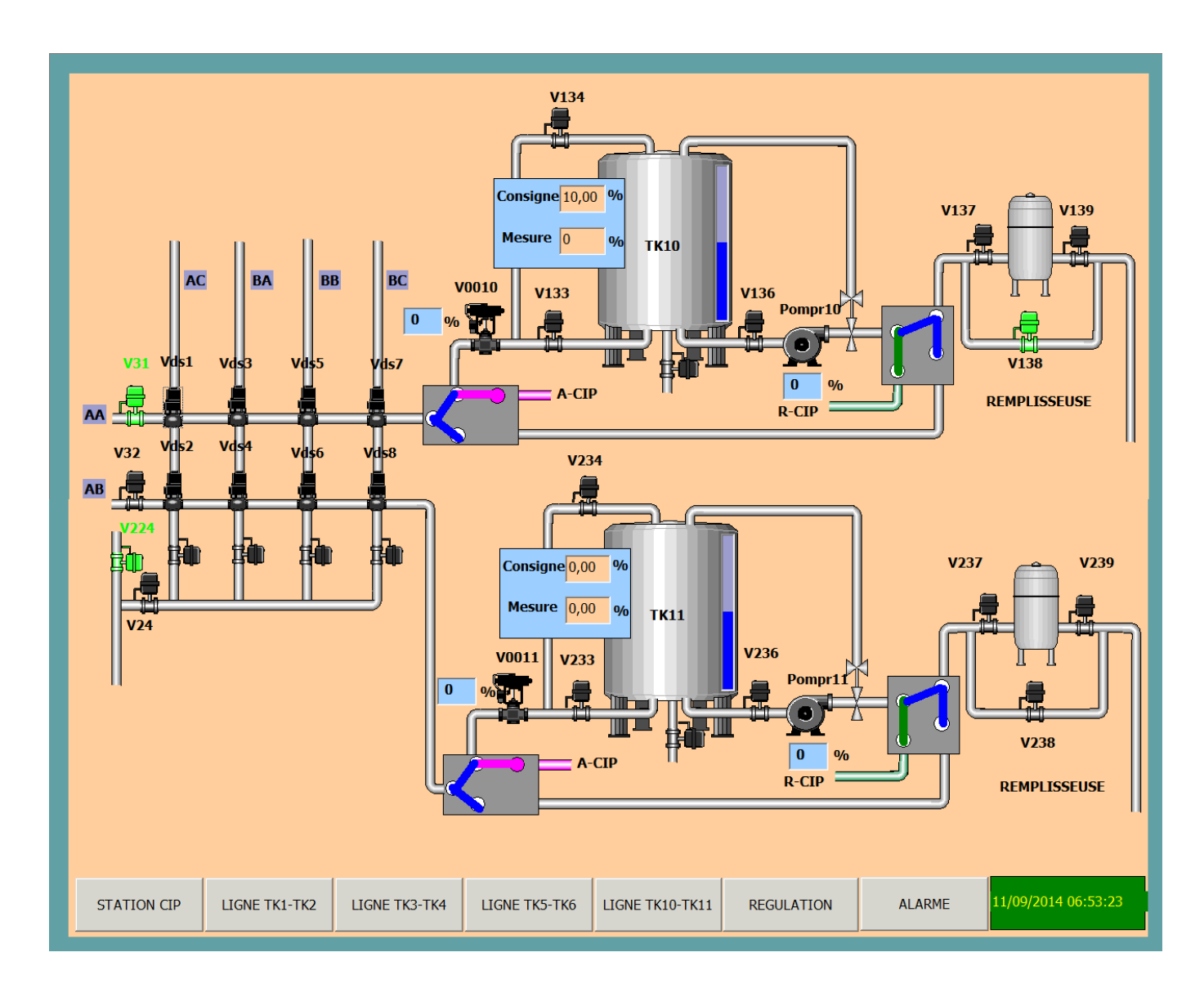

**Figure V.22:** La circulation de l'eau dans la station CIP pendant 45 min

Une fois que la temporisation est terminée;

-Ouverture de la vanne **V5** pour faire le vidange.

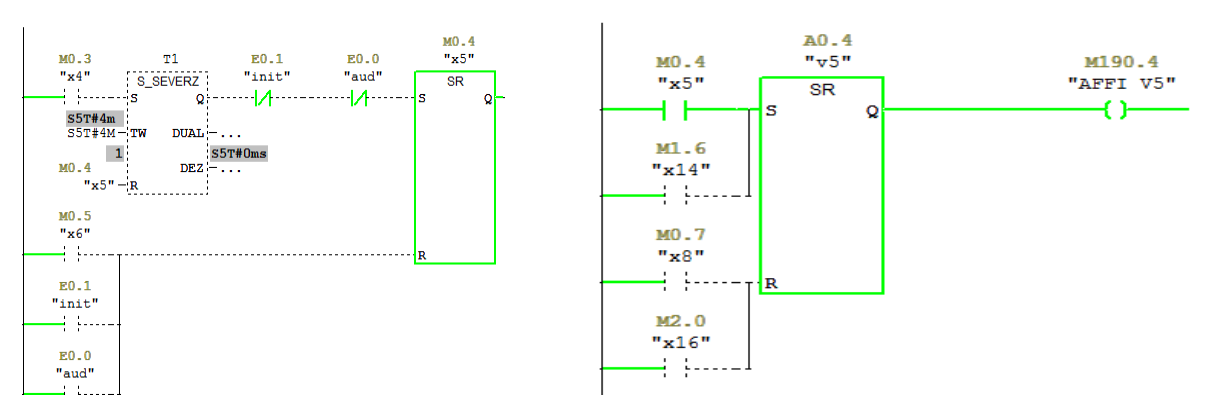

**Figure V.23:** Activation de l'étape x5 **Figure V.24:** Activation de v5

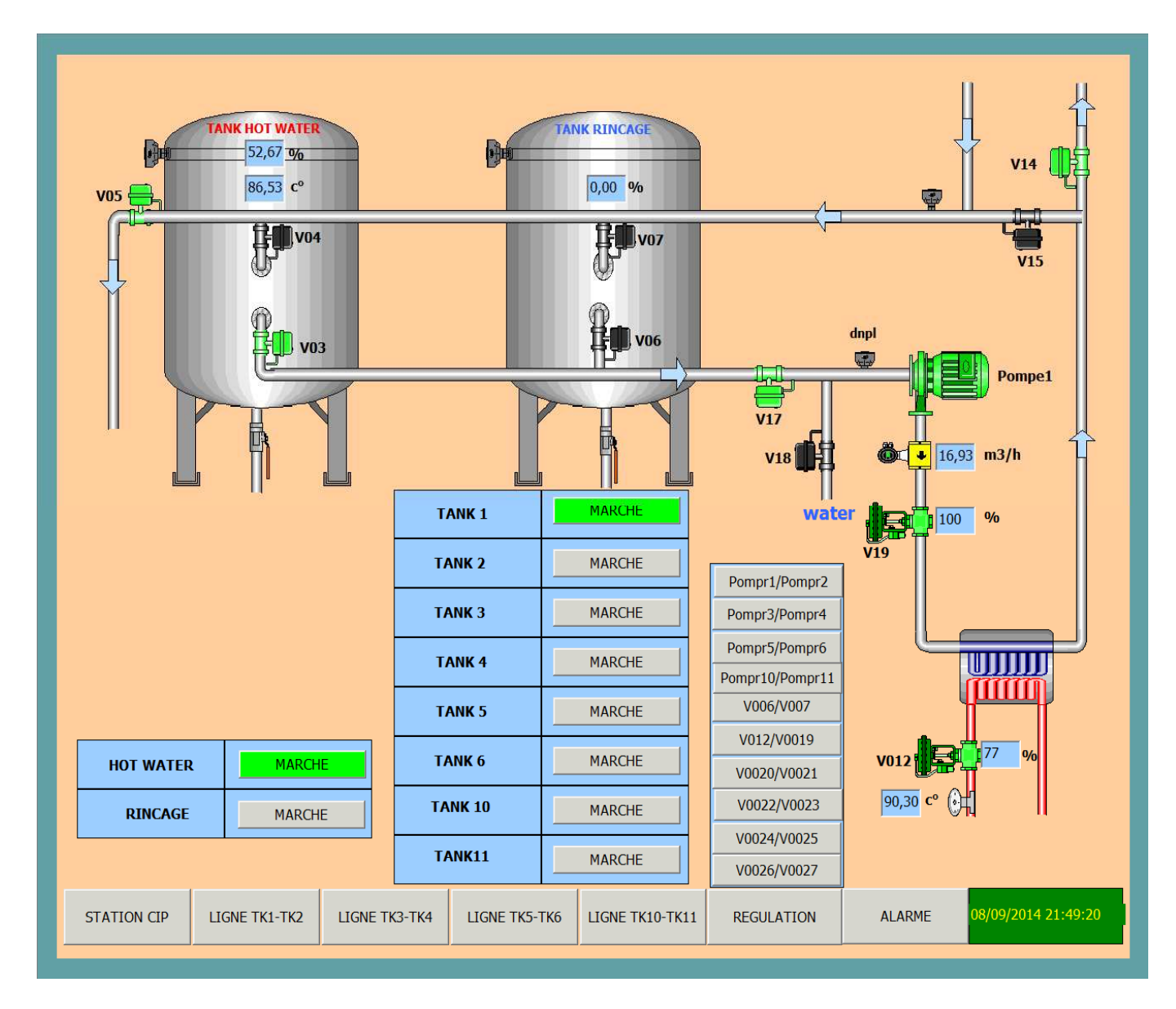

**Figure V.25:** La vidange des tanks

Après avoir vidé les tanks, notre système revient à l'état initial et déclenche directement la préparation de rinçage par la temporisation T3.

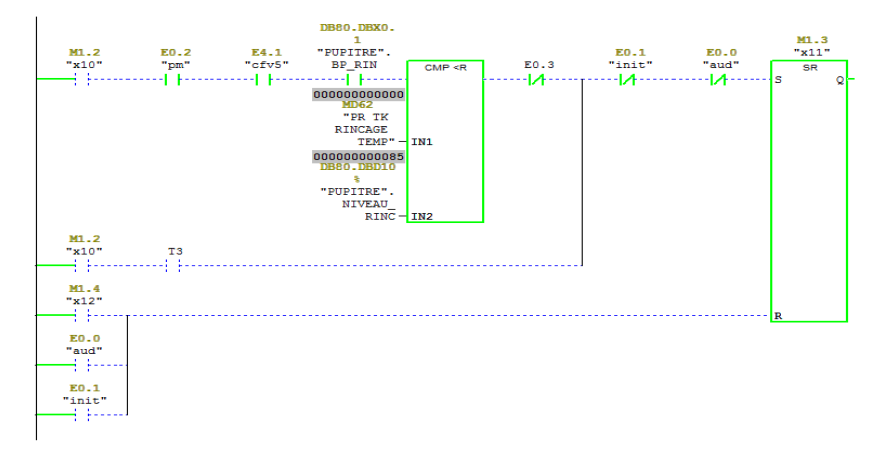

**Figure V.25:** Activation de v11

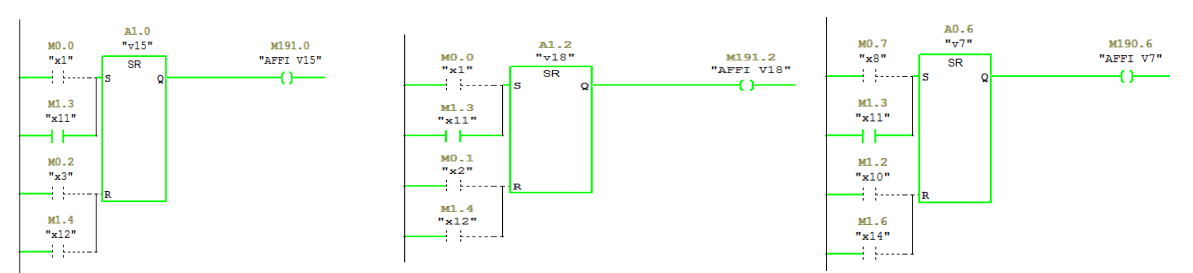

Cette étape permet d'activé les vanne V18, V15 et V7.

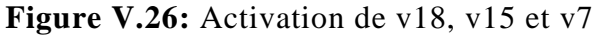

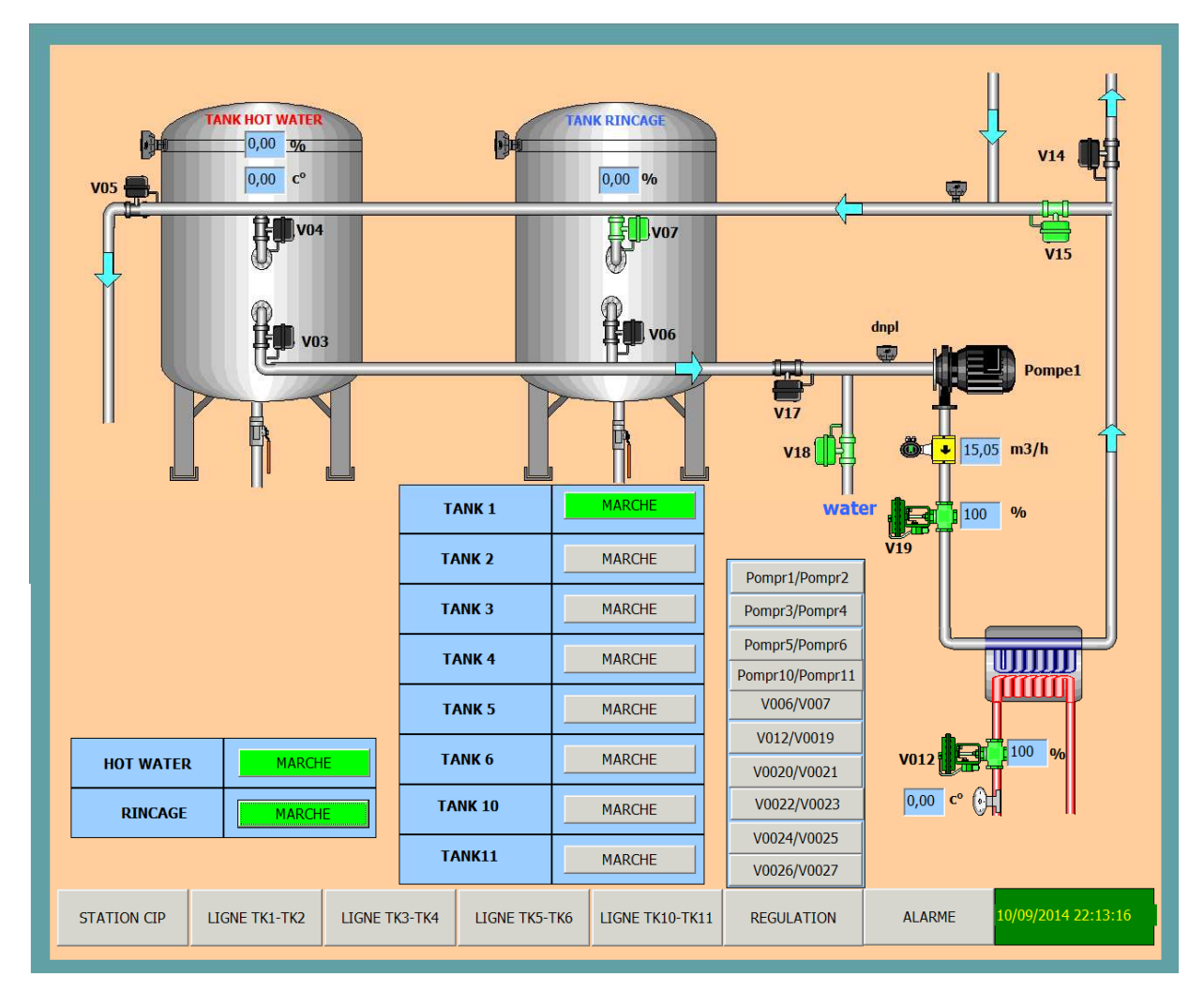

**Figure V.27:** Remplissage de tank Rinçage

Une fois que le niveau d'eau dans le tank de rinçage est supérieur ou égale à **85%** ;

- − Fermeture de la vanne **v18**.
- − Ouverture des vannes **v6, v17 et v14**.

− Activation de la pompe 1 qui permet de circuler l'eau de rinçage pendant une temporisation de **30min.** 

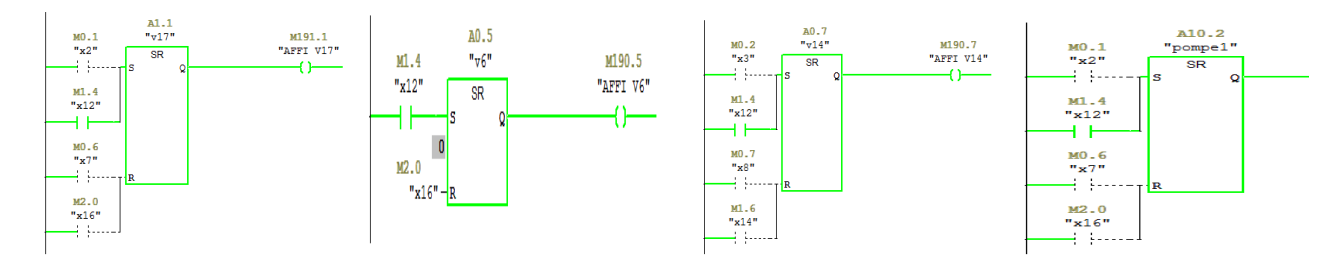

Figure V.28: Activation de v17, v6, v14 et la pompe1

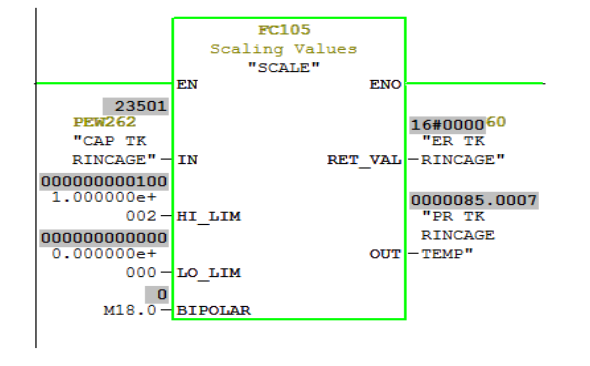

**Figure V.29:**Normalisé le signal analogique.

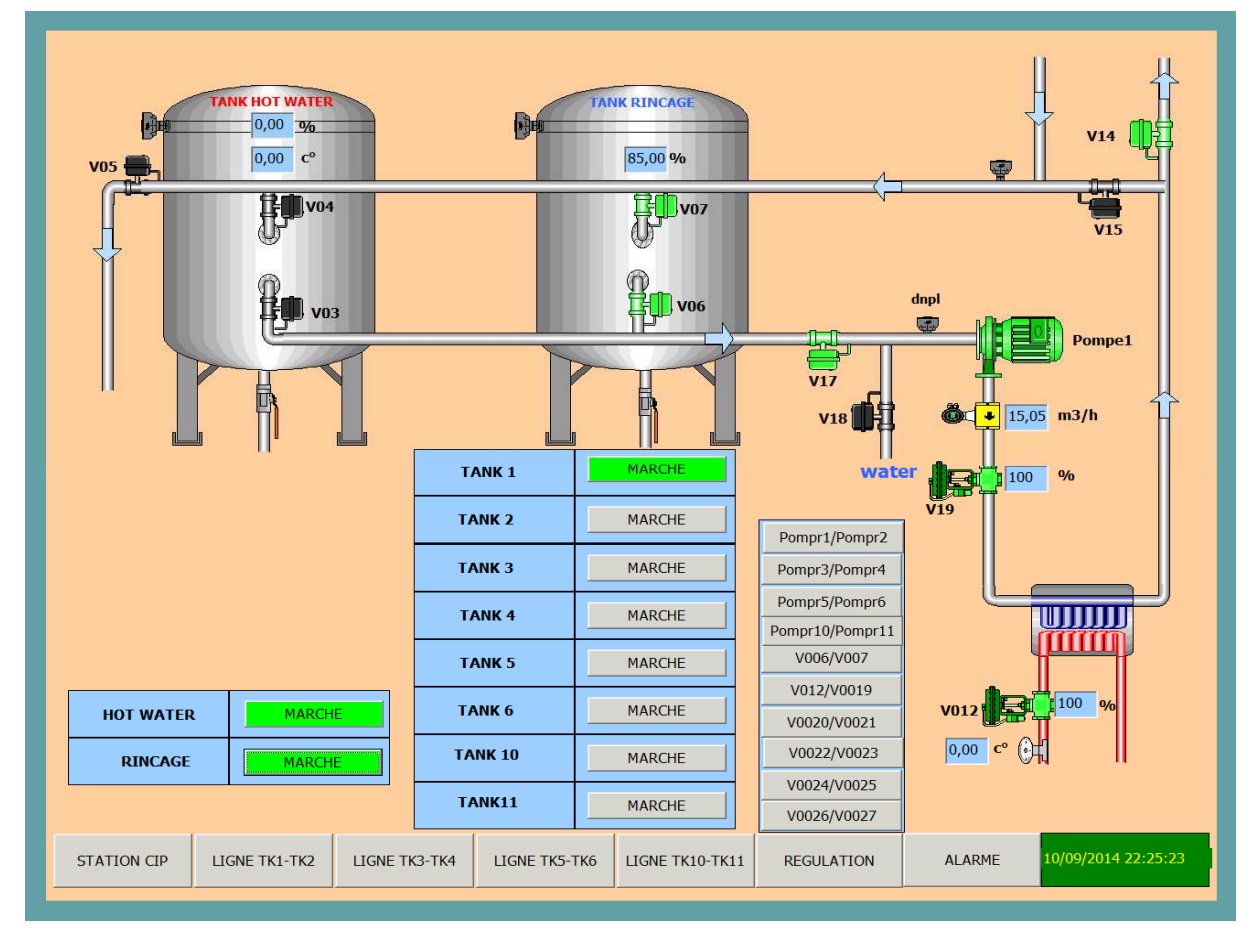

**Figure V.30:** L'envoi de l'eau vers le tank sélectionné

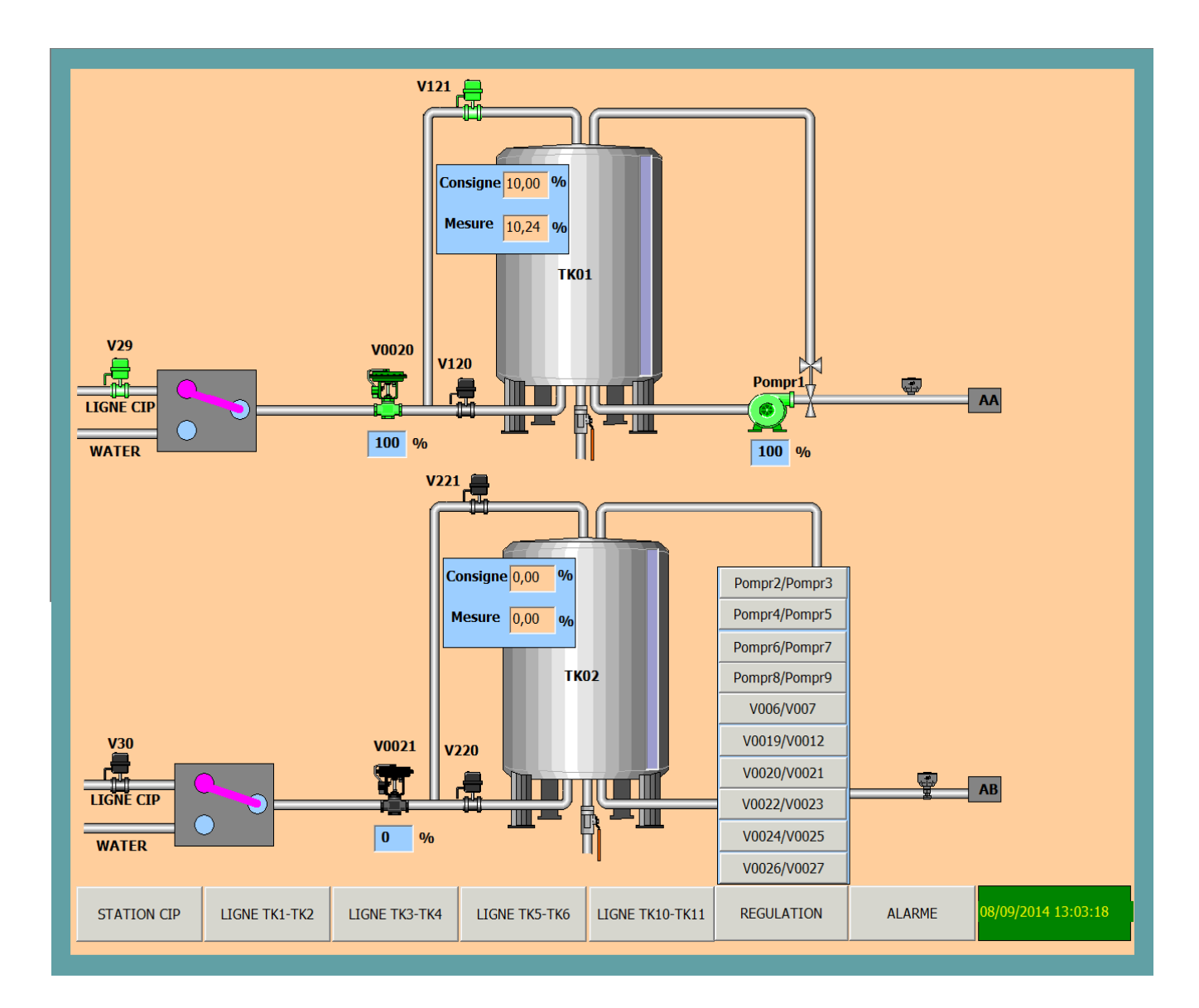

**Figure V.31:** Rinçage de tank1

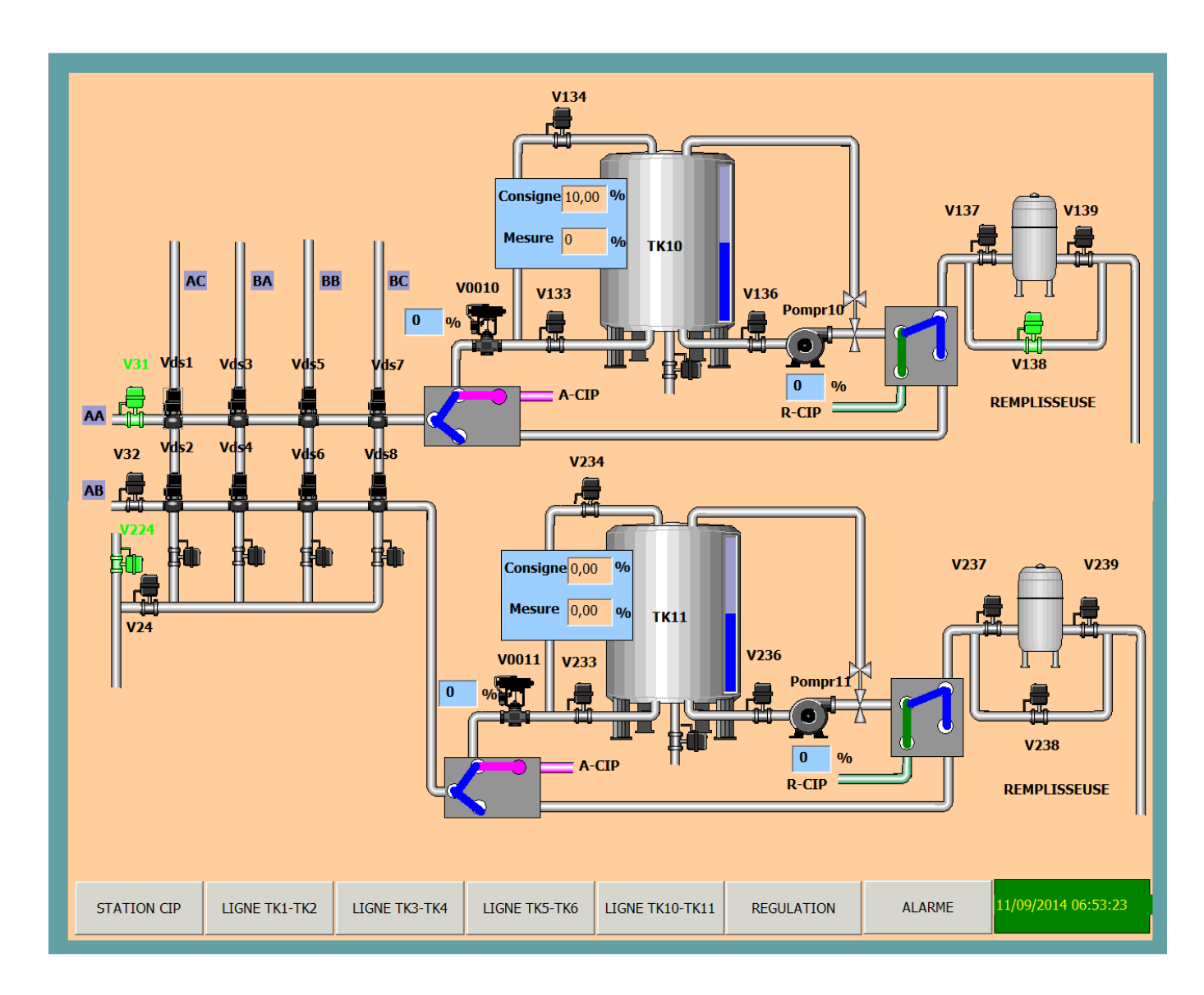

**Figure V.32:** La circulation de l'eau dans la station CIP pendant 30 min

Une fois que la temporisation est terminée;

-Fermeture de la vanne **V07** et ouverture de la vanne **V5** pour faire le vidange.

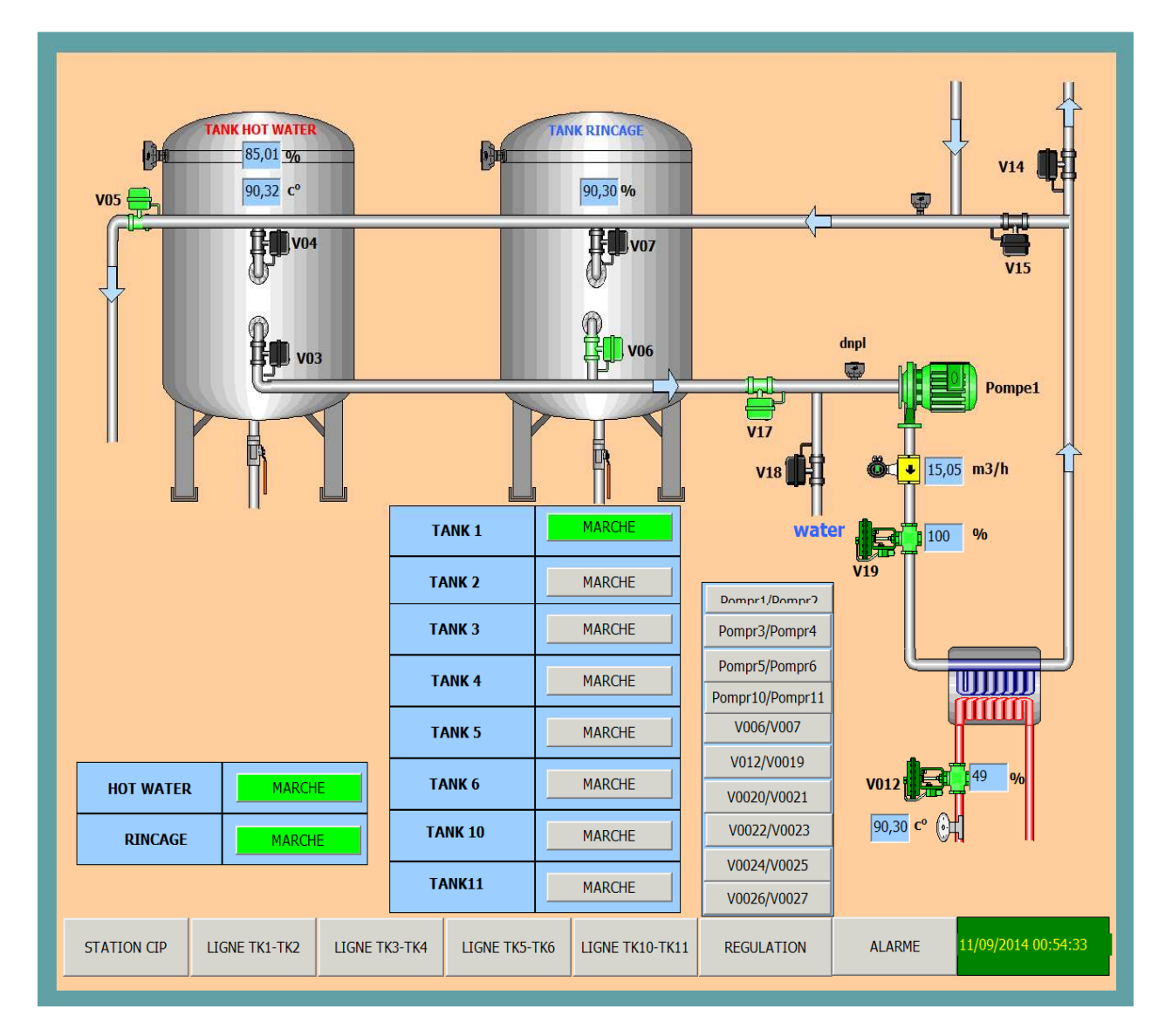

**Figure V.33:** La vidange des tanks

• Après avoir vidé les tanks, notre système revient à l'état initial.

|                    | <b>GAIN</b>     | <b>OFF</b>    | 0,50          |                | 100                                                                                                    |
|--------------------|-----------------|---------------|---------------|----------------|----------------------------------------------------------------------------------------------------|
| Vue7               | $\mathbf{H}$    | <b>OFF</b>    | 500           | <b>MS</b>      |                                                                                                    |
|                    | <b>TD</b>       | <b>OFF</b>    | $\bf{0}$      | <b>MS</b>      |                                                                                                    |
|                    | <b>AUTO/MAN</b> | <b>OFF</b>    | $\bf{0}$      | $\frac{0}{0}$  |                                                                                                    |
|                    | <b>CONSIGNE</b> |               | 90,00         | $C^{\circ}$    | $\bf{0}$                                                                                                    |
|                    | <b>MESURE</b>   |               | 92,18         | C <sup>o</sup> | 01:21:52<br>01:23:32<br>11/09/2014<br>11/09/2014<br>$\mathbf{a}$<br>818<br>$\mathbf{H}$<br>医<br>Q  Z<br>$\blacksquare$                                                         |
|                    | <b>VANNE 12</b> |               | 31,59         | 0/0            | Date/Heure<br>Courbe Liaison de variable Valeur<br>Courbe_1 DB3.VANNE_M<br>90,000000 11/09/2014 01:2 -<br>$\left  \cdot \right $<br>$\rm III$<br>$\ddot{ }$                    |
|                    |                 | OH            | 0,50          |                |                                                                                                    |
|                    | <b>GAIN</b>     |               |               |                | 100                                                                                                    |
|                    | $\Pi$           | <b>OFF</b>    | 500           | <b>MS</b>      |                                                                                                    |
|                    | <b>TD</b>       | <b>OFF</b>    | $\bf{0}$      | <b>MS</b>      |                                                                                                    |
|                    | <b>AUTO/MAN</b> | <b>OFF</b>    | $\bf{0}$      | $\frac{0}{0}$  |                                                                                                    |
|                    | <b>CONSIGNE</b> |               | 20,00         | C <sup>o</sup> | $\bf{0}$<br>01:24:26<br>01:22:46                                                                                                    |
|                    | <b>MESURE</b>   |               | 15,05         | C <sup>o</sup> | 11/09/2014<br>11/09/2014<br>mi<br>$\mathbb{R}$                                                                                                    |
|                    | <b>VANNE 19</b> |               | 100,00        | $\frac{0}{0}$  | Courbe Liaison de variable Valeur<br>Date/Heure<br>Courbe_1 VANNE MOD V0<br>20,000000 11/09/2014 01:2 -<br>$\vert \cdot \vert$<br>$\,$ $\,$<br>$\,$ m.<br><b>CHANGED LANGE</b> |
| <b>STATION CIP</b> | LIGNE TK1-TK2   | LIGNE TK3-TK4 | LIGNE TK5-TK6 |                | 11/09/2014 01:24:27<br><b>ALARME</b><br>LIGNE TK10-TK11<br><b>REGULATION</b>                                                                                                   |

**Figure V.34:** Vue de régulation des vannes modulantes v12 et v19

|                    | <b>GAIN</b>     | ON            | 1,00                  |                      | 15                                                                                                    |
|--------------------|-----------------|---------------|-----------------------|----------------------|----------------------------------------------------------------------------------------------------|
| Vue <sub>8</sub>   | $\mathbf{H}$    | ON            | 500                   | <b>MS</b>            |                                                                                                    |
|                    | <b>TD</b>       | <b>OFF</b>    | $\bf{0}$              | <b>MS</b>            |                                                                                                    |
|                    | <b>AUTO/MAN</b> | <b>OFF</b>    | 0,00                  | $\frac{0}{0}$        |                                                                                                    |
|                    | <b>CONSIGNE</b> |               | 3,50                  | C <sup>o</sup>       | $\bf{0}$                                                                                                    |
|                    | <b>MESURE</b>   |               | 0,00                  | $\mathbb{C}^{\circ}$ | 06:46:53<br>06:47:08<br>11/09/2014<br>11/09/2014                                                                                                    |
|                    | pompr2          |               | 82,25                 | 0/0                  | Courbe Liaison de variable Valeur<br>Date/Heure<br>Courbe_1 DB6.POMPE_TK<br>3,500000 11/09/2014 06:4 -<br>$\left  \cdot \right $<br>$\mathbf{H}$<br>$\mathcal{A}$   |
|                    |                 |               |                       |                      |                                                                                                    |
|                    | <b>GAIN</b>     | ON            | 1,00                  |                      | 15                                                                                                    |
|                    | $\Pi$           | <b>OFF</b>    | 500                   | <b>MS</b>            |                                                                                                    |
|                    | <b>TD</b>       | <b>OFF</b>    | $\pmb{0}$             | <b>MS</b>            |                                                                                                    |
|                    | <b>AUTO/MAN</b> | <b>OFF</b>    | $\bf{0}$              | $\frac{0}{0}$        |                                                                                                    |
|                    | <b>CONSIGNE</b> |               | 3,50                  | 0/6                  | $\mathbf{0}$                                                                                                    |
| <b>MESURE</b>      |                 |               | 0,00<br>$\frac{0}{0}$ |                      | 06:47:43<br>06:47:28<br>11/09/2014<br>11/09/2014<br>$M$ $R$ $Q$<br>$\blacksquare$                                                                                   |
|                    | <b>POMPR1</b>   |               | 0,00                  | $\frac{0}{0}$        | Courbe Liaison de variable Valeur<br>Date/Heure<br>3,500000 11/09/2014 06:4 -<br>Courbe_1 DB5.POMPE_TK<br>$\left  \cdot \right $<br>$\mathbf{H}\mathbf{I}$<br>$\pm$ |
| <b>STATION CIP</b> | LIGNE TK1-TK2   | LIGNE TK3-TK4 | LIGNE TK5-TK6         |                      | $\cdots$<br>11/09/2014 06:47:44<br><b>ALARME</b><br>LIGNE TK10-TK11<br><b>REGULATION</b>                                                                            |

Figure V.35: Vue de régulation des pompr1 et pompr2

# **V.8 Conclusion :**

Dans ce chapitre nous avons commencé par donner quelques notions de la supervision et le rôle qu'elle occupe dans l'industrie. Puis nous avons élaboré sous le logiciel Win CC flexible les vues qui permettent de suivre l'évolution du procédé en temps réel.
## Conclusion Générale

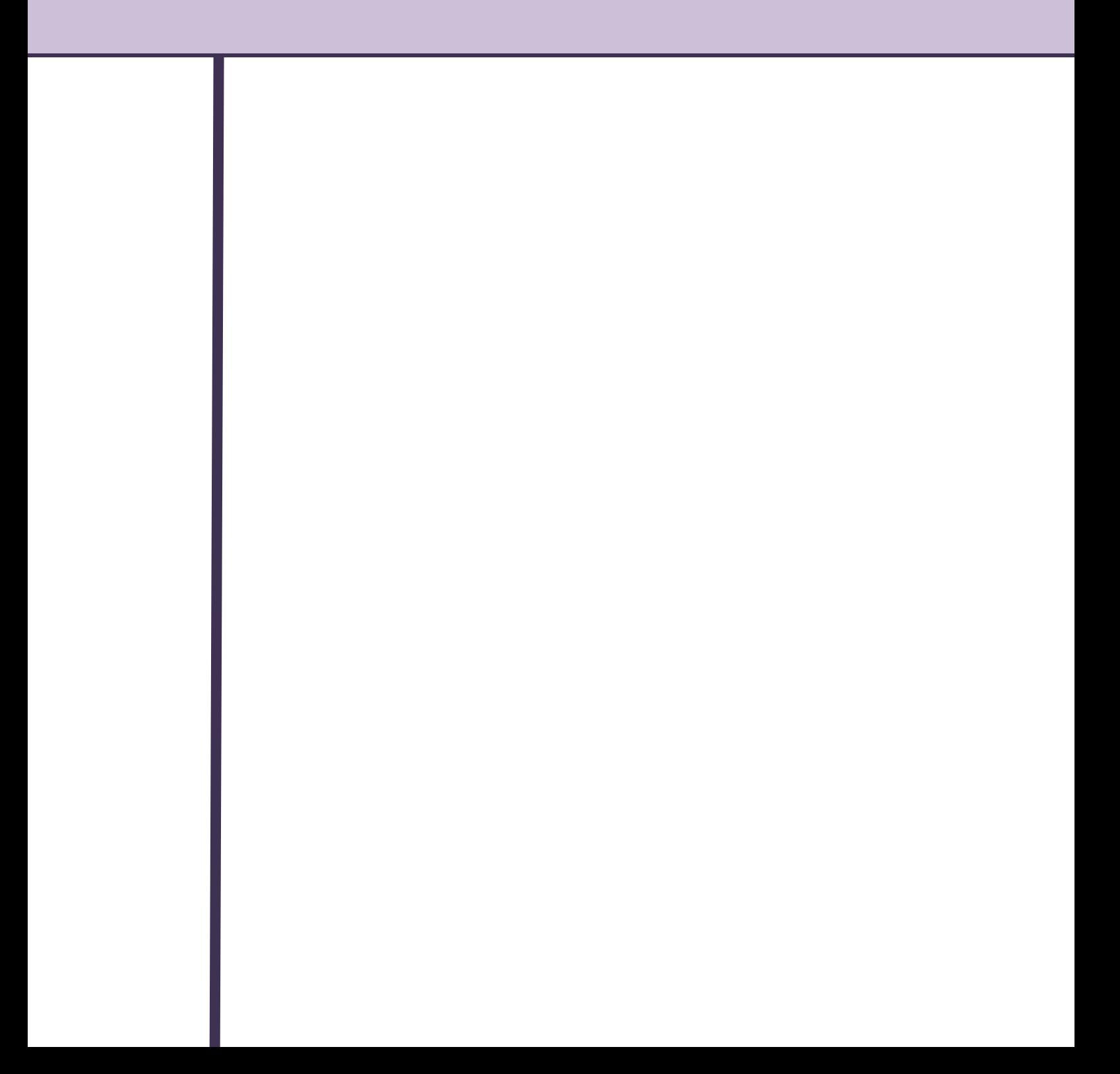

## **Conclusion générale**

Notre projet de fin d'étude est effectué au sein de l'unité de l'eau minérale «LALLA KHEDIDJA» dans le but de concevoir une solution programmable à base d'un automate programmable de type API S7- 300 de la station CIP.

Ce projet nous a été bénéfique à plus d'un titre compte tenu des nombreux avantages qu'il présente. La découverte du monde industriel, la mise en application de la théorie acquise lors de notre cursus universitaire et l'expérience engrangée lors de notre collaboration avec l'équipe d'ingénieur .d'autre part d'apprendre les différentes étapes à suivre pour l'élaboration des projets d'automatisation.

Apres l'étude du la station CIP, nous avons utilisé le GRAFCET qui est un outil très efficace qui facilite le passage du modèle à l'implantation technologique de celui-ci dans un automate -programmable industriel. Le langage de programmation utilisé dans notre projet est le STEP7, Ce dernier nous a permis d'exporter directement les entrées/sorties dans la table des mnémoniques pour les utiliser comme des variables externes dans le logiciel de supervision WINCC.

En fin, Nous souhaitons que la solution que nous avons proposée se concrétisera en pratique et que ce travail puisse apporter un plus et constituer un support supplémentaire aux promotions à venir.

## **Références bibliographiques :**

[1] : Alain GONZAGA, « Les Automates Programmables Industriels », 17p.

[2] : Gilles Michel, Bernard Girard, « Les A.P.I Architecture et application des automates programmables industriels », Edition dunod , paris 1988, 335p

[3] : L. BERGOUGNOUX, « API Automate Programmables Industriels », 2004-2005, 40p.

 [4] : René David, Hassane Alla, « Du Grafcet aux réseaux de Petri », Edition HERMES, Paris, 1992, 1997, 493p.

[5] : TRENTESAUX Damien « Conception d'un système de pilotage distribué, supervisé et multicritère par les systèmes automatisé de production », 1996, 163p.

[6] : Pierre. BONNET. « Introduction à la supervision », novembre 2010.

 [7] : AOUACHE Hakim « Etude et automatisation de la nouvelle station pré-filtration d'eau CEVITAL », 2013.

[8] :P.PROVOUST, « instrumentation et régulation en 30fiches », dunod, 2010,153p.